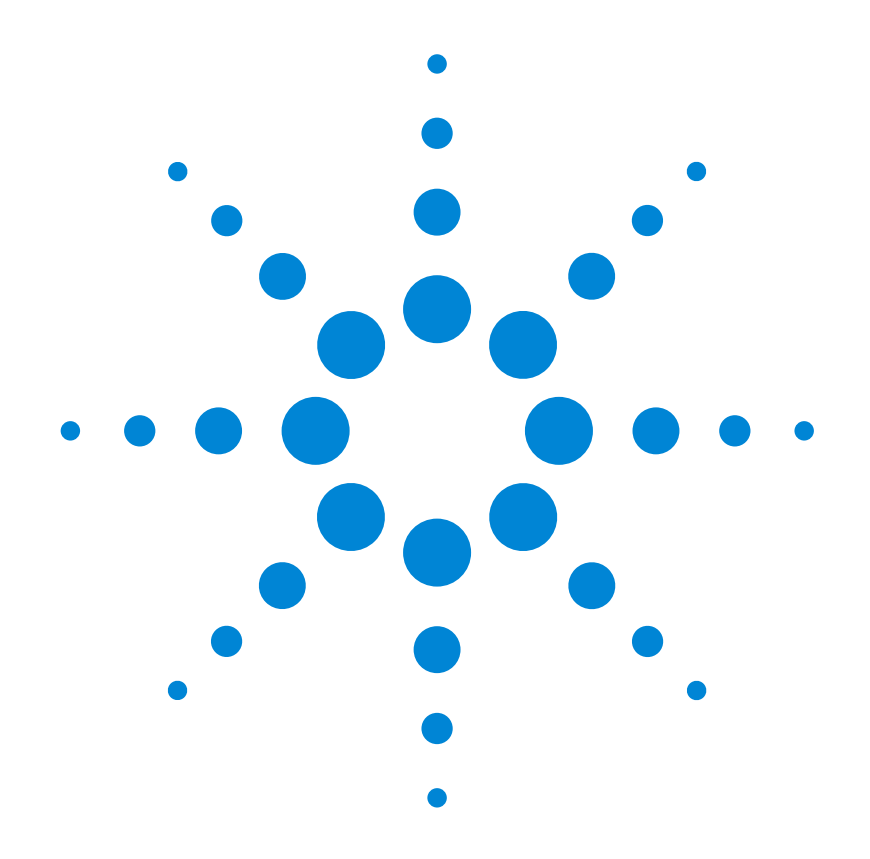

用户指南 **E3633A 和 E3634A**<br>DC 由源 **DC** 电源

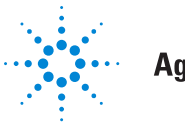

**Agilent Technologies** 

版权 © 1998-2000 安捷伦科技公司 (Agilent Technologies) 保留所有权利

#### 出版历史

第 1 版, 1998 年 3 月 第 2 版, 2000 年 10 月

新版手册是对原手册的完整 修订。每版之间的更新内容<br>将以附加页和更换页的方式 供您合并到本手册中。本页 的日期只有在新版发行时才 更改

#### 商标信息

Windows, Windows 95 和 Windows NT 是 Microsoft Corp. 的注册商标

#### 产品认证

安捷伦科技公司认证本产品 自出厂时符合其公布的规 格 安捷伦进一步认证本产 品的校准测量符合美国国家 标准和技术局 (此前为国家<br>标准局)为校准设备规定的 测量范围, 并符合其它国际 标准组织成员的校准设备的 标准

#### 保修

安捷伦对本产品的材料及工 艺,自出厂之日起给予为期<br>三年的质量保证。本产品与<br>其它安捷伦产品集成时 (成 为其它安捷伦产品的一部 分), 安捷伦可改变本产品<br>的保修期限和条件。在保用<br>期内, 安捷伦将负责维修或 更换 (由安捷伦自行决定)<br>经证实有缺陷的产品。保修<br>期自交货之日起或自安装之 日起 (如果由安捷伦安装) 开始计算

#### 保修服务

本产品如果需要保证服务或 修理 必须将其送回安捷伦 维修部门

将产品送回安捷伦进行保修 服务时,用户应预付发往安<br>捷伦的运费,安捷伦则负责<br>支付返程运费。然而,如果<br>从其它国家将产品送回安捷 公六 山所有的运费、关税及 其它税款均由用户负担

#### 保修限制

上述保修条件不适用于由以 下原因所造成的损坏 不正 确或不适当地维修产品; 用 户使用自己的产品或界面,<br>未经授权地修理或误用; 在 指定环境外操作本产品: 或 在不恰当的现场装配和维修 等

本产品的任何电路设计和连 接完全由用户自行负责。安<br>捷伦不保证用户自行安装的 电路的性能以及由此造成的 安捷伦产品的故障 除上述保证外 没有任何其 它明示或暗示的保证

在当地法律允许的情况下 安捷伦对本产品不作任何其 它口头形式或书面形式上的 明示或暗示的保证,并且特 别声明没有涉及特定用途的 适销性或适用性 或满意质

量的暗示保证或条款。 对于澳大利亚和新西兰的交 易 : 除非法律许可, 本声明 中所含条款并不排除 限制 或修改适用于本产品销售的 强制性法定权利, 而是对其

的补充

唯一的补救方法

在当地法律允许的情况下 此处提供的补救方法是用户<br>唯一且仅有的补救方法。安 捷伦对任何直接、间接、特 殊、偶然或继发的损失 (<mark>包</mark><br>括失去利润或丢失数据), 无论是根据合同、侵权赔偿 或任何其它法理,都概不负 责

### 声明

本文档中包含的信息如有变 动, 恕不另行通知。

在当地法律允许的情况下 安捷伦对本资料不作任何的 保证 包括但不仅限于特定 目的适销性和适用性的暗示 保证

对本资料可能包含的错误 或因提供、执行或使用本资<br>料而导致的任何偶然和继发 的损失,安捷伦概不负责 未经安捷伦事先书面许可 不得影印 复制或改编本文 档的任何部分

#### 限制的权利

软件和文档完全以个人经费 开发。它们根据下列条款交 货并获得许可 这些条款中 的任何一个都适用): DFARS 252.227-7013 (1988) 年10月)、DFARS 252.211-7015 (1991年5月)或 DFARS 252.227-7014 (1995 年 6 月) 中定义的"商业计 算机软件"、FAR 2.101(a) 中定义的"商业条款"或 FAR 52.227-19 (1987年6 月)(或任何等同的代理规<br>定或合同条款)中定义的<br>"限制的计算机软件"。您 对 软件和文档资料 只拥 有 FAR 或 DFARS 相应条款 或所涉及产品的安捷伦标准 软件协议中规定的权利

### 安全信息

不要在本产品上安装替代零 件或执行任何未经授权的修 改

请将本产品送回安捷伦销售 与维修部门维修以确保其安 全特性

### 安全符号

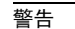

提醒使用者注意可能导致人 员伤亡的操作程序 做法或 情况等

注意

提醒使用者注意可能导致仪 器损坏或数据永久丢失的操 作程序、做法或情况等。

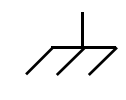

接地地线符号

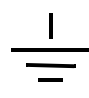

机架地线符号

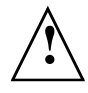

请参考手册中的特定 "警<br>告"和"注意"信息,以避 免人员伤害或设备损坏 可能存在危险电压

#### 警告

仪器内部没有操作人员可维 修的部件。如果需要维修服<br>务,请与受过培训维修人员<br>联系。

#### 警告

要预防火灾 更换的保险丝 必须符合指定的类型和额定 电流

手册编号:E3634-90418 2000 年 10 月,第二版 马来西亚印刷 Agilent E3633A 和 Agilent E3634A 是配有 GPIB 和 RS-232 接口的可编程直流 电源,可提供高性能的 200 瓦单一输出, 具有两种输出量程。它将工作台功 能与系统功能相结合, 针对您的设计和测试要求, 提供了多用途解决方案。

### 便利的工作台功能

- 双量程单一输出
- 易于使用的旋钮控制设置
- 高可见度的真空荧光显示器
- 高精度和高解析度
- 远程电压检测
- 过压保护和过流保护
- 输出开 / 关
- 出色的负载和线路稳压以及低波纹和低噪声
- 操作状态存储
- 带有防滑支脚的便携式耐用机箱
- 前、后输出端子
- 在显示屏上检索 / 滚动出错信息

### 灵活的系统功能

- GPIB (IEEE-488) 和 RS-232 接口是标准配置
- SCPI (可编程仪器的标准命令) 兼容性
- 易于从前面板完成的 I/O 设置
- 软件校准, 因此不必进行内部调整

Agilent E3633A 和 E3634A DC 电源

前面板简介

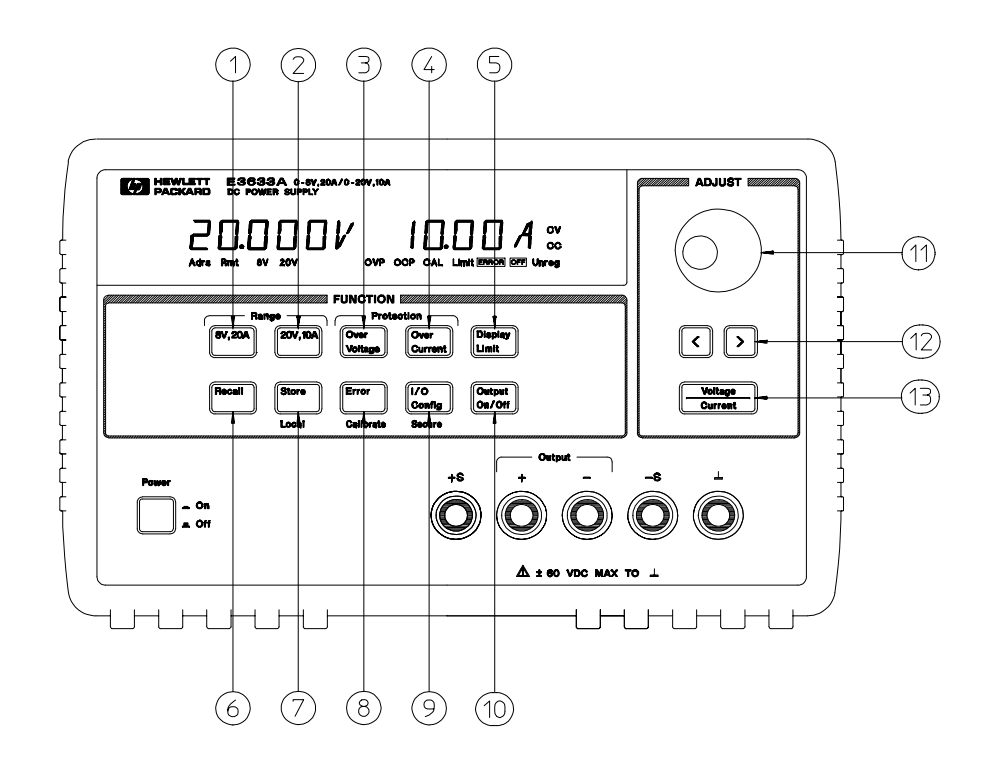

- 8V/20A 量程选择键 (E3633A) 25V/7A 量程选择键 (E3634A)
- 20V/10A 量程选择键 (E3633A) 50V/4A 量程选择键 (E3634A)
- 过压保护键
- 过电流保护键
- 极限显示键
- 调用操作状态键
- 存储操作状态 / 本地键
- **8** 错误 / 校准键
- **9** I/O 配置 / 加密键
- 输出开 / 关键
- 控制旋钮
- 解析度选择键
- 电压 / 电流调整选择键

- **1 8V/20A\*** 或 **25V/7A\*\*** 量程选择键 用于选择 8V/20A 或 25V/7A 量程 并允许 8V/20A 或 25V/7A 满量程输出
- **2 20V/10A\*** 或 **50V/4A\*\*** 量程选择键 用于选择 20V/10A 或 50V/4A 量程, 并允许 20V/10A 或 50V/4A 满量程输出。
- 3 过压保护键 用于启用或禁用过压保护功能, 设置断路电压电平和清除过压状 态
- 4 过流保护键 用于启用或禁用过电流保护功能, 设置断路电流电平和清除过流 状态
- 5 极限显示键 用于在显示屏上显示电压和电流极限值,可使用旋钮设置极限 值
- 6 调用操作状态键 从位置"1"、"2"或"3"调用先前存储的操作状态。
- 7 存储操作状态 / 本地键 <sup>1</sup> 将操作状态存储在位置"1"、"2"或"3",或者使 电源从远程界面模式返回本地模式。
- 8 错误/校准键2 显示操作过程、自检和校准时产生的错误码,或者启用校准模 式(电源在执行校准前必须已解密)。有关如何校准的详细信息, 参见 *Service Guide*
- 9 I/O 配置 / 安全键<sup>3</sup> 配置远程界面的电源 / 或者对电源校准进行加密或解密。有 关如何对电源加密与解密的详细信息 参见 *Service Guide*
- 10 输出开/关键 启用或禁用电源输出。此键在"开"和"关"之间切换。
- 11 控制旋钮 通过顺时针或逆时针旋转, 增加或减少闪烁数字的值。
- **12** 解析度选择键 将闪烁的数字左移或右移
- **13** 电压 **/** 电流调整选择键 选择电压或电流调节的旋钮控制功能

- 1 当电源处于远程界面模式时, 此键可作为"本地"键使用。
- $2$  启动电源时, 可按住此键启用"校准模式"。
- $3$  当电源处于校准模式时, 此键可作为"加密"或"解密"键使用。

\* 适用于 Agilent E3633A 型 \*\* 适用于 Agilent E3634A 型

# 前面板的电压和电流极限设置

可用以下方法从前面板设置电压和电流极限值。

使用电压 / 电流调整选择键、解析度选择键和控制旋钮, 改变电压和电流 极限值

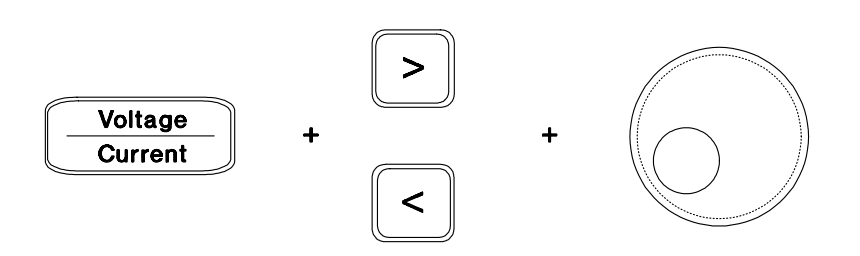

- 1 打开电源后, 使用量程选择键选择所需的量程。
- 2 按下 (Limit ) 键以在显示屏上显示极限值
- 3 用解析度选择键将闪烁的数字移到相应的位置, 并用控制旋钮将闪烁的数值 改为所需的电压极限值。如果极限显示超时,则再次按 (Limit )键
- 4 用 (<del>Yoltage</del>) 键将旋钮设置为电流控制模式
- **5** 用解析度选择键将闪烁的数字移到相应的位置 并用控制旋钮将闪烁的数字 值改为所需的电流极限值
- **6** 按下 (Output) 键以启用输出。大约五秒<u>钟后</u>,显示屏自动进入输出监视模式 显示输出的电压和电流,或者再次按 [Output] 键,显示屏将立即进入输出监视 模式 **Output**)键以启用输出。大约五秒<u>钟后</u><br>证的电压和电流,或者再次按 (<mark>On/Otf</mark>

注可使用远程界面命令禁用所有的前面板键和控制钮 *Agilent E3633A* 和 *Agilent*  E3634A 必须处于"本地"模式时前面板键和控制钮才会起作用。

4

# 显示屏指示灯

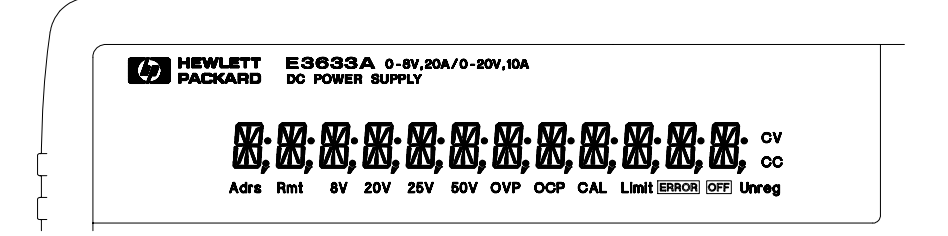

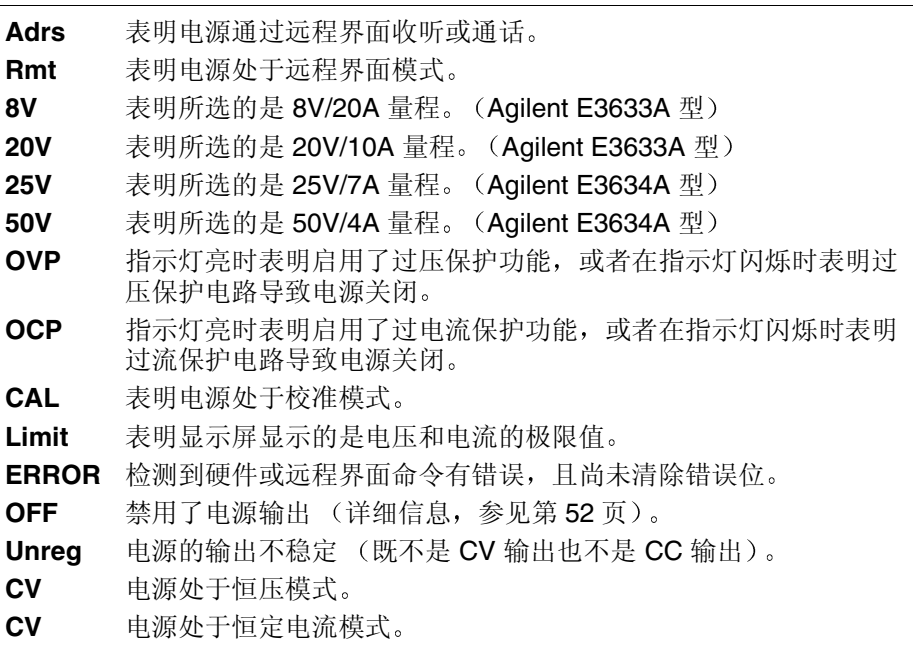

要查看显示屏指示灯 请在启动电源时按下 **Display Limit** 键

后面板简介

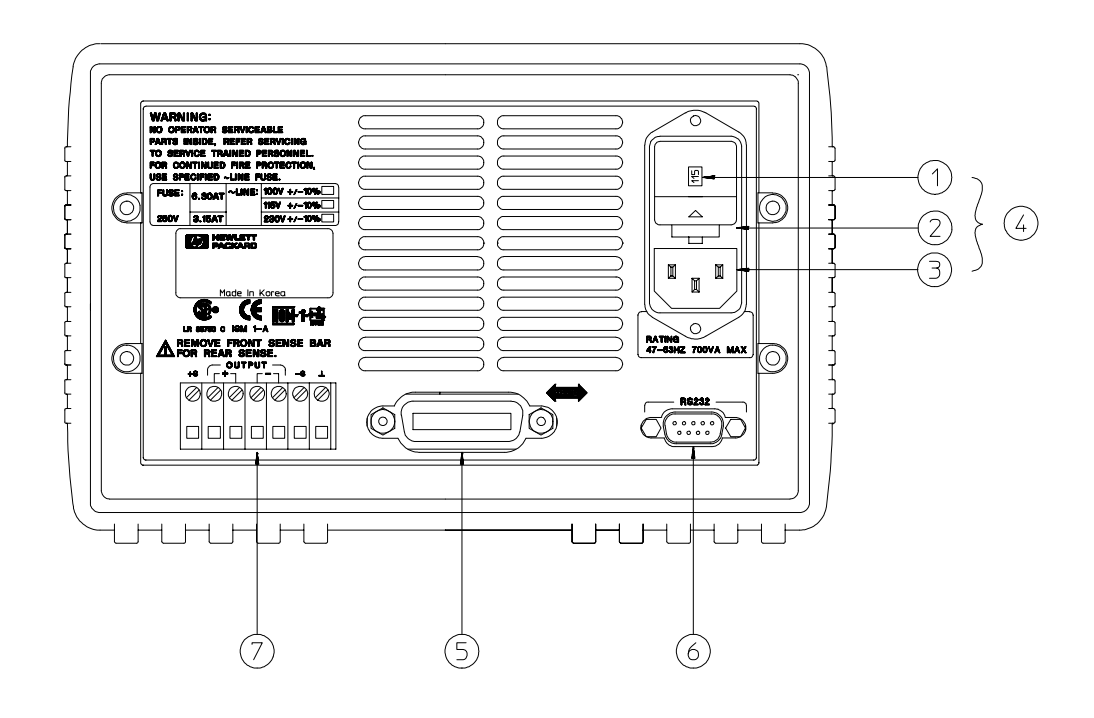

- 电源线电压设置
- 电源线保险管座
- 交流电源输入接口
- 电源线模块
- GPIB (IEEE-488) 接口连接器
- RS-232 接口连接器
- 后输出端子

使用前面板 (<mark>Config</mark> ) 键以

- 选择 GPIB 或 RS-232 接口 (参见第 3 章)。
- 设置 GPIB 总线地址 (参见第3章)。
- 设置 RS-232 的波特率和奇偶校验 (参见第3章)。
- 

# 本书内容

概述 第 1 章是电源的一般性介绍。此外, 还提供有关检查电源、连接交流电 源以及选择电源线电压的规程。

初始操作 第 2 章确保电源产生额定输出, 并正确地响应前面板的操作。

前面板操作 第3章详细介绍前面板键的用法,以及如何使用这些键从前面板 操作电源。此外,还讲述了如何配置电源的远程界面,并简要地介绍了提供 校准功能

远程界面参考资料 第 4 章所含的参考信息可以帮助您通过远程界面对电源编 程。此外,还介绍如何对状态报告编程。

出错信息 第 5 章列出使用电源时可能出现的出错信息 每条出错信息列出了 有助于您诊断并解决问题的信息

应用程序 第 6 章提供了某些远程界面应用程序 可帮助您开发自己的应用程 序

教程 第 7 章介绍线性电源的基本操作, 并提供有关操作和使用 Agilent E3633A 和 Agilent E3634A 电源的具体细节

规格 第八章列出电源的技术规格。

如果您有电源操作方面的问题, 在美国请拨打电话 1-800-452-4844 或就近 与安捷伦科技公司的销售部门联系

如果自购买之日起三年内 *Agilent E3633A* 或 *Agilent E3634A* 出现故障 安 捷伦将免费修理或更换。在美国请拨打电话 1-800-258-5165 ("Express  $\textit{Exchange}$ "), 或就近与安捷伦科技公司的销售部门联系。

# 目录

# 第1章概述

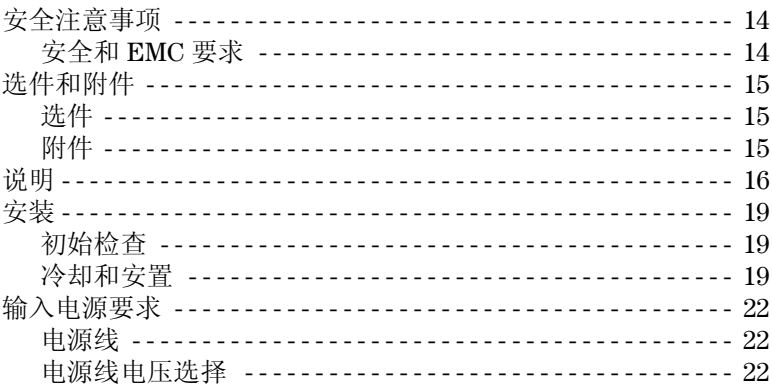

# 第2章 初始操作

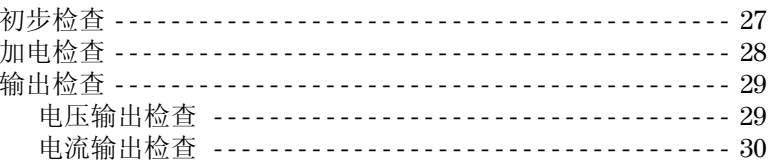

# 第3章 前面板操作

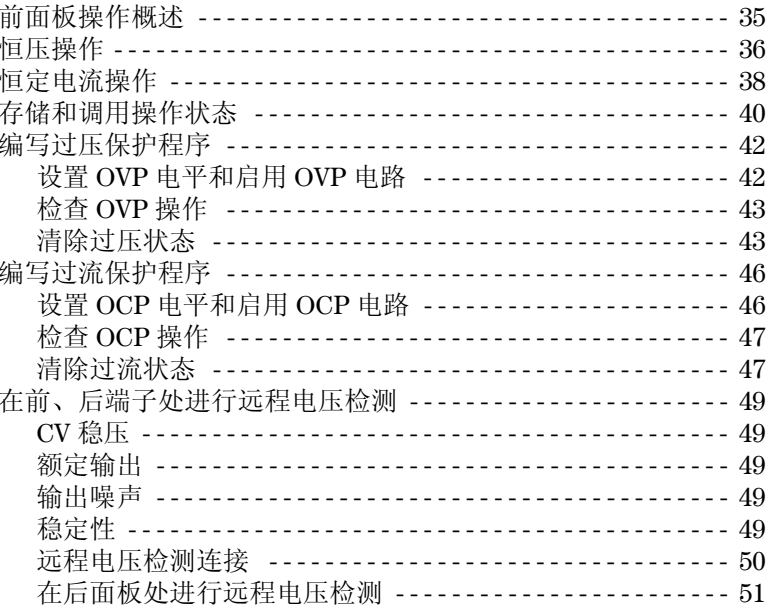

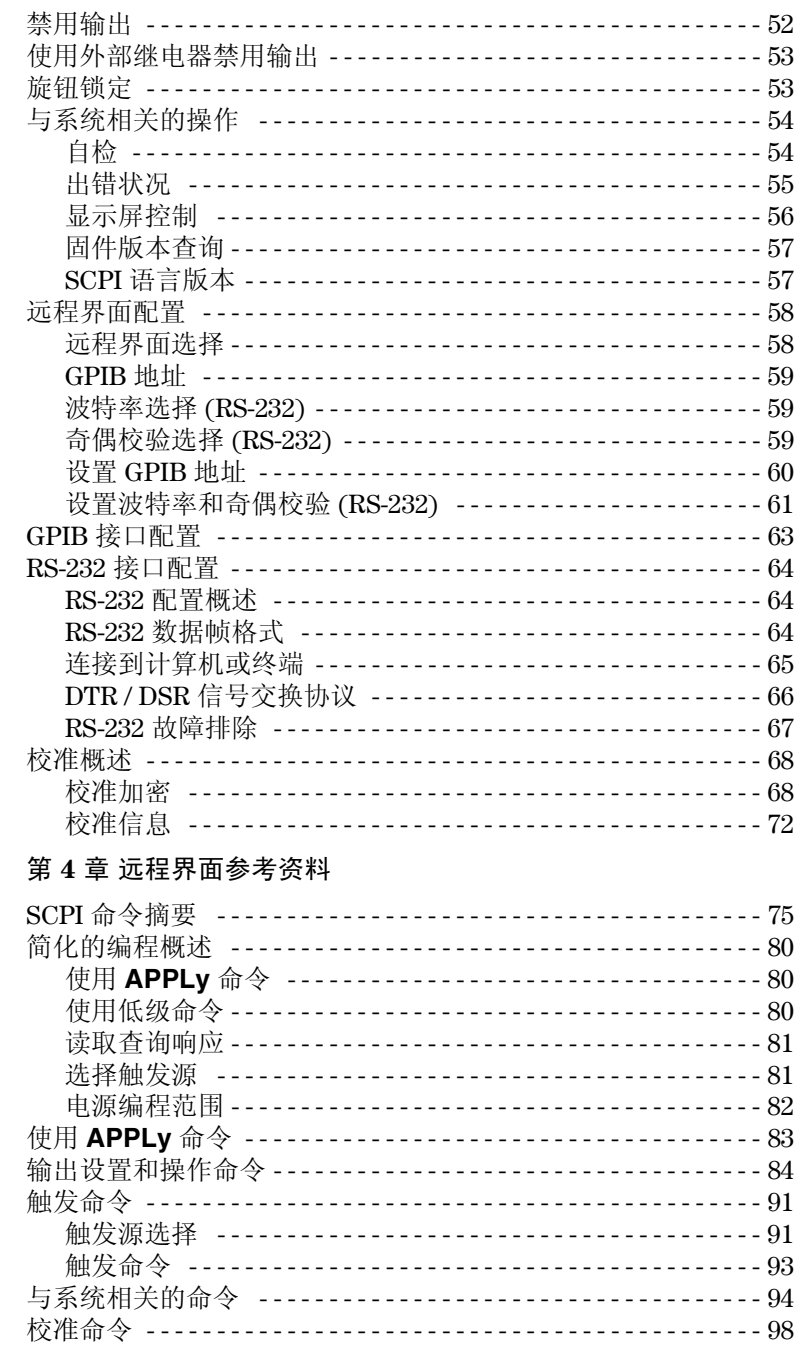

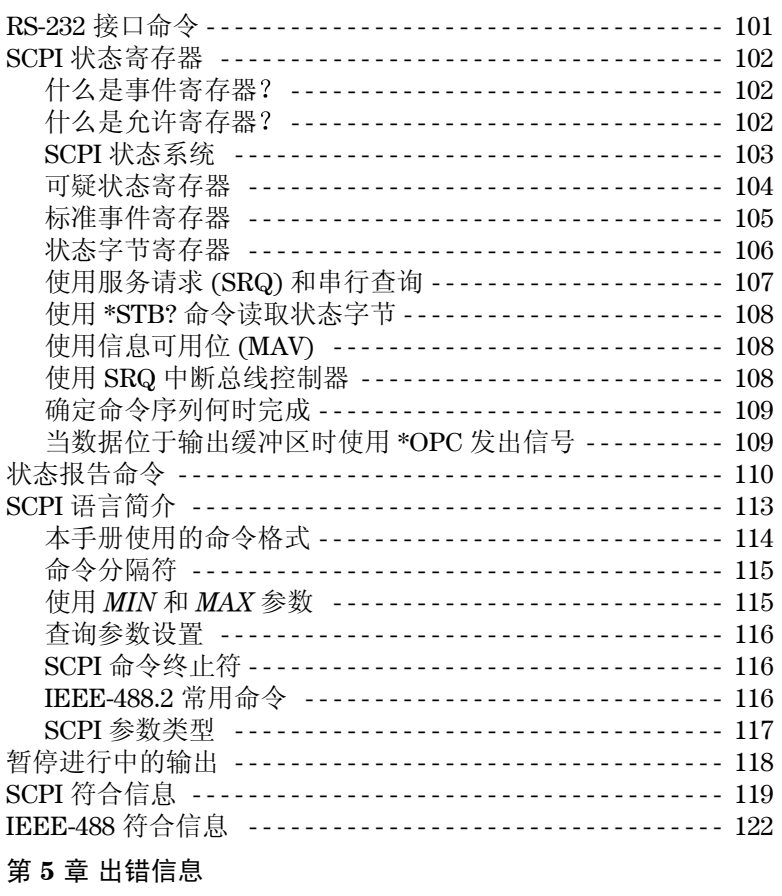

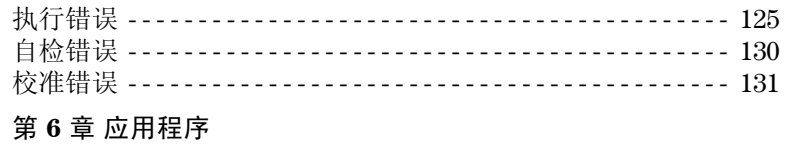

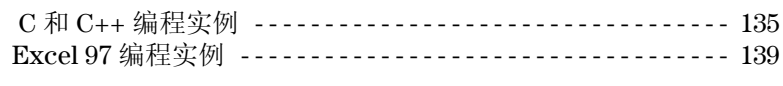

# 第7章教程

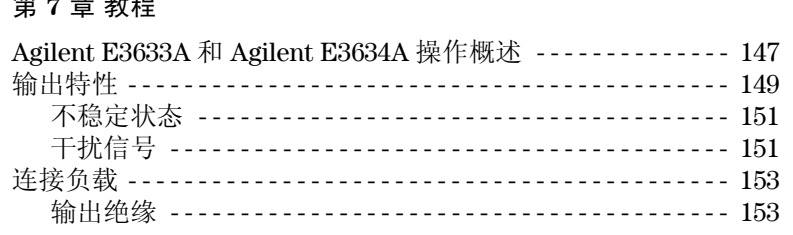

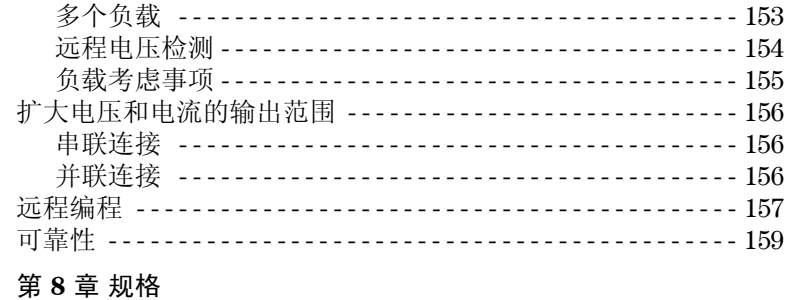

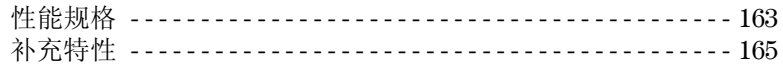

<span id="page-14-0"></span>概述

# 概述

本手册是 Agilent E3633A 和 E3634A DC 电源的用户手册。除非另行说明, 否 则本手册中的信息适用于两种机型

本章对电源进行了一般性介绍, 并提供了有关初始检查、在工作台和机架中 安置及冷却电源、选择电源线电压以及将电源与交流电源连接的操作规程。

## <span id="page-15-0"></span>安全注意事项

本电源是 I 类安全仪器, 这表明它有保护性接地端子。该端子必须通过带有 三线接地插座的供电电源与地线连接。

在安装或操作之前 应首先检查电源并回顾本手册中介绍的安全标记和操作 规程。具体步骤的安全信息位于本手册的相应章节中。有关一般的安全信 息,另见本手册开始部分的"安全信息"。

## <span id="page-15-1"></span>安全和 **EMC** 要求

本电源的设计符合下列安全和 EMC (电磁兼容性)要求:

- IEC 1010-1(1990)/EN 61010-1(1993) + A2 (1995): 用于测量、控制和实验目 的的电气设备的安全性要求
- CSA C22.2 No.1010.1-92: 用于测量、控制和实验目的的电气设备的安全性 要求
- EN50082-1(1992):

IEC 1000-4-2(1995): 静电释放要求 IEC 1000-4-3(1995): 电磁场辐射要求 IEC 1000-4-4(1995): 电子的快速瞬变 / 突发要求 EN61000-4-5(1995): 浪涌要求 EN61000-4-6(1995): 射频抗扰度要求 EN61000-4-8(1993): 磁场要求 EN61000-4-11(1994): 电压突降、短路、断路和无功伏安要求

- 低压指令 73/23/EEC
- EMC 指令 89/336/EEC
- EN 55011(1991) Group 1, Class A/CISPR 11(1990): 工业、科学和医学 (ISM) 射频设备的无线电干扰特性的限制与方法

<sup>14</sup>

第1章 概述 选件和附件

# <span id="page-16-0"></span>选件和附件

## <span id="page-16-1"></span>选件

选件"0E3"和"0E9"决定了出厂时选择哪种电源线电压。标准单元的配 置为 115 Vac ± 10%, 47-63 Hz 输入电压。有关更改电源线电压设置的更详细 信息,请参见从本章第22[页开始的电源线电压选择](#page-23-2)。

- 选件 说明
- **0E3** 230 Vac ± 10%, 47-63 Hz 输入电压
- **0E9** 100 Vac ± 10%, 47-63 Hz 输入电压
- **1CM** 机架安装工具包 安捷伦产品编号 5063-9243

910 额外的一套手册 (所使用的语言与您订购电源时选择的手册语 言相同) \*

### <span id="page-16-2"></span>附件

下列附件可从当地安捷伦科技公司销售部门单独订购或与电源一起订购。 安捷伦编号说明

- 10833A GPIB 电缆, 1米 (3.3 英尺)
- 10833B GPIB 电缆, 2米 (6.6 英尺)
- 34398A RS-232, 9 针 (孔端) 转 9 针 (孔端), 2.5 米 (8.2 英寸) 电缆; 另加9针 (针端)转25针 (孔端)转接器
- 34399A RS-232 转接器套件 (内含 4 个转接器): 用于 PC 或打印机的 9 针 (针端) 转 25 针 (针端) 转接器 用于 PC 或打印机的 9 针 (针端) 转 25 针 (孔端) 转接器 用于调制解调器的 9 针 (针端) 转 25 针 (针端) 转接器 用于调制解调器的 9 针 (针端) 转 9 针 (针端) 转接器

*\** 要订购单独的一套英文版用户指南和 *Service Guide* 请订购安捷伦编号为  *E3634-90000* 的产品

第1章 概述 说明

# <span id="page-17-0"></span>说明

Agilent E3633A 和 Agilent E3634A DC 电源兼有编程功能和线性电源的性能 最适合作为供电系统使用 可在本地从前面板或在远程通过 GPIB 和 RS-232 接口, 对电源进行编程。本电源具有两个量程, 允许在电流较低时有较高的 电压, 或者电压较低时有较高电流。您可从前面板或从远程界面选择所需的 输出量程

操作特性包括:

- 单一输出有两个量程: 8V/20A 和 20V/10A (Agilent E3633A), 25V/7A 和 50V/4A (Agilent E3634A)
- 恒压 (CV) 或恒定电流 (CC) 操作
- 过压保护 (OVP) 和过流保护 (OCP)
- 有三个存储位置 (1到3)可用于存储用户定义的操作状态
- 自动开机自检
- 对前面板或后面板端子的负载电压的远程检测
- 用户可从前面板或通过远程界面校准

前面板操作包括:

- 操作简单的旋钮控制
- 输出量程选择
- 启用或禁用 OVP 和 OCP 功能
- 设置 OVP 和 OCP 断路电平
- 清除 OVP 和 OCP 状态
- 设置和显示电压和电流极限值
- 保存和调用操作状态
- 使电源从远程界面模式返回本地模式
- 在显示屏上检索 / 滚动出错信息
- 校准电源, 包括更改校准密码
- 配置电源的远程界面
- 启用或禁用输出

第1章 概述 说明

**1**

从远程界面操作时, 电源可同时作为收话方和通话方。使用外部控制器, 您 可以指示电源设置输出并通过 GPIB 或 RS-232 传回状态数据 包括下列功能

- 电压和电流编程
- 电压和电流回读
- 当前和已存储状态的回读
- 编程语法错误检测
- 完整的自检

前面板 VFD (真空荧光屏) 包括:

- 显示输出电压和电流的实际值 计量模式
- 或显示电压和电流的极限值 (极限模式)
- 通过指示灯检查操作状态
- 通过错误代码 (出错信息) 检查错误类型

将电源的输出和机座地线连接到前面板的接线柱上和后面板输出端子。

警告 如果电源输出浮置电压大于 ±60 Vdc, 则操作者在机座处即有遭受电击的危 险 当使用未绝缘的金属短路条将 *(+)* 输出端子与 *(+)* 检测端子相连 并将 *(-)*  输出端子和 *(-)* 检测端子相连时 不要使输出浮置电压大于 *±60 Vdc*

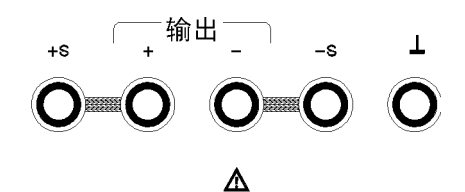

相对于地线 上的最大浮置电压为 +/- 60 Vdc (使用未绝缘的短路导体)

第1章 概述 说明

警 告 如果用绝缘体代替未绝缘的金属短路条,或从端子上取下这些短路条,以便 任何操作者都不会接触到未绝缘输出导体 则最大输出浮置电压可以达到 *±240 Vdc* 现场所有导线的绝缘必须满足当前电压的要求

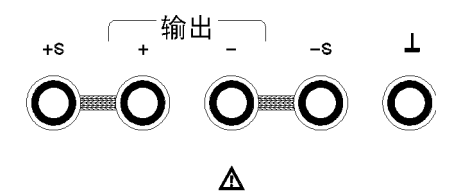

相对于地线上的最大浮置电压为 +⁄−240 Vdc<br>(使用未绝缘的短路导体)

电源附带有可拆卸的三线接地型电源线 交流电源线的保险管位于后面板 上,可以取出。可直接从前面板或通过 GPIB 或 RS-232 接口上的控制器, 使 用校准命令校准电源。校正系数存储在非易失性存储器中, 在输出编程时使 用。从前面板或控制器校准时不必卸下顶盖, 甚至不需要将电源从系统机箱 中取出。使用"加密"校准保护功能,可以防止未经授权的校准。

第1章 概述 安装

# <span id="page-20-0"></span>安装

## <span id="page-20-1"></span>初始检查

当您收到电源时, 检查一下其在运输过程中是否发生了明显的损坏。如有任 何损坏,请立即通知运输公司并与最近的安捷伦销售部门联络。保修信息在 本手册的最前面

保存好包装材料, 以备将来将电源送回安捷伦科技公司时使用。如要将电源 送回安捷伦维修, 请随附一份标识物主和仪器型号的卡片, 并附上问题简 述

### 机械性检查

通过此项检查, 确认键或旋钮没有破损, 机壳和面板表面没有凹陷和刮痕, 显示屏也没有刮痕或破裂

### 电气检查

第2章介绍了初始操作步骤。如果成功地完成这些步骤, 即可确信电源正按 照技术规格的要求运行 *Service Guide* 中提供了详细的电气检验步骤

## <span id="page-20-2"></span>冷却和安置

### 冷却

电源在 0 °C 到 40 °C 的温度范围内运行时不会降低性能, 在 40 °C 到 55 °C 的 情况下, 输出电流会降低。风扇通过后面板抽进空气并从侧面排出, 以使电 源冷却。使用安捷伦的架装套件不会阻碍空气流通。

### 工作台操作

安装电源时应在其两侧及后面留出足够空间, 以便空气流通。安装在机架中 时, 必须卸下橡皮缓冲垫。

第1章 概述 安装

机架安装

可以使用三个选件工具包之一, 将电源安装在标准的 19 英寸机架内。选件 1CM (安捷伦产品编号 5063-9243) 是用于单个仪器的架装套件。每个架装 套件中都有安装规程和硬件。任何同样尺寸的 Agilent System II 仪器都可架装 在 Agilent E3633A 或 E3634A DC 电源的旁边

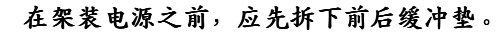

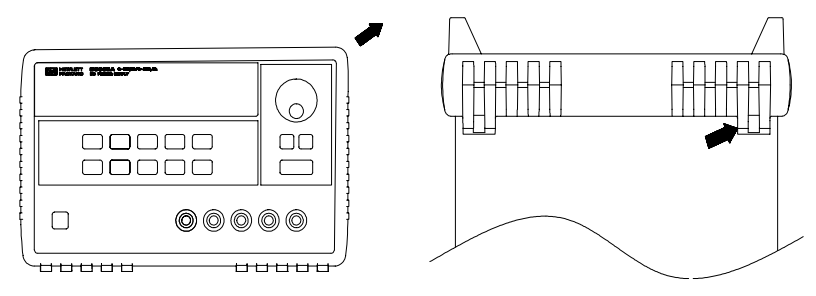

要卸下橡皮缓冲垫, 应先拉住一角然后将其滑出。

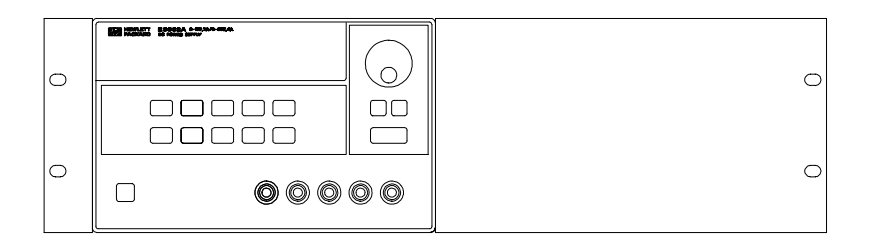

要架装单个仪器,请订购转接器套件 5063-9243。

第 1 章 概述 安装

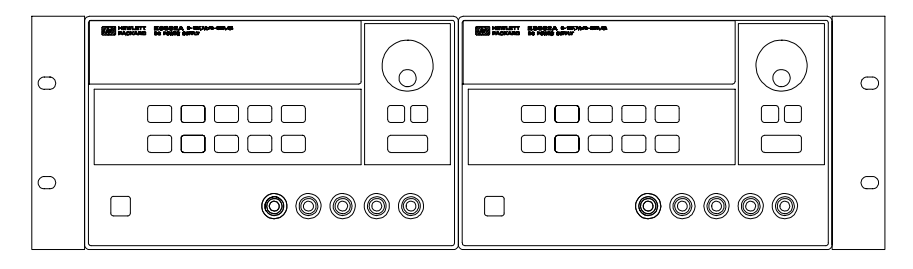

要并排架装两个仪器,请订购链锁套件 5061-9694 和边缘套件 5063-9214。

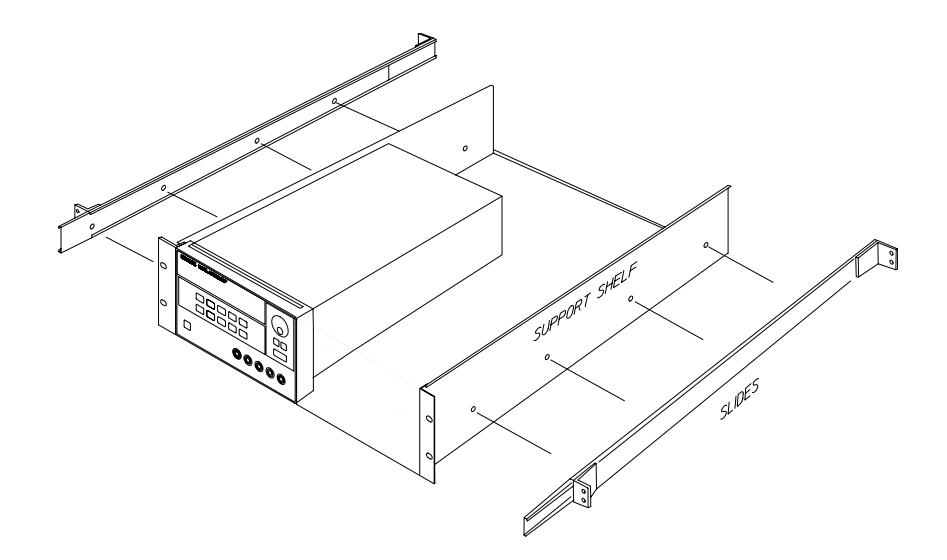

要在滑动支架上安装一或两台仪器 请订购支架 **5063-9256** 和滑轨套件 **1494-0015**

第1章 概述 输入电源要求

# <span id="page-23-0"></span>输入电源要求

可以在额定值为 100 V、115 V 或 230 V, 频率为 47 到 63 Hz 的单相交流电下 操作电源。后面板上有一个标识, 指示出厂时设置的电源额定输入电压。必 要时可根据下一页的指示修改电源线电压的设置。

## <span id="page-23-1"></span>电源线

电源出厂时配备有电源线, 其带有符合使用国标准的插头。如果配备了错误 的电源线,请与最近的安捷伦销售和维修部门联系。电源配备有三线接地型 电源线;第三根导线是地线。只有在电源线插入正确的插座时,电源才会接 地。仪器机箱未正确接地之前, 请勿操作电源。

### <span id="page-23-3"></span><span id="page-23-2"></span>电源线电压选择

通过调整两个部件可完成电源线电压选择: 电源线电压选择器与后面板电源 线模块上的电源线保险管。要改变电源线电压,请执行以下步骤:

第 1 章 概述 输入电源要求

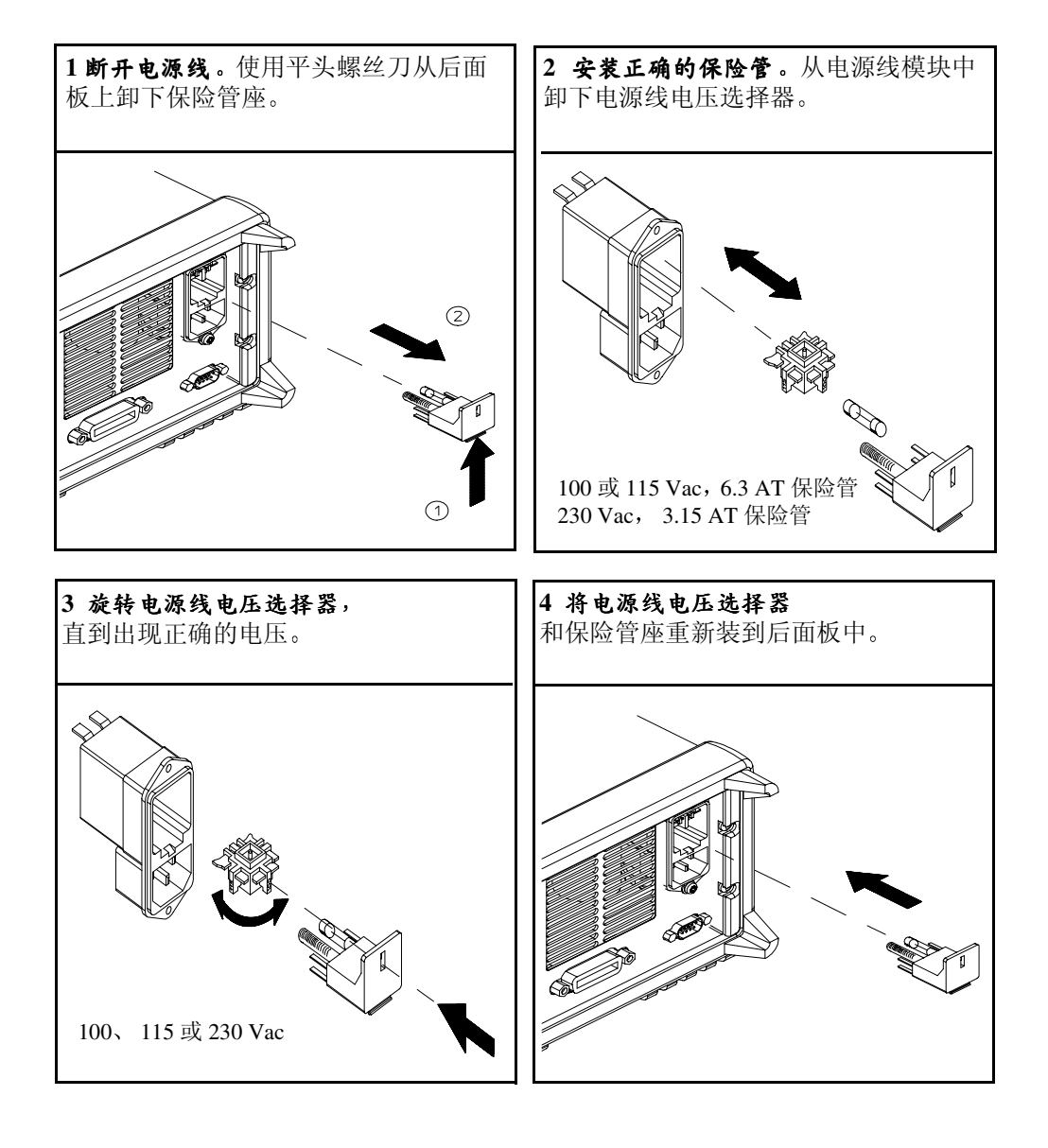

第 1 章 概述 输入电源要求

<span id="page-26-0"></span>初始操作

# 初始操作

本章介绍了三项基本测试。自动加电测试包括自检,它检查内部微处理器并 让用户直观地检查显示屏。输出检查可确保电源产生额定输出, 并正确地响 应前面板的操作 有关完整的性能和 / 或验证测试 参见 *Service Guide* 有经验的用户和无经验的用户都应参阅本章内容,以便在操作仪器前先执行 特定的检查。

在本章中,所使用的按键显示在左页边中。

第2章 初始操作 初步检查

# 初步检查

以下步骤可帮助您检验电源是否可用。

<span id="page-28-0"></span>**1** 查看货品清单

确保已收到下列货品和电源线。如有任何缺失,请与最近的安捷伦科技公司 销售部门联系。

- ❑ 适用于用户所在国的电源线
- ❑ 本用户指南
- ❑ 一本 *Service Guide*
- ❑ 校准认证
- **2** 验证后面板上电源线电压的设置

电源出厂时, 为使用国设置了合适的电源线电压值。如果电压不正确, 请修 改电压设置。设置值有: 100、115 或 230 Vac。

**3** 确保已安装正确的电源线保险管

电源出厂时安装了合适于使用国的保险管。用于 100 或 115 Vac 操作时, 必须 使用 6.3AT 保险管。用于 230 Vac 操作时, 必须使用 3.15 AT 保险管。

**4** 接上电源线并打开电源

当您打开电源时, 前面板显示屏变亮, 同时自动进行加电自检。

如果需要更改电源线电压或电源线保险管 请参见从第 *22* [页开始的电源线电](#page-23-3) [压选择](#page-23-3)。

要更换 *6.3 AT* 保险管 请订购安捷伦产品编号为 *2110-1030* 的产品 要更换 3.15 AT 保险管, 请订购安捷伦产品编号为 2110-1031 的产品。

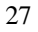

第2章 初始操作 加电检查

# <span id="page-29-0"></span>加电检查

加电测试包括自动自检, 它检查内部的微处理器并让用户直观地检查显示 屏。打开前面板电源开关后, 您会在显示屏上依次观察到下列情况。

- 1 当仪器执行加电自检时, 前面板显示屏短暂变亮。。 要检查所有指示灯都点亮时的加电显示屏,请在打开电源时按住 (Display) 键
- **2 GPIB** 地址或 **RS-232** 信息也将显示约 **1** 秒钟

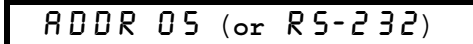

电源出厂时, 在远程界面配置中, 将 GPIB 地址设置为 "5"。如果不是首次 打开电源, 则可能会出现不同的界面 (RS-232) 或不同的 GPIB 地址。 如果需要更改[远程界面配](#page-59-2)置, 请参见从第 3 章第 58 页开始的 "远程界面配

[置](#page-59-2)"。 **3 8V \*** 或 **25V \*\* OVP OCP** 和 **OFF** 指示灯变亮 其余的指 示灯熄灭。

电源将进入"加电 / 复位"状态: 输出为禁用 (OFF 指示灯变亮) : 选择 8V/20A\* 或 25V/7A\*\* 量程 (8V\* 或 25V\*\* 指示灯变亮); 并且选择用旋钮控 制电压 注意 **OVP** 和 **OCP** 指示灯也同时变亮

- **4** 启用输出 **OFF** 指示灯熄灭 而 **8V**\* 或 **25V**\*\* **OVP OCP** 和 **CV** 指示灯变亮 旋转旋钮 可调整闪烁的数字。注意显示屏处于计量模式。"计量模式"是指显示屏显 示实际的输出电压值和电流值 **Output On/Off**
- 注 如果在加电自检时电源检测到错误, 则 ERROR 指示灯变亮。[详细信息](#page-124-1), 参见 第5章第123页的"[出错信息](#page-124-1)"

<sup>\*</sup> 适用于 Agilent E3633A 型 \*\* 适用于 Agilent E3634A 型

# <span id="page-30-0"></span>输出检查

下列检查步骤可确保电源能够输出额定值, 并正确响应前面板的操作。有关 完整的性能和验证测试, 请参见 Service Guide。 在执行各步骤时,请使用显示在左页边上的键。

### 电压输出检查

下列步骤可验证空载时的基本电压功能。

## **1** 打开电源

电源将进入"加电 / 复位"状态; 输出为禁用 (OFF 指示灯变亮); 选择 8V/20A\* 或 25V/7A\*\* 量程 (8V\* 或 25V\*\* 指示灯变亮): 并且选择用旋钮控 制电压

## **2** 启用输出

**OFF** 指示灯熄灭 而 **8V**\* 或 **25V**\*\* **OVP OCP** 和 **CV** 指示灯变亮 旋转旋钮 可调整闪烁的数字。注意显示屏处于计量模式。"计量模式"表示显示屏显 示实际的输出电压值和电流值

**3** 检查前面板伏特计是否正确响应控制旋钮选择的 **8V/20A\*** 或 **25V/7A\*\*** 量程 顺时针或逆时针旋转旋钮,检查伏特计是否响应旋钮控制以及安培计指针是 否接近零

# $\sqrt{$ ী

(©)

<span id="page-30-1"></span>**Power**

**Output On/Off**

## **4** 确保电压可从零调到满量程额定值 调整旋钮直到伏特计指向 0 伏特, 然后调整旋钮直到伏特计指向 "8.0 伏特" \* 或 "25.0 伏特" \*\*。

1 设置电压时, 可使用解析度选择键将闪烁的数字左移或右移。

\* 适用于 Agilent E3633A 型 \*\* 适用于 Agilent E3634A 型

## 电流输出检查

下列步骤检查电源输出短路时的基本电流功能。

### **1** 打开电源

电源将进入"加电 / 复位"状态; 输出为禁用 (OFF 指示灯变亮); 选择 8V/20A\* 或 25V/7A\*\* 量程 **8V**\* 或 **25V**\*\* 指示灯变亮 并选择用旋钮控制 电压

**2** 使用绝缘的测试导线将 **(+)** 和 **(-)** 输出端子短路 应使用足够承受最大电流的线号 (参见第7章第153页的"表 7-1 [金属线的](#page-154-3) [额定值](#page-154-3)")。

### **3** 启用输出

**OFF** 指示灯熄灭 而 **8V**\* 或 **25V**\*\* **OVP** 和 **OCP** 指示灯变亮 **CV** 或 **CC** 指 示灯的亮灭取决于测试导线的电阻。旋转旋钮可调整闪烁的数字。注意显示 屏处于计量模式。"计量模式"表示显示屏显示实际的输出电压和电流。

### **4** 将电压极限值调整到 **1.0** 伏特

将显示屏设置为极限模式 (Limit 指示灯将闪烁)。将电压极限值调到 1.0 伏 特以确保 CC 操作。 **CC** 指示灯将变亮。要返回到正常模式,请再次按 (Limit 或等待数秒使显示超时。

# **<sup>5</sup>** 将旋钮设置为控制电流以检查前面板安培计是否正确地响应旋钮控制

在显示屏处于计量模式时顺时针或逆时针旋转旋钮 **Limit** 指示灯熄灭 检 查安培计是否响应旋钮控制以及伏特计指针是否接近零 伏特计将显示由测 试导线引起的电压降)。

\* 适用于 Agilent E3633A 型 \*\* 适用于 Agilent E3634A 型

30

**Output On/Off**

<span id="page-31-0"></span>**Power**

**Display Limit**

**Voltage Current**

**6** 确保电流可从零调到最大额定值 调整旋钮直到安培计指向 0 安培, 然后调整旋钮直到安培计指向 20.0 安培 \* 或 7.0 安培 \*\* **7** 关闭电源并断开输出的短路  $\bigcirc$ 

1 当您设置电流时,可以使用解析度选择键将闪烁的数字左移或右移。

注 如果在输出检查过程中检测到错误, ERROR 指示灯会变亮。[详细信息](#page-124-1), 参见 第5章第123页的"[出错信息](#page-124-1)"

\* 适用于 Agilent E3633A 型 \*\* 适用于 Agilent E3634A 型

<span id="page-34-0"></span>前面板操作

# 前面板操作

至此您已了解了如何安装电源和执行初始操作。在初始操作过程中, 在您了 解如何检查基本的电压和电流功能时, 简要地向您介绍了如何从前面板操 作。本章将详细说明这些前面板键的用法,以及如何用它们来完成电源操 作

- 前面板操作概述, 第35页
- 恒压操作 第 36 页
- 恒定电流操作, 第38页
- 存储和调用操作状态, 第40页
- 编写过压保护程序, 从第42页开始
- 编写过流保护程序, 从第46页开始
- 在前面板和后面板上进行远程电压检测, 从第49页开始
- 禁用输出, 第52页
- 使用外部继电器禁用输出 , 第 53 页
- 旋钮锁定, 第53页
- 与系统相关的操作, 从第54页开始
- 远程界面配置, 从第58页开始
- GPIB 接口配置, 第63页
- RS-232 接口配置, 从第 64 页开始
- 校准概述, 从第68页开始

在本章中,所使用的按键显示在左页边中。

注 如果在前面板操作过程中出现错误,参见从第 123 [页开始的第](#page-124-1) 5 章的 "出错 [信息](#page-124-1)"。
第3章 前面板操作 前面板操作概述

## 前面板操作概述

在您操作电源之前, 请先阅读本节有关前面板键用法的概述。

- 电源出厂时被配置为前面板操作模式。加电后,电源自动设置为在前面板 操作模式下运行。在这种模式下,可以使用前面板键。当电源处于远程操 作模式时, 如果您先前没有发送前面板锁定命令, 那么按 <sup>[store</sup>] (本地) 键 即可随时返回前面板操作模式。在前面板操作模式和远程操作模式之间进 行切换不会改变输出参数。
- 电源有两种输出量程。此功能允许在电流较低时有较高的电压, 或在电压 较低时有较高的电流 您可从前面板或通过远程界面选择所需的输出量 程 E3633A 型电源上的 **8V** 或 **20V** 指示灯和 E3634A 型电源上的 **25V** 或 **50V** 指示灯指示出当前所选量程
- 按下(<mark>Limit</mark>)键 (Limit 指示灯闪烁),电源显示进入极限模式,并显示出当 前极限值。在此模式下,通过调整旋钮还可以观察极限值的变化。如果再 次按 (Limit<sup>or</sup>) 键或等待数秒使显示屏超时,电源将使显示屏返回计量模式 (Limit 指示灯熄灭)。在这种模式下将显示实际的输出电压和电流。
- 可使用(<mark>Output</mark>)键从前面板启用或禁用电源输出。当输出关闭时, OFF 指示 灯变亮, 输出被禁用。
- 显示屏通过指示灯显示电源的当前操作状态, 并通知用户错误代码。例 如, 电源在 CV 模式下运行, 采用 8V/20A\* 或 25V/7A\*\* 量程, 并从前面板 进行控制, 则 CV 和 8V\* 或 25V\*\* 指示灯变亮。但是, 如果从远程控制电 源, 那么 Rmt 指示灯也将变亮。并且, 当通过 GPIB 接口向电源寻址时, Adrs 指示灯将变亮。有关详细信息, 参见第5页的"[显示屏指示灯](#page-6-0)"。

**3**

\* 适用于 Agilent E3633A 型 \*\* 适用于 AgilentE3634A 型

第3章 前面板操作 恒压操作

恒压操作

要将电源设置为恒压 (CV) 操作, 请执行以下步骤。

- 前面板操作:
- **1** 连接负载和输出端子 关闭电源, 将负载与 (+) 和 (-) 输出端子相连。
- **2** 打开电源

电源将进入加电 / 复位状态; 禁用输出 (OFF 指示灯变亮); 选择 8V/20A\* 或 25V/7A\*\* 量程 (8V\* 或 25V\*\* 指示灯亮); 并且选择用旋钮控制电压。 要在 20V/10A\* 或 50V/4A\*\* 量程内操作电源, 请在进行下一步骤前先按下 \* 或 \*\* 键 此时 **20V**\* 或 **50V**\*\* 指示灯变亮 **20V,10A 50V,4A**

#### **3** 将显示屏设置为极限模式

注意, Limit 指示灯闪烁表明显示屏处于极限模式。当显示屏处于极限模式 时,您可以查看电源的电压和电流极限值。

在恒压模式下,在计量模式和极限模式下的电压值相同,但电流值不同。 并且, 如果显示屏处于计量模式, 则调整旋钮时无法查看电流极限值的改 变。所以, 建议您将显示屏设置为 "极限"模式, 这样每当调整旋钮时, 都可查看恒压模式下的电流极限值的改变

**Voltage Current 1**

**Power**

**Display Limit**

#### **4** 调整旋钮以获得所需的电流极限值

检查 **Limit** 指示灯是否仍闪烁 将旋钮设置为控制电流 安培计的第二个数字 会闪烁 可使用解析度选择键改变闪烁的数字 旋转旋钮可以调整闪烁的数 字。调整旋钮以获得所需的电流极限值。

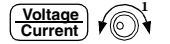

#### **5** 调整旋钮以获得所需的输出电压

检查 Limit 指示灯是否仍闪烁。将旋钮设置为控制电压。伏特计的第二个数字 会闪烁。用解析度选择键改变闪烁的数字,并调整旋钮以获得所需的输出电 压

1 设置电流时,可使用解析度选择键将闪烁的数字左移或右移。

\* 适用于 Agilent E3633A 型 \*\* 适用于 Agilent E3634A 型

第 3 章 前面板操作 恒压操作

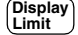

**Output On/Off**

#### **6** 返回到计量模式

按下 (Limit) 键或等待数秒使显示超时以返回到计量模式。注意,此时 Limit 指 示灯将熄灭并在显示屏上出现 "OUTPUT OFF"信息。

#### **7** 启动输出

**OFF** 指示灯熄灭,8V\* (或 25V\*\*)或 20V\* (或 50V\*\*)、OVP、OCP 和 CV 指示灯变亮。注意,显示屏处于计量模式。在计量模式下,显示屏显示实际 的输出电压和电流。

有关 **OVP** 和 **OCP** 指示灯的更详细信息 请参见从第 *[42](#page-43-0)* 页和第 *[45](#page-46-0)* 页开始的 "编写过压保护程序"。

#### **8** 验证电源处于恒压模式

**3**

如果在恒压 (CV) 模式下操作电源, 请确认 CV 指示灯亮着。如果 CC 指示灯 亮,请选择较高的电流极限值。

注 在实际的 CV 操作中, 如果负载变化导致超过电流极限值, 电源会使用预设的 电流极限值自动切换到恒定电流模式, 输出电压则按比例下降。

#### • 远程界面操作:

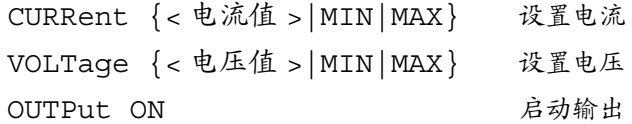

<sup>1</sup> 设置电压时 可使用解析度选择键将闪烁的数字左移或右移

\* 适用于 Agilent E3633A 型 \*\* 适用于 Agilent E3634A 型

第 3 章 前面板操作 恒定电流操作

恒定电流操作

要将电源设置为恒定电流 (CC) 操作, 请执行下列步骤。

- 前面板操作:
- **1** 连接负载和输出端子 关闭电源, 将负载与 (+) 和 (-) 输出端子连在一起。
- **2** 打开电源

电源将进入加电 / 复位状态: 禁用输出 (OFF 指示灯变亮) : 选择 8V/20A\* 或 25V/7A\*\* 量程 (8V\* 或 25V\*\* 指示灯亮); 并且选择用旋钮控制电压。 要在 20V/10A\* 或 50V/4A\*\* 量程内操作电源,在进行下一步之前请按 (20V,10A)\* 或 (500,4A)\*\* 键。20V\* 或 50V\*\* 指示灯变亮

#### **3** 将显示屏设置为极限模式

注意, Limit 指示灯闪烁表明显示屏处于极限模式。当显示屏处于极限模式 时,您可以查看电源的电压和电流极限值。

在恒定电流模式下,计量模式和极限模式下的电流值相同, 但电压值不 同。并且,如果显示屏处于计量模式,则调整旋钮时无法查看电压极限值 的改变。建议您将显示屏设置为"极限"模式,这样每当调整旋钮时, 都可查看恒定电流模式下的电压极限值的改变

 $\sqrt{$ 

#### **4** 调整旋钮以获得所需的电压极限

检查 **Limit** 指示灯是否仍闪烁 伏特计的第二个数字会闪烁 表明将旋钮设置 为控制电压。可使用解析度选择键改变闪烁的数字, 旋转旋钮可以调整闪烁 的数字。调整旋钮以获得所需的电压极限。

1 设置电压时, 可使用解析度选择键将闪动的数字左移或右移。

\* 适用于 Agilent E3633A 型 \*\* 适用于 Agilent E3634A 型

38

**Display Limit**

**Power**

第3章 前面板操作 恒定电流操作

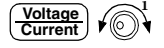

**Display Limit**

**Output On/Off**

#### **5** 调整旋钮以获得所需的输出电流

检查 **Limit** 指示灯是否仍闪烁 将旋钮设置为控制电流 安培计的第二个数字 会闪烁。用解析度选择键改变闪烁的数字,并调整旋钮以获得所需的输出电 流

#### **6** 返回到计量模式

按下 (Display) 键或等待数秒使显示超时以返回到计量模式。注意,此时 Limit 指 示灯将熄灭并在显示屏上出现"OUTPUT OFF"信息。

#### **7** 启用输出

**OFF** 指示灯熄灭,8V\* (或 25V\*\*)或 20V\* (或 50V\*\*)、OVP、OCP 和 CC 指示灯变亮。注意显示屏处于计量模式。在计量模式下, 显示屏显示实际的 输出电压和电流

有关 **OVP** 和 **OCP** 指示灯的更详细信息 请参见从第 *[42](#page-43-0)* 页和第 *[45](#page-46-0)* 页 开始的 "编写过压保护程序"。

#### **8** 验证电源处于恒定电流模式

如果在恒定电流 (CC) 模式下操作电源, 请确认 CC 指示灯亮着。如果 CV 指 示灯亮, 请选择较高的电压极限值。

注 在实际 CC 操作中, 如果负载的变化导致超过电压极限值, 电源会使用预设 电压极限值自动切换到恒压模式,而输出电流将按比例下降。

#### • 远程界面操作:

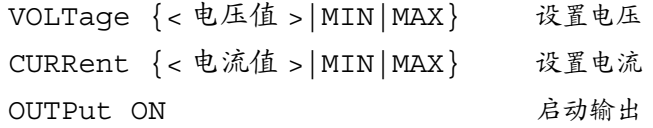

1 当您选择电流时, 可以使用解析度选择键将闪动的数字左移或右移。

\* 适用于 Agilent E3633A 型 \*\* 适用于 Agilent E3634A 型

39

第 3 章 前面板操作 存储和调用操作状态

## 存储和调用操作状态

在非易失性存储器中最多可以存储三种不同的操作状态。这样, 您只需在前 面板上按几个键, 即可调用整个仪器配置。 出厂时为前面板操作的存储器位置提供了复位状态。详细信息, 参见从第4

章第 [96](#page-97-0) 页 起的 \*RST 命令说明。下列步骤说明了如何存储和调用操作状态。

• 前面板操作:

#### **1** 将电源设置为所需操作状态

存储功能会"记住"输出量程选择、电压和电流的极限值设置、输出开/关 状态、OVP 和 OCP 开 / 关状态、以及 OVP 和 OCP 断路电平。

#### **2** 启用存储模式

有三个存储器位置(编号为"1"、"2"、"3")可用于存储操作状态。操 作状态存储在非易失性存储器中, 在调用时恢复。

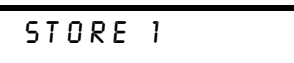

 $\sqrt{\mathbb{O}}$ 

**Store**

**Store**

**3** 在存储器位置 **3** 中存储操作状态

此信息在显示屏上约显示 3 秒钟

向右旋转旋钮以指定存储器位置"3"。

STORE 3

要取消存储操作,等待大约3秒使显示超时,或按除 (store )键以外的任意其它 功能键。电源返回正常的操作模式并进入所按功能键的屏幕。

#### **4** 保存操作状态

这样, 就保存了操作状态。要调用已存储的状态, 请执行以下步骤。

DONE

第 3 章 前面板操作 存储和调用操作状态

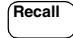

**5** 启用调用模式

在调用模式中将显示存储器位置"1"。

RECALL 1

此信息在显示屏上约显现 3 秒钟

∕ি।

**Recall**

**6** 调用已存储的操作状态 向右旋转旋钮,将所显示的存储位置改为 3。

RECALL 3

如果按 (<sup>Recall</sup> )键后 3 秒钟内未执行该设置,那么电源将返回正常操作模式 并且不会从存储器调用仪器状态 3。

#### **7** 恢复操作状态

现在应将电源配置为与前几步存储状态时相同的状态。

DONE

此信息在显示屏上显示约 1 秒钟

- 远程界面操作:
	- \*SAV {1|2|3} 将操作状态存储到指定的位置
	- \*RCL {1|2|3} 从指定位置调用先前存储的状态

**3**

第3章 前面板操作 编写过压保护程序

## <span id="page-43-0"></span>编写过压保护程序

过压保护可防止负载上的输出电压超过程序设定的保护电平。可以通过两种 方法来实现过压保护: 当断路电平设置为大于等于 3 伏特时, 由内部 SCR 使 输出短路; 当断路电平设置为小于 3 伏特时, 通过编程将输出设定为 1 伏特。 以下步骤说明如何设置 OVP 断路电平, 如何检查 OVP 操作, 以及如何清除过 压状态

• 前面板操作:

### 设置 **OVP** 电平和启用 **OVP** 电路

**1** 打开电源

电源将进入加电 / 复位状态; 禁用输出 (OFF 指示灯变亮); 选择 8V/20A\* 或 25V/7A\*\* 量程 (8V\* 或 25V\*\* 指示灯亮): 并且选择用旋钮控制电压。

**2** 启动输出

OFF 指示灯熄灭, 显示屏进入计量模式。

- **Over Voltage**
- **3** 进入 **OVP** 菜单并设置断路电平

LEVEL 22.0V (E3633A) LEVEL 55.0V (E3634A)

进入 OVP 菜单时会在显示屏上看到上面的信息 调整旋钮以获得所需的 OVP 断路电平

注意不能将断路电平设置为小于 *1.0* 伏特

**Over Voltage**

**4** 启动 **OVP** 电路

OVP ON

按下 $\left(\begin{smallmatrix} \mathsf{Over}\ \mathsf{G} \end{smallmatrix}\right)$ 键后会看到上面的信息

\* 适用于 Agilent E3633A 型 \*\* 适用于 Agilent E3634A 型

42

**Power**

**Output On/Off**

第 3 章 前面板操作 编写过压保护程序

**Over Voltage**

**5** 退出 **OVP** 菜单

# CHANGED

"CHANGED"信息高亮显示一秒钟,表明新的 OVP 断路电平现在生效。如 果 OVP 设置没有改变, 将显示 "NO CHANGE"。电源将退出 OVP 菜单, 显 示屏返回计量模式 检查 **OVP** 指示灯是否亮着

#### 检查 **OVP** 操作

要检查 OVP 操作, 将输出电压升到接近断路点。然后旋转旋钮逐渐增加输 出, 直到 OVP 电路断路。这样会使电源输出降到接近于零, OVP 指示灯闪 烁, CC 指示灯变亮。同时显示屏上显示出 "OVP TRIPPED"信息。

清除过压状态

出现 OVP 状态时 (显示屏上显示出 "OVP TRIPPED"信息), OVP 指示灯 会闪烁。如果这是由外部电压源 (例如电池) 导致, 则应先断开它。可以通 过调整输出电压电平或 OVP 断路电平来清除过压状态

以下步骤说明了如何清除过压状态并返回正常操作模式。在下面的步骤中, 如果显示屏在数秒后超时, 则显示屏将返回 "OVP TRIPPED"。

#### • 调整输出电压电平

$$
\left(\begin{matrix}\text{Display}\\\text{Limit}\end{matrix}\right)\stackrel{\frown}{\text{Out}}
$$

**Over Voltage**

## **1** 降低输出电压电平

当您按下(<mark>Cisplay</mark>)键后,输出电压电平将下降到 OVP 断路点以下。 OVP 和 Limit 指示灯将闪烁。

#### **2** 移到清除模式

OVP CLEAR

按下 (Voltage) 键两次以移到 OVP CLEAR 模式。此时,显示屏上显示出 "OVP ON"信息。向右旋转旋钮直到显示屏上出现上面所示的信息。

**Over Voltage**

#### **3** 清除过压状态并退出此菜单

现在,再次按下(<mark>Ver<sub>age)</sub> 键时,"DONE"</mark> 信息会显示一秒钟,而 OVP 指示灯将 不再闪烁。输出返回计量模式。

第 3 章 前面板操作 编写过压保护程序

#### **•** ࢯᑳ **OVP** ࣥവ࢟ຳ

**Over Voltage**

**Over Voltage**

**1** 提高 **OVP** 断路电平 按下(<mark>Voltage</mark>)键并旋转旋钮以提高 OVP 断路电平

**2** 移到 **OVP CLEAR** 模式

OVP CLEAR

按下 (Voltage) 键以移到 OVP CLEAR 模式。此时,显示屏上显示出 "OVP ON 信息。而右旋转旋钮直到显示屏上出现上面所示的信息。

**3** 清除过压状态并退出此菜单

现在,当您再次按下 (<mark>Vottage</mark>)键时,"DONE" 信息将显示一秒钟,并且 OVP 指示灯将不再闪烁。输出返回计量模式。

#### • 远程界面操作:

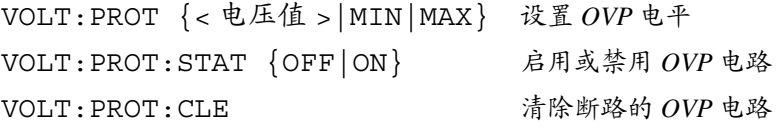

注电源的 *OVP* 电路含有一个交叉 *SCR* 无论何时发生过压状态 *SCR* 都可以有 效地短路电源的输出。如果通过输出连接电池等外部电压源,同时不小心发 生了过压状态, 那么 SCR 将持续地从电压源中吸取大量电流; 这有可能损害 电源 为避免这种情况 应按下一页图 *3-1* 所示将一个二极管与输出串联

44

**Over Voltage**

第 3 章 前面板操作 编写过压保护程序

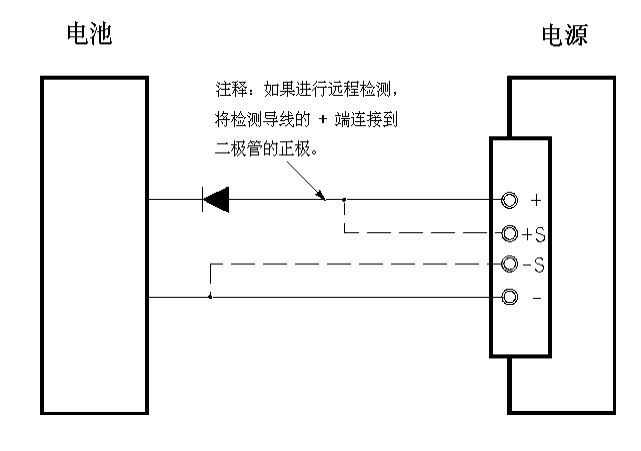

**3**

<span id="page-46-0"></span>图 **3-1.** 建议的电池充电保护电路

第 3 章 前面板操作 编写过流保护程序

编写过流保护程序

过流保护可防止负载上的输出电流超过程序设定的保护电平 通过编程将输 出电流设置为零,可实现过流保护。 以下步骤说明如何设置过流保护断路电平, 如何检查 OCP 操作, 以及如何清 除过流保护状态

• 前面板操作:

## 设置 **OCP** 电平和启用 **OCP** 电路

#### **1** 打开电源

电源将进入加电 / 复位状态; 禁用输出 (OFF 指示灯变亮); 选择 8V/20A\* 或 25V/7A\*\* 量程 (8V\* 或 25V\*\* 指示灯亮); 并且选择用旋钮控制电压。

**2** 启用输出

OFF 指示灯熄灭, 显示屏进入计量模式。

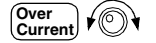

Power<br> **|** 

**Output On/Off**

**3** 进入 **OCP** 菜单并设置断路电平

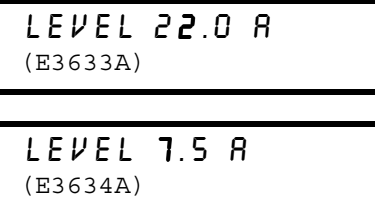

进入 OCP 菜单时会在显示屏上看到上面的信息 调整旋钮以获得所需的 OCP 断路电平

**Over Current**

**4** 启用 **OCP** 电路

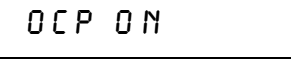

按下 (<mark>Current</mark>) 键后,您将看到上面的信息

\* 适用于 Agilent E3633A 型 \*\* 适用于 Agilent E3634A 型

第 3 章 前面板操作 编写过流保护程序

**Over Current**

**5** 退出 **OCP** 菜单

# CHANGED

"CHANGED"信息显示一秒钟,表明新的 OCP 断路电平现在生效。如果 OCP 设置没有变化, 将显示"NO CHANGE"。电源退出 OCP 菜单, 显示屏 返回计量模式 检查 **OCP** 指示灯是否亮着

#### 检查 **OCP** 操作

要检查 OCP 操作, 将输出电流升到接近断路点。然后旋转旋钮逐渐增加输 出, 直到 OCP 电路断路。这将导致电源输出电流下降到零并且 OCP 指示灯闪 烁。同时显示屏上显示出"OCP TRIPPED"信息。

**3**

#### 清除过流状态

出现 OCP 状态时 (显示屏上显示出 "OCP TRIPPED"信息), OCP 指示灯 会闪烁。如果这是由外部电压源 (例如电池) 导致, 则应先断开它。可以通 过调整输出电流电平或 OCP 断路电平来清除过流状态 以下步骤说明了如何清除过流状态并返回正常操作模式。在下面的步骤中,

如果显示屏在数秒后超时, 则显示屏将返回 "OCP TRIPPED"。

#### • 调整输出电流

$$
\left(\begin{matrix}\text{Display} \\ \text{Limit}\end{matrix}\right)\stackrel{\frown}{\text{min}}
$$

**Over Current**

**Over Current**

**1** 降低输出电流电平

按下 (Display) 键,并通过按下 (<u>Voltage)</u> 键将旋钮设置为控制电流,然后将输出电 流电平降至 OCP 断路点以下。

#### **2** 移到清除模式

OCP CLEAR

按下 (Current) 键两次以移到 OCP CLEAR 模式。此时,显示屏上显示出 "OCP ON"信息。向右旋转旋钮直到显示屏上出现上面所示的信息。

#### **3** 清除过流状态并退出此菜单

现在,当您再次按下 (Current) 键后,"DONE" 信息将显示 1 秒钟,并且 OCP 指 示灯将不再闪烁。输出返回计量模式。将旋钮设置为控制电流。 注意电源在恒定电流 *(CC)* 模式下运行

第 3 章 前面板操作 编写过流保护程序

**•** ࢯᑳ **OCP** ࣥവ࢟ຳ

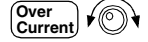

**Over Current**

- **1** 提高 **OCP** 断路电平 按下 (<mark>Current</mark>) 键并旋转旋钮以提高 OCP 断路电平
- **2** 移到 **OCP CLEAR** 模式

## OCP CLEAR

按下键两次以移到 OCP CLEAR 模式。此时, 显示屏上显示出"OCP ON"信 息 向右旋转旋钮直到显示屏上出现上面所示的信息

**3** 清除过流状态并退出此菜单

现在,当您再次按下(Current)键后,"DONE" 信息将显示 1 秒钟,并且 OCP 指 示灯将不再闪烁。输出返回计量模式。

• 远程界面操作:

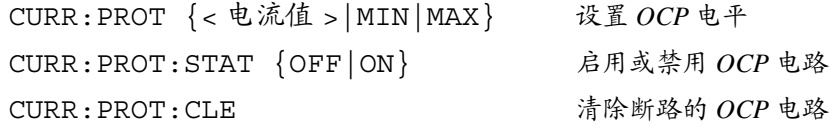

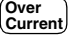

第 3 章 前面板操作 在前 后端子处进行远程电压检测

## 在前、后端子处进行远程电压检测

远程电压检测用于保持负载上的电压稳定, 并减少由电源与负载之间导线中 的电压降所引起的稳压性能降低。

通过连接电源的远程电压检测端,检测到的是负载处的电压而不是电源输出 端子上的电压。这样, 电源可自动补偿在使用长导线的应用中产生的电压 降,并直接通过负载精确地回读电压。

电源与远程检测连接时, OVP 电路检测检测点 (负载处) 的电压, 而不检测 输出端子上的电压。

#### **CV** 稳压

第8章中的电压负载稳压规格适用于电源的输出端子。远程检测时,由于负载 电流的变化, 正检测点和 (+) 输出端子之间每下降 1V, 此规格都增加 5 mV。 由于检测导线是电源反馈通路的一部分,因此应使每根检测导线的电阻小于 等于  $0.5 \Omega$ , 以保持上述性能。

#### 额定输出

第8章所述的额定输出电压和电流规格适用于电源的输出端子。远程检测时, 负载导线中的任何电压降都必须加到负载电压上,以计算最大的输出电压。 如果超过最大输出电压, 则不能确保电源的性能规格。如果电源的大量消耗 导致电源不能稳压, 那么 Unreq 指示灯将变亮以指示输出不稳定。

#### 输出噪声

检测导线所接收到的任何噪声都会出现在电源输出中 并且会对电压负载稳 压起负作用。请将检测导线绞合在一起以最大限度地减少外部噪声干扰,同 时使它们平行且接近负载导线。在有干扰的环境中,可能有必要将检测导线 屏蔽起来。只能将屏蔽在电源端接地。不要将屏蔽作为一条检测导线使用。

#### 稳定性

在负载导线较长且负载电容较大的情况下使用远程检测,可能会使应用电路 形成一个滤波器,成为电压反馈回路的一部分。此过滤器产生的额外相移会 降低电源的稳定性, 导致不良的瞬态响应或回路不稳定性。严重时可能会引 起振荡。要最大限度地减少这种可能性,需使负载导线尽可能短并将其绞合 在一起。由于检测导线是电源的编程反馈回路的一部分,因此如果在远程检 测操作期间偶然断开检测或负载导线, 则会产生各种不良后果。因此, 应确 保连接牢固且持久

第 3 章 前面板操作

在前 后端子处进行远程电压检测

#### 远程电压检测连接

必须先断开电源检测端子与输出端子的连接,然后使用屏蔽的双绞线,如图 3-2 所示将电源检测端子与负载相连。不要将屏蔽作为一条检测导线使用,并 且应保持屏蔽的另一端不连接。只能将检测导线的屏蔽一端连接到机座地线 (上)。断开检测导线将导致负载导线上的电源输出电压下降。将检测导线连 在负载上时应注意极性

对于本地电压检测连接, (+) 和 (-) 检测端子必须分别与 (+) 和 (-) 输出端子连 接

#### 注 当您在前面板或后面板端子处进行远程电压检测连接时,应确保断开另一端 端子与负载导线及检测导线的所有连接。请勿同时在前、后面板端子处进行 检测连接。这会导致电源严重损坏。

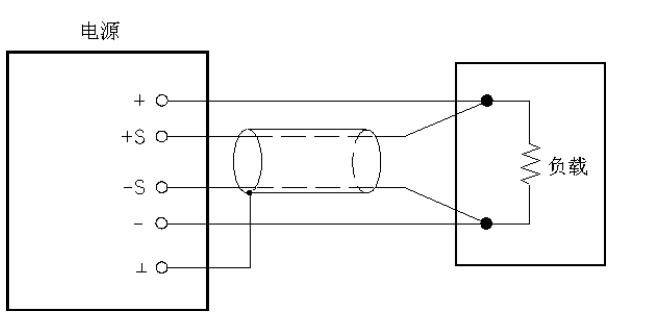

图 **3-2.** 远程电压检测连接

第 3 章 前面板操作 在前 后端子处进行远程电压检测

## 在后面板处进行远程电压检测

在电源后面板上还提供了外部检测端子,用于在负载处检测后部输出电压, 补偿在负载线路中的阻抗损失。前面板接线柱与后面板输出端子平行。 后输出端子允许使用 AWG 22 到 AWG 10 线号范围内的导线 为最大限度地减小输出的不稳定性, 应使负载导线尽量短, 将导线紧紧地捆 住或绞合在一起以使电感降至最低

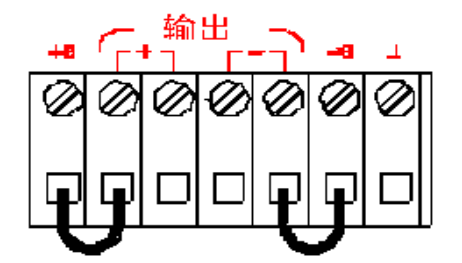

图 **3-3.** 后面板本地检测连接

注 在进行后面板本地电压检测连接前, 首先应卸下前短路条, 然后如图 3-3 所 示连接检测线路

51

第 3 章 前面板操作 禁用输出

## 禁用输出

可以从前面板启用或禁用电源输出。

当电源处于"Off"状态时, OFF 指示灯变亮, 输出被禁用。电源返回 "On"状态时, OFF 指示灯熄灭。输出处于禁用状态时, 电压值为 0 伏特, 电流值为 0.02 安培 输出状态存储在易失性存储器中; 电源已关闭时或在远程界面复位后, 输出 总是处于禁用状态

输出禁用时, 量程选择键、控制旋钮、解析度选择键和调整选择键仍然有 效。如果显示屏处于计量模式,旋转旋钮时在显示屏上看不到输出电压和 电流设置值的变化 要在禁用输出时查看或检查变化 应使显示屏处于极 限模式。

#### • 前面板操作:

按下 (<mark>Output</mark> )键禁用输出。使用此键,您可在输出 "Off"和 "On"状态间切 换

• 远程界面操作:

OUTP {OFF | ON } 启用或禁用输出

第 3 章 前面板操作 使用外部继电器禁用输出

## 使用外部继电器禁用输出

当电源输出关闭时, 它通过将输出设置为 0 伏特和 0.02 安培来实现。电源实 际上并未断开输出, 而是产生了一个零输出电压。要断开输出, 必须在输出 和负载之间连接一个外部继电器 电源用低真值或高真值的 TTL 信号控制外 部继电器。只能通过远程命令 OUTPut:RELay {OFF|ON} 控制此信号。 TTL 输出可从 RS-232 接口的针 1 和针 9 上获得

当 OUTPut:RELay 状态是 "ON" 时, 针 1 的 TTL 输出为高电平  $(4.5V)$  而针 9 为低电平 (0.5V)

当 OUTPut:RELay 状态是"OFF"时, 电平正相反。

注只有在电源内安装了两个跳线后 才能获得 *RS-232* 接口针 *1* 或针 *9* 的 *TTL* 输 出 详细信息 参见 *Service Guide*

注 如果将电源配置为输出继电器控制信号, 则不要使用 RS-232 接口。否则, *RS-232* 线路的内部部件可能会受损

## 旋钮锁定

此功能可将旋钮锁定, 从而防止在实验时或在无人看管电源时, 有人擅自更 改设置。要锁定旋钮,请使用解析度选择键 [ < ] 或 [ > ] 将闪烁的数字左移或 右移, 直到闪烁的数字消失。

注意在远程界面模式下,旋钮和前面板键处于禁用状态。

## 与系统相关的操作

本节提供了与以下主题有关的信息: 自检、出错状况、前面板显示屏控制。 这些信息与设置电源没有直接关系, 但对于正确操作电源十分重要。

#### 自检

启动电源时会自动进行加电自检。如果通过此项测试, 则可确保电源是可运 行的。此测试不执行下面介绍的完整自检所包含的一系列测试。如果开机自 检失败 **ERROR** 指示灯将变亮

- 完整自检执行一系列测试, 约需两秒钟。如果通过了所有测试, 您就可以 放心地操作电源。
- 如果完整自检成功完成, 则前面板上会显示"PASS"。如果自检失败, 会 显示"FAIL",并且 ERROR 指示灯会变亮。有关将电源送回安捷伦科技 公司进行维修的介绍 参见 *Service Guide*
- 前面板操作:

要执行完整的前面板自检,请在打开电源时按下(<sup>Recall</sup>)键,按住该键直到听 见一声长的蜂鸣。在听到蜂鸣声松开该键后,自检开始。

• 远程界面操作:

\*TST?

如果完整自检通过, 则返回 "O"; 如果失败, 则返回 "I"。

#### 出错状况

当前面板 ERROR 指示灯变亮时, 说明已检测到一个或多个命令语法错误或硬 件错误。电源的错误队列中最多可存储 20 个错误记录。有关完全的错误列 表, 参见第123页开始的"出错信息"。

- 以先进先出 (FIFO) 的顺序检索错误 返回的第一个错误即是存储的第一个 错误。当您通过远程界面读取错误后,错误将被清除。当您读完队列中的 所有错误时, ERROR 指示灯会熄灭。每产生一个错误时, 电源都发出一 声蜂鸣。
- 如果从远程界面操作电源时产生的错误超过 20 个, 存储在队列中的最后一 个错误 (最近一次的错误) 会被替换为 -350, "Too many errors"。除非 清除队列中的错误,否则不再存储其它错误。如果读取错误队列时未发生 错误, 电源会通过远程界面响应 +0, "No error"或在前面板上显示"NO ERRORS".

**3**

• 关上电源或执行 \*CLS (清除状态) 命令后, 会清除错误队列。 \*RST (复位) 命令不会清除错误队列。

#### • 前面板操作:

如果电源在远程控制模式下,按 <sup>[store</sup>] (本地) 键可返回前面板操作模式 **Local**

3: ERR -102

如果 E<u>R</u>ROR 指示灯亮着,可按 (Error )键查<u>看</u>错误<u>。使用旋钮滚动错误编号</u> 按下 ( > )键以查看错误信息的文本。按下 ( < )或 ( > )键以增加或减小显示屏 上文本滚动的速度。当您退出菜单或等待约30 秒便显示超时时,将清除所有 错误

• 远程界面操作:

SYSTem:ERRor? 从错误队列中读取和清除一个错误

错误的格式如下(错误串最多可以包含80个字符)。

-102, ''Syntax error''

#### 显示屏控制

出于安全方面的考虑, 您可能希望关闭前面板显示屏。可从远程界面在前面 板上显示 12 个字符长的信息

- 只能从远程界面启用 */* 禁用显示屏
- 当显示屏关闭时, 不会将输出发送到显示屏, 并且除 ERROR 指示灯外的 所有指示灯都处于禁用状态。前面板操作不受关闭显示屏的影响。
- 显示屏状态存储在易失性存储器中; 关闭电源、远程界面复位或从远程返 回本地后,显示屏总是处于启用状态。
- 通过从远程界面发送命令 可在前面板上显示信息 电源最多可在前面板 上显示 12 个字符长的信息; 多余的字符会被截去。逗号、句号、分号不被 看作单独的字符,而是与它前面的字符分享显示空间。显示信息时,不将 输出发送到显示屏
- 从远程界面将信息发送到显示屏会使显示屏状态无效: 这表明即使显示屏 是关着的, 您也可以显示信息。
- 当您返回本地 (前面板)操作时,显示屏会自动进入启用状态。按下<br>- Store)/ <del>\* t</del>t) 键可从运程思西返回本地状态 <mark>store</mark> )(本地)键可从远程界面返回本地状态
- 远程界面操作:

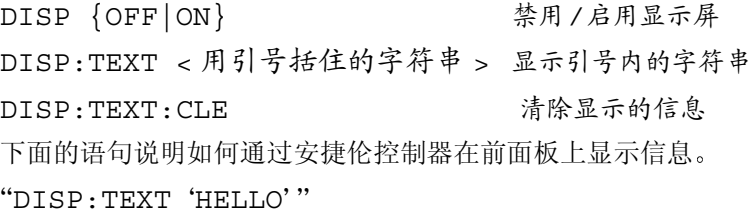

#### 固件版本查询

电源使用三个微处理器控制各种内部系统 可以向电源查询以确定每个微处 理器所安装的固件版本。

- *•* 只能从远程界面查询固件版本
- 电源返回以逗号分隔的四个字段 其中第四个字段是由三个号码组成的版 本号。第一个号码是主处理器的固件版本号;第二个是输入 / 输出处理器 的固件版本号: 第三个是前面板处理器的固件版本号。
- 远程界面操作:

\*IDN? 返回

 ''HEWLETT-PACKARD,E3633A,0,X.X-X.X-X.X'' (E3633A) ''HEWLETT-PACKARD,E3634A,0,X.X-X.X-X.X'' (E3634A)

确保字符串变量至少有 *40* 个字符

#### **SCPI** 语言版本

电源遵从 SCPI (可编程仪器的标准命令) 当前版本的规则和规定。可从远程 界面发送命令, 以确定电源所遵从的 SCPI 版本。 只能从远程界面查询 SCPI 版本

• 远程界面操作:

#### SYST:VERS? 查询 *SCPI* 版本

返回的字符串的格式为"YYYY.V", 其中"Y"表示版本的年份, "V"表示 该年的版本号 (例如, 1996.0)。

第 3 章 前面板操作 远程界面配置

远程界面配置

从远程界面操作电源之前, 必须为电源配置远程界面。本节提供有关配置远 程界面的信息。有关从远程界面对电源编程的附加信息, [参见从第](#page-74-0)73页开始 的第4章的"[远程界面参考资料](#page-74-0)"。

#### 远程界面选择

电源后面板上带有一个 GPIB (IEEE-488) 接口和一个 RS-232 接口。一次只能 启用一个接口。电源的出厂设置是 GPIB 接口。

只能从前面板选择远程界面。

- 界面选择存储在非易失性存储器中, 它在电源关闭或远程界面复位后不会 改变
- 如果选择 GPIB 接口, 必须为电源选择一个唯一的地址。启动电源时, 前 面板上会短暂显示当前的地址。1
- GPIB 总线控制器有自己的地址 应避免将总线控制器的地址用于接口总 线上的任何仪器。安捷伦控制器一般使用地址"21"。
- 如果启用 RS-232 接口, 则必须选择要使用的波特率和奇偶校验。如果选择 了这个接口, 启动电源时, 前面板上会短暂显示 "RS-232"。<sup>2</sup>

<sup>1</sup> 有关通过 *GPIB* 接口连接电源和计算机的详细信息 参见从第 *63* [页开始的](#page-64-0) *GPIB* [接口配置](#page-64-0)

<sup>2</sup> 有关通过 *RS-232* 接口连接电源和计算机的详细信息 参见从第 *64* [页开始的](#page-65-0) *RS-232* [接口配置](#page-65-0)

第3章 前面板操作 远程界面配置

#### **GPIB** 地址

GPIB (IEEE-488) 接口上的每个设备都必须有唯一的地址 可将电源的地址设 置为 0 到 30 之间的任何一个值。启动电源时, 前面板上会短暂显示当前的地 址。电源出厂时的地址设置是"05"。

只能从前面板设置 *GPIB* 地址

- 地址存储在非易失性存储器中, 它在电源关闭或远程界面复位后不会改 变
- GPIB 总线控制器有自己的地址 应避免将总线控制器的地址用于接口总线 上的任何仪器。安捷伦控制器一般使用地址"21"。

#### <span id="page-60-0"></span>波特率选择 **(RS-232)**

RS-232 操作可选择的波特率有六种。电源出厂时的波特率设置是 9600 波特。 只能从前面板设置波特率

- 可以选择下列设置之一: 300、600、1200、2400、4800、9600 波特。工厂 设置是 **9600** 波特
- 波特率选择存储在非易失性存储器中, 它在电源关闭或远程界面复位后不 会改变

#### 奇偶校验选择 **(RS-232)**

可以选择 RS-232 操作的奇偶校验 电源出厂时的配置是没有奇偶校验和 8 个 数据位

只能从前面板设置奇偶校验

- 选择下列设置之一: None (无, 8个数据位, 工厂设置), Even (偶, 7 个数据位)或 Odd (奇, 7个数据位)。设置奇偶校验时已间接设置了数 据位的位数。
- 奇偶校验选择存储在非易失性存储器中, 它在电源关闭或远程界面复位后 不会改变

第 3 章 前面板操作 远程界面配置

### 设置 **GPIB** 地址

要配置电源的 GPIB 接口, 请执行以下步骤:

**I/O Config**

**1** 启用远程配置模式

## GPIB / 488

如果电源的出厂设置没有改变, 您会在前面板显示屏上看到上面的信息。如 果出现 "RS-232", 向右旋转旋钮以选择 "GPIB/488"。

**I/O Config**

**2** 移到 **GPIB** 地址设置模式

# ADDR 05

电源出厂时的地址设置是"05"。注意如果改变了电源的出厂设置,可能会 出现不同的 GPIB 地址

∕⊚∖

**I/O Config**

# **3** 旋转旋钮以更改 **GPIB** 地址

向右或向左旋转旋钮会改变所显示的地址

**4** 保存所做更改并关闭 **I/O** 配置模式

## CHANGE SAVED

地址存储在非易失性存储器中, 它在电源关闭或远程界面复位后不会改变。 电源显示一条信息,表明更改生效。如果 GPIB 地址没有改变, "NO CHANGE"将显示一秒钟。

注 要不做任何更改地退出 I/O 配置模式, 请按 "I/O Config"键, 直到显示 *NO CHANGE* 信息

60

第3章 前面板操作 远程界面配置

## 设置波特率和奇偶校验 **(RS-232)**

要配置电源的 RS-232 接口, 请执行以下步骤:

**I/O Config**

∕ি।

**1** 启用远程配置模式

## GPIB / 488

如果没有改变电源的出厂设置, 您会在前面板显示屏上看到上面的信息。 注意 如果您以前将远程界面选择改成了 *RS-232* 将显示 *RS-232* 信 息

**3**

#### **2** 选择 **RS-232** 接口

RS-232

可向左旋转旋钮以选择 RS-232 接口

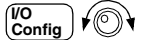

#### 3 转到 RS-232 接口设置模式,选择波特率。

## 9600 BAUD

电源出厂时的波特率设置是 9600 波特。向右或向左旋转旋钮, 选择以下设置 之一: 300、600、1200、2400、4800 或 9600 波特。

**I/O Config**

**4** 保存更改并选择奇偶校验

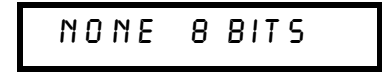

电源出厂时的配置是无奇偶校验和 8 数据位。向右或向左旋转旋钮, 从以下 设置中选择一种: None 8 Bits (无, 8个数据位)、Odd 7 Bits (奇, 7个数 据位)或 Even 7 Bits (偶, 7个数据位)。设置奇偶校验已间接设置了数据位 的位数。

61

第 3 章 前面板操作 远程界面配置

**I/O Config**

**5** 保存所做更改并关闭 **I/O** 配置模式

## CHANGE SAVED

RS-232 波特率和奇偶校验选择存储在非易失性存储器中, 它在电源关闭或远 程界面复位后不会改变。电源显示一条信息,表明更改生效。如果波特率和 奇偶校验没有改变,"NO CHANGE"将显示一秒钟

注 如果希望不保存更改, 直接退出 I/O 配置模式, 请按 "I/O Config"键, 直到 显示 *NO CHANGE* 信息

第 3 章 前面板操作 **GPIB** 接口配置

## <span id="page-64-0"></span>GPIB 接口配置

后面板上的 GPIB 连接器将电源连到计算机及其它 GPIB 设备上。第1章列出 了安捷伦科技公司提供的电缆。只要遵守下列规则, 就可将 GPIB 系统连成 任何配置 (星形、线性或二者):

- 包括计算机在内的设备总数不超过 15 个
- 使用的电缆总长度不超过连在一起的设备数乘以2米,最大20米。

注*IEEE-488* 提醒您 *,* 如果个别电缆的长度超过 *4* 米 在操作时应小心

任何一个 GPIB 连接器上堆叠的连接器模块数不能超过三个。确保所有的连 接器都固定到位,锁定螺丝已拧紧。

第 3 章 前面板操作 **RS-232** 接口配置

## <span id="page-65-0"></span>RS-232 接口配置

使用后面板上的 9 针 (DB-9) 串行连接器将电源连到 RS-232 接口 电源被配置 为 DTE (数据终端设备) 设备。电源通过两条信号交换线路, 完成 RS-232 接口上的所有通信: DTR (数据终端就绪, 针 4 上) 和 DSR (数据设备就 绪,针6上)。

以下各节所含信息有助于您了解如何通过 RS-232 接口使用电源。第101 页介 绍了 RS-232 的编程命令

#### **RS-232** 配置概述

使用下面列出的参数配置 RS-232 接口。使用前面板 (Config )键选择波特率、奇 偶校验和数据位的位数 (有关从前面板进行配置的详细信息, 参见第 59 [页](#page-60-0)

- 波特率: 300、600、1200、2400、4800 或 9600 波特 (出厂设置)
- 奇偶校验和数据位: 无/8 个数据位 (出厂设置) 偶 / 7 个数据位或 奇 / 7 个数据位
- 起始位的位数: 1位 (固定) • 停止位的位数: 2位 (固定)
- **RS-232** 数据帧格式

字符帧包含组成一个字符的所有传送位。帧的定义是: 从起始位到最后一个 停止位的字符 (含首尾两位)。在帧内可以选择波特率、数据位的位数以及 奇偶校验类型。电源对 7 个数据位和 8 个数据位使用下面的帧格式。

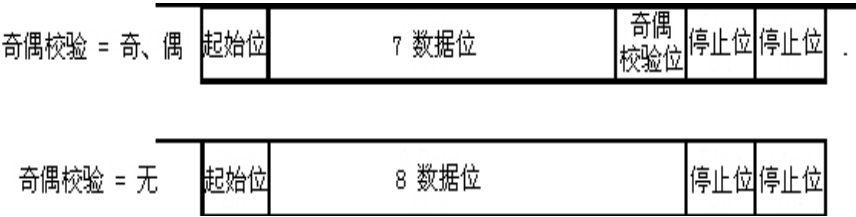

第3章 前面板操作 **RS-232** 接口配置

#### 连接到计算机或终端

要将电源连接到计算机或终端, 必须使用正确的接口电缆。大多数计算机和 终端都是 DTE (数据终端设备) 设备。因为电源也是 DTE 设备, 所以必须 使用 DTE 到 DTE 接口电缆。这些电缆也被称为虚拟调制解调器、调制解调器 消除器或跨接电缆。

接口电缆的两端还要有相应的连接器, 并且内部接线必须正确。连接器一般 有 9 个针 (DB-9 连接器) 或 25 个针 (DB-25 连接器), 具有"针端"或 "孔端"配置。针端连接器的外壳里面是不。 如果找不到适合于您的配置的电缆, 则可能需要接线转接器。如果使用的是 DTE 到 DTE 电缆, 则要确保转接器是"直插"型。典型的转接器包括针孔 转换器、虚拟调制解调器、和 DB-9 转 DB-25 转接器。

可以使用下图所示的电缆和转接器将电源连接到大多数计算机或终端。如果 您的配置与这些配置不同, 请订购 Agilent 34399A 转接器套件。该套件包含 有用于连接到其它的计算机、终端和调制解调器的转接器。此外还提供了说 明和插针示意图。

DB-9 串行连接 如果您的计算机或终端具有带针端连接器的9针串行端口、 则请使用 *Agilent 34398A* 电缆套件中附带的虚拟调制解调器电缆 此电缆两 端各有一个 *9* 针孔端连接器 下面是电缆插针的示意图

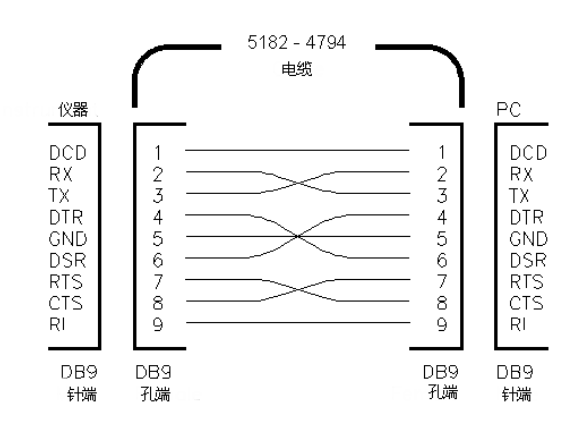

**3**

第 3 章 前面板操作 **RS-232** 接口配置

**DB-25 串行连接** 如果您的计算机或终端具有带针端连接器的 25 针串行端 口 则请使用 *Agilent 34398A* 电缆套件中附带的虚拟调制解调器电缆和 *25*  针转接器 下面是电缆和转接器插针的示意图

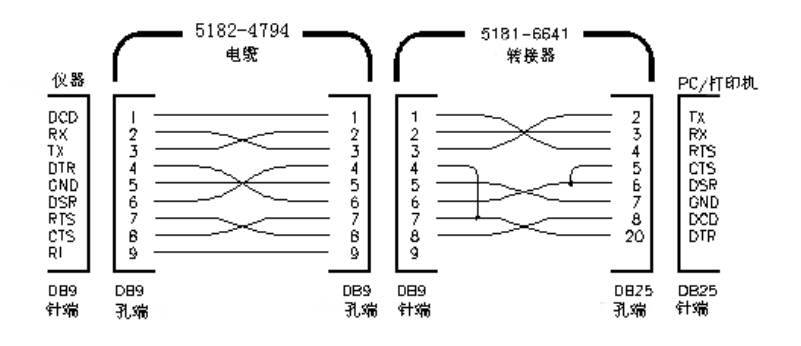

#### **DTR / DSR** 信号交换协议

电源被配置为 DTE (数据终端设备) 设备, 并使用 RS-232 接口的 DTR (数 据终端就绪)和 DSR (数据设备就绪)线路进行信号交换。电源使用 DTR 线 路发送释放信号。在电源从接口接受数据之前, DTR 线路必须为 TRUE (真)。如果电源将 DTR 线路设置为 FALSE (假) 时, 数据必须在 10 个字符 内停止

要停止 DTR/DSR 信号交换, 请不要连接 DTR 线路, 而将 DSR 线路连接到逻 辑 TRUE。如果停止 DTR/DSR 信号交换, 还应选择较小的波特率以确保正确 传输数据。

在下列情况下 电源将 *DTR* 线路设置为 *FALSE*

- 1 当电源的输入缓冲区已满 (接收到大约 100 个字符)时, 它就将 DTR 线路设 置为 FALSE ( RS-232 连接器的针 4)。除非发生第二种情况 (参见下-项), 否则当删除了足够的字符, 腾出输入缓冲区空间后, 电源就会将 DTR 线路设置为 TRUE
- 2 当电源想通过接口"通话"(这表示它处理过查询)并收到<换行>信息终 一符时, 它就将 DTR 线路设置为 FALSE。隐含的意思是一旦查询被发送到电<br>源, 总线控制器应在尝试发送其它数据之前先读取响应。它还表明 < 换行 > 源,总线控制器应在尝试发送其它数据之前先读取响应。它还表明 < 换行 ><br>必须终止命令串。除非发生第一种情况 (见上一项),输出响应后,电源就 将 DTR 线路再次设置为 "TRUE

电源监视 DSR 线路以确定总线控制器何时准备从接口接受数据。电源在发送 每个字符前先监视 DSR 线路 (RS-232 连接器的针 6)。如果 DSR 线路是 FALSE,输出会暂停。当 DSR 线路变为 TRUE 时,传输将恢复。

输出暂停时, 电源将 DTR 线路保持为 FALSE。某种类型的接口死锁将一直存 在, 直到总线控制器确定 DSR 线路为 TRUE 时, 允许电源完成传送为止。通 过发送 *<Ctrl-C>* 字符可中断接口死锁 此字符清除进程中的运算并丢弃待处 理的输出 (相当于 IEEE-488 设备清除操作)。

第 3 章 前面板操作 **RS-232** 接口配置

为使电源在保持 *DTR FALSE* 时能可靠地识别出 *<Ctrl-C>* 字符 总线控制器 必须先设置 *DSR FALSE*

#### **RS-232** 故障排除

如果您在使用 RS-232 接口进行通信时遇到问题, 则应检查以下几点。如果需 要额外的帮助,请参考随计算机提供的文档资料。

- 检查电源和计算机是否配置了相同的波特率、奇偶校验和数据位的位数。 确保将计算机设置为 1 个起始位和 2 个停止位(电源的这些值是固定的)。
- 确保执行了 SYSTem:REMote 命令, 将电源设置为远程模式。
- 确保连接了正确的接口电缆和转接器 即使电缆具有适合于您的系统的连 接器 内部接线也有可能不正确 *Agilent 34398A* 电缆套件可用于将电源 连接到大多数计算机或终端。
- 确保已将接口电缆连接到计算机的正确串行端口 (COM1、COM2 等) 上

**3**

第 3 章 前面板操作 校准概述

## 校准概述

本节概述了电源校准功能。有关校准步骤的详细资料, 参见 Service Guide。

#### <span id="page-69-0"></span>校准加密

您可以使用此功能输入密码, 以防止意外的或未经授权的电源校准。当您首 次收到电源时,它是加密的。必须首先输入正确的密码进行解密,然后才能 校准电源

- 电源出厂时, 其密码为"HP003633" \*或"HP003634" \*\*。密码存储在 非易失性存储器中, 它在电源关闭或远程界面复位后不会改变。
- 要从远程界面加密电源, 密码最多可包含 12 个字母数字字符, 如下所示。 第一个字符必须是字母, 其余的字符可以是字母或数字。不必使用全部 12 个字符, 但第一个字符必须是字母。

A \_ \_ \_ \_ \_ \_ \_ \_ \_ \_ \_ (12个字符)

• 为了从远程界面对电源加密后可从前面板解密, 请使用如下所示的 8 字符 格式。前两个字符必须是"HP", 其余的字符必须是数字。从前面板只能 看到最后 6 个字符, 但这 8 个字符都是必要的。

要从前面板对电源进行解密,省略"HP"并输入下页所示的其余数字。

HP  $(6$  个字符

如果忘记了密码,可在电源内添加跳线以禁用加密功能,然后输入新的密 码 详细信息 参见 *Service Guide*

\* 适用于 Agilent E3633A 型 \*\* 适用于 Agilent E3634A 型

第3章 前面板操作 校准概述

校准解密 可从前面板或远程界面对电源校准进行解密。 电源出厂时已加密 密码为 *HP003633 \** 或 *HP003634 \*\**

• 前面板操作:

SECURED

如果电源已加密,启动电源时按住 [wrer] (校准) 键 5 秒,上面的信息将显示 一秒钟。要对电源解密, 在"CAL MODE"信息显示于校准模式中后, 按下 <u>Config</u> (加密) 键,使用旋钮和解析度选择键输入密码,然后再按 [config] (加<br><sub>Secure,t</sub> 密 键 **Secure**

**3**

## 000000 CODE 0

按下[config] (加密) 键保存更改时,如果密码正确,下面的信息将会显示一秒 ·<br>钟。解密设置存储在非易失性存储器中, 它在电源关闭或远程界面复位后不 会改变。要退出校准模式, 请关闭电源后再打开。

### UNSECURED

注意如果密码不正确, 电源会显示 "INVALID"信息一秒钟, 并返回密码输 入模式, 让您输入正确的密码。

• 远程界面操作:

CAL:SEC:STAT {OFF|ON},< 密码 > 对电源加密或解密 要对电源解密, 使用加密时所用的密码发送上面的命令。例如, ''CAL:SEC:STAT OFF, HP003633'' (E3633A) 或 ''CAL:SEC:STAT OFF, HP003634'' (E3634A) 防校准加密 可从前面板或远程界面对电源进行加密以防止校准。电源出厂时

已加密, 密码为 "HP003633" \*或 "HP003634" \*\*。 在尝试对电源加密之前 务必先阅读第 *[68](#page-69-0)* 页的密码规则

\* 适用于 Agilent E3633A 型 \*\* 适用于 Agilent E3634A 型

第 3 章 前面板操作 校准概述

• 前面板操作:

### UNSECURED

如果电源未加密,启动电源时按住 Usital (Calibrate) 键 5 秒,上面的信息将会 Lak The All Manager of The Team of the Contractor of the Lake Team of the Lake Team of the Lake Team of the La<br>California Hall All Manager of the Wall Money of the California Hall All Manager of the California Hall All Ma 后, 按 <mark>[Config</mark> (加密) 键, 使用控制旋钮和解析度选择键输入密码, 然后按 加密 键 **I/O Secure Config Secure Error**

注意应按如下所示, 省略 "HP"并输入其余的数字。

## 000000 CODE

按 [sonfig] (加密) 键保存更改时, 将看到下面的信息。加密设置存储在非易失 性存储器中, 它在电源关闭或远程界面复位后不会改变。要退出校准模式 关闭电源后再打开

## SECURED

#### • 远程界面操作:

CAL:SEC:STAT {OFF|ON},< 密码 > 对电源加密或解密

要对电源加密, 使用解密时所用的密码发送上面的命令。例如, ''CAL:SEC:STAT ON, HP003633'' (E3633A) 或 "CAL: SEC: STAT ON, HP003634" (E3634A)

\* 适用于 Agilent E3633A 型 \*\* 适用于 Agilent E3634A 型
第3章 前面板操作 校准概述

更改密码 要更改密码, 必须先对电源解密, 然后输入新的密码。 在尝试对电源加密之前 务必先阅读第 *[68](#page-69-0)* 页上的密码规则

• 前面板操作:

要更改密码, 首先应确保电源已解密。在"CAL MODE"信息显示于校准模 式中之后, 按 [config] (加密) 键, 使用控制旋钮和解析度选择键输入新密码 然后按 [config] (脂密) 键

从前面板更改密码时,同时会更改远程界面操作所需的密码。

• 远程界面操作:

CAL:SEC:CODE < 新密码 > 更改密码

要更改密码,先用旧密码解密,然后输入新的密码。例如,

''CAL:SEC:STAT OFF, HP003633\* 或 HP003634\*\*'' 用旧密码解密 ''CAL:SEC:CODE ZZ001443'' 输入新密码 ''CAL:SEC:STAT ON, ZZ001443' 用新密码加密

校准计数

您可以确定电源的校准次数。电源在出厂前已经过校准。当您收到电源时, 读一下计数以确定它的初始值。

只能从远程界面执行校准计数功能。

- 校准计数存储在非易失性存储器中, 它在电源关闭或远程界面复位后不会 改变
- 校准计数最多可达到 32,767, 然后归零。因为每个校准点都会使值增加 1, 所以完整的校准将使计数增加 5。
- 远程界面操作:

CAL:COUN? 查询校准计数

\* 适用于 Agilent E3633A 型 \*\* 适用于 Agilent E3634A 型

第 3 章 前面板操作 校准概述

# 校准信息

可使用校准信息功能记录有关电源的校准信息。例如,可存储上次校准的日 期、下次校准的预定日期、电源的序列号、甚至新校准联系人的姓名和电话 号码。

只能从远程界面记录和读取校准信息中的信息

- 在发送校准信息前, 应对电源解密。
- 校准信息最多可包含 40 个字符
- 校准信息存储在非易失性存储器中, 它在电源关闭或远程界面复位后不会 改变
- 远程界面操作:

CAL:STR < 用引号括住的字符串> 存储校准信息

下面这个命令串说明了如何存储校准信息

''CAL:STR 'CAL 12-05-98' ''

远程界面参考资料

# 远程界面参考资料

- SCPI 命令摘要, 从第 75 页开始
- 简化的编程概述, 从第80页开始
- 使用 APPLy 命令, 第83页
- 输出设置和操作命令, 第84页
- 触发命令 从第 91 页开始
- 与系统相关的命令 从第 94 页开始
- 校准命令, 从第98页开始
- RS-232 接口命令, 第 101 页
- SCPI 状态寄存器, 从第 102 页开始
- 状态报告命令 从第 110 页开始
- SCPI 语言简介, 从第 113 页开始
- **SCPI ·** 暂停进行中的输出, 第118页
	- SCPI 符合信息, 从第 119 页开始
	- IEEE-488 符合信息, 第 122 页

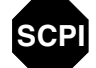

**SCPI**

如果您首次使用 SCPI 语言,可能要参考这些小节,以便在为电源编程之前先 熟悉该语言。

SCPI 命令摘要

本节简要说明从远程界面为电源编程时可以使用的 SCPI 可编程仪器的标准 命令)命令。有关每条命令的更完整的详细资料,参见本章后面的几小节。 在本手册中, SCPI 命令语法采用以下约定。

- 方括号 ([ ]) 表示可选的关键字或参数
- 花括号 ({ }) 括住命令串中的参数
- 尖括号 (< >) 表示必须以值或代码代替括号内的参数
- 垂直线 (|) 分隔两个或两个以上可选参数中的一个

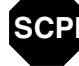

**SCPI** 首次使用 *SCPI* 的用户请参见第 *[113](#page-114-0)* 页

**4**

输出设置和测量命令

```
APPLy {< 电压值 >|DEF|MIN|MAX}[,{< 电流值 >|DEF|MIN|MAX}]
APPLy?
[SOURce:]
  CURRent[:LEVel][:IMMediate][:AMPLitude]{< 电流值 >|MAX|UP|DOWN}
  CURRent[:LEVel][:IMMediate][:AMPLitude]? [MIN|MAX]
  CURRent[:LEVel][:IMMediate]:STEP[:INCRement] 
      {< 数值 > |DEFault}
  CURRent[:LEVel][:IMMediate]:STEP[:INCRement]? {DEFault}
  CURRent[:LEVel]:TRIGgered[:AMPLitude] {< 电流值 >|MIN|MAX}
  CURRent[:LEVel]:TRIGgered[:AMPLitude]? [MIN|MAX]
  CURRent:PROTection[:LEVel] {< 电流值 >|MIN|MAX}
  CURRent:PROTection[:LEVel]? {MIN|MAX}
  CURRent:PROTection:STATe {0|1|OFF|ON}
  CURRent:PROTection:STATe?
  CURRent:PROTection:TRIPped?
  CURRent:PROTection:CLEar
  VOLTage[:LEVel][:IMMediate][:AMPLitude]
      {< 电压值 >|MIN|MAX|UP|DOWN}
  VOLTage[:LEVel][:IMMediate][:AMPLitude]? [MIN|MAX]
  VOLTage[:LEVel][:IMMediate]:STEP[:INCRement] 
      {< 数值 >|DEFault}
  VOLTage[:LEVel][:IMMediate]:STEP[:INCRement]? {DEFault}
  VOLTage[:LEVel]:TRIGgered[:AMPLitude] {< 电压值 >|MIN|MAX}
  VOLTage[:LEVel]:TRIGgered[:AMPLitude]? [MIN|MAX]
  VOLTage:PROTection[:LEVel] {< 电压值 >|MIN|MAX}
  VOLTage:PROTection[:LEVel]? {MIN|MAX}
  VOLTage:PROTection:STATe {0|1|OFF|ON}
  VOLTage:PROTection:STATe?
  VOLTage:PROTection:TRIPped?
  VOLTage:PROTection:CLEar
  VOLTage:RANGe {P8V*|P20V*|P25V**|P50V**|LOW|HIGH}
  VOLTage:RANGe?
MEASure
    :CURRent[:DC]?
[:VOLTage][:DC]?
```

```
* 适用于 Agilent E3633A 型 ** 适用于 Agilent E3634A 型
```

```
76
```
# 触发命令

```
INITiate[:IMMediate]
TRIGger[:SEQuence]
  :DELay {< 秒数 >|MIN|MAX}
  :DELay?
  :SOURce {BUS|IMM}
  :SOURce?
*TRG
```
# 与系统相关的命令

```
DISPlay[:WINDow]
[:STATe] {OFF|ON}
[:STATe]?
   :TEXT[:DATA] < 用引号括住的字符串 >
   :TEXT[:DATA]?
  :TEXT:CLEar
SYSTem
   :BEEPer[:IMMediate]
   :ERRor?
  :VERSion?
OUTPut
  :RELay[:STATe] {OFF|ON}
  :RELay[:STATe]?
[:STATe] {OFF|ON}
[:STATe]?
*IDN?
*RST
*TST?
*SAV {1|2|3}
*RCL {1|2|3}
```
# 校准命令

CALibration

```
 :COUNt?
 :CURRent[:DATA] < 数值 >
 :CURRent:LEVel {MIN|MID|MAX}
 :CURRent:PROTection
 :DAC:ERRor
 :SECure:CODE < 新密码 >
 :SECure:STATe {OFF|ON},< 密码 >
 :SECure:STATe?
 :STRing < 用引号括住的字符串 >
 :STRing?
 :VOLTage[:DATA] < 数值 >
 :VOLTage:LEVel {MIN|MID|MAX}
 :VOLTage:PROTection
```
# 状态报告命令

```
STATus:QUEStionable
  :CONDition?
[:EVENt]?
  :ENABle < 允许值 >
   :ENABle?
SYSTem:ERRor?
*CLS
*ESE < 允许值 >
*ESE?
*ESR?
*OPC
*OPC?
*PSC {0|1}
*PSC?
*SRE < 允许值 >
*SRE?
*STB?
*WAI
```
# RS-232 接口命令

SYSTem

 :LOCal :REMote :RWLock

# IEEE-488.2 常见命令

\*CLS \*ESR? \*ESE < 允许值 > \*ESE? \*IDN? \*OPC \*OPC? \*PSC {0|1} \*PSC? \*RST \*SAV {1|2|3} \*RCL {1|2|3} \*STB? \*SRE < 允许值 > \*SRE? \*TRG \*TST? \*WAI

**4**

第 4 章 远程界面参考资料 简化的编程概述

# 简化的编程概述

本节讲述了从远程界面为电源编程时所使用的基本方法 本节只是一个概 述,并未提供编写您自己的应用程序所必需的全部细节。详细资料和实例, 参见本章其余部分以及第6章"应用程序"。有关输出命令串和输入数据的 详细信息, 参考随计算机提供的编程参考手册。

# 使用 **APPLy** 命令

APPLy 命令提供从远程界面为电源编程的最直接的方法。例如, 计算机执行 下面的语句后, 会将电源设置为在 1A 的电流下输出 3V:

''APPL 3.0, 1.0''

# 使用低级命令

虽然 APPLy 命令提供了为电源编程的最直接的方法,但低级命令在更改个别 参数方面具有更大的灵活性。例如, 下列从计算机执行的语句将电源设置为 在 1A 的电流下输出 3V

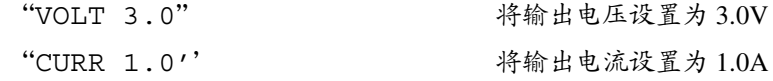

第 4 章 远程界面参考资料 简化的编程概述

# 读取查询响应

只有查询命令 (以"?"结尾的命令)才能要求电源发送响应信息。查询返 回输出值或仪器的内部设置。例如, 从计算机执行下面的语句, 可读取电源 的错误队列并打印最新的错误:

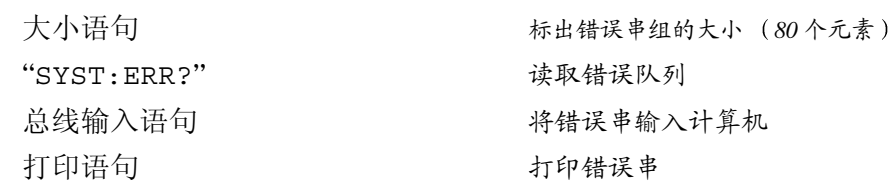

#### 选择触发源

电源可接受将"总线"(软件)触发器或即时内部触发器作为触发源。默认 情况下, 电源选择 "BUS"触发源。如果要让电源使用即时内部触发器, 则 必须选择"IMMediate"。例如, 从计算机执行下列语句, 会立即将输出设 置为 3V/1A

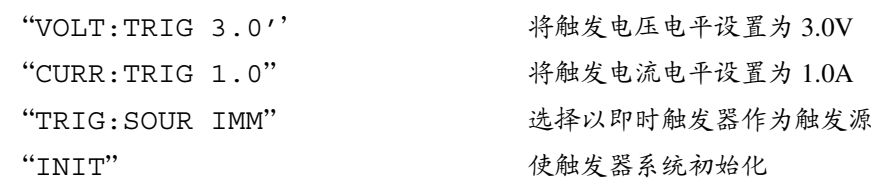

第 4 章 远程界面参考资料 简化的编程概述

# <span id="page-83-0"></span>电源编程范围

SOURce 子系统需要使用参数的编程值 参数的可用编程值随电源所需的输 出量程而变 下表列出了 Agilent E3633A 和 E3634A 电源的可用编程值以及 MINimum、MAXimum、DEFault 和复位值。 为电源编程时,可参考下表来确定编程值。

#### 表 **4-1. Agilent E3633A** 编程范围

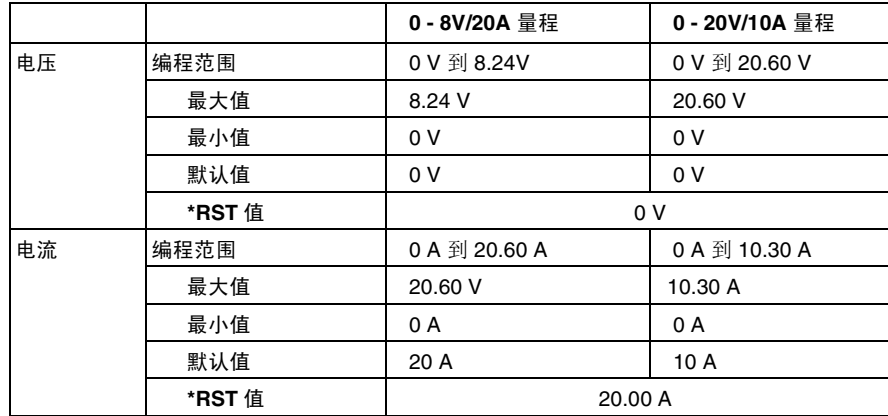

#### 表 **4-2. Agilent E3634A** 编程范围

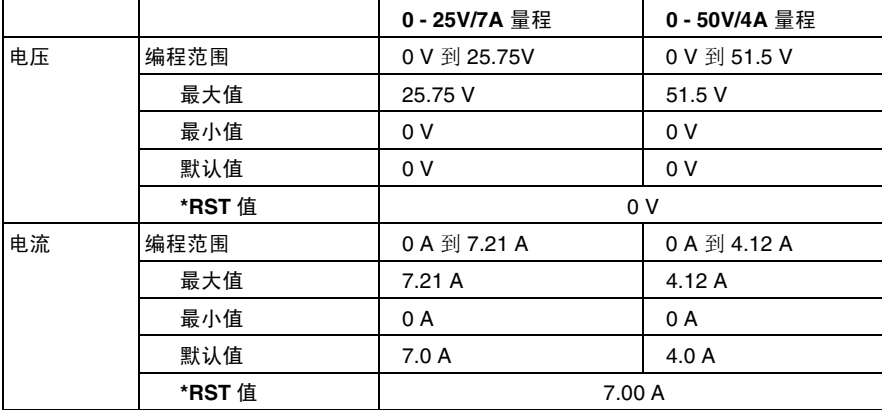

第 4 章 远程界面参考资料 使用 **APPLy** 命令

# 使用 **APPLy** 命令

APPLy 命令提供从远程界面为电源编程的最直接的方法 使用一条命令即可 选择输出电压和电流。

#### **APPLy {**< 电压值 >**| DEF | MIN | MAX}[,{**< 电流值 >**| DEF | MIN | MAX}]**

此命令是 VOLTage 和 CURRent 命令的组合 只要新的编程值在当前选定的 量程以内, 则一执行该命令, 输出的电压和电流就会改变。

只有当编程值在当前选定的量程内有效时, APPLy 命令才能将电源的输出改 为新的编程值。如果编程值在当前选定的量程内无效, 则将出现一个执行错 误

可以用"MINimum"、"MAXimum"或"DEFault"代替电压和电流参数的 特定值。MIN 选择最低值: "0" 伏特和 "0" 安培。MAX 选择所选量程允许 的最高值

电压和电流的默认值是"0"伏和"20"安\*或"7"\*\*安,与当前选定的 量程无关。有关参数的详细信息, 参见表 4-1 (Agilent E3633A 型) 和表 4-2 Agilent E3634A 型

如果只为 APPLy 命令指定了一个参数, 电源将该参数视为电压设置值。

#### **APPLy?**

此命令查询电源的当前电压和电流设置值,并返回用引号括住的字符串。电 压和电流值的返回顺序如下面的字符串所示 引号作为字符串的一部分返 回)。

#### ''8.00000,20.00000''\* 或 ''25.00000,7.00000''\*\*

在上面的字符串中, 第一个数字 8.00000 是电压设置值, 而第二个数字 20.00000 是电流设置值

\* 适用于 Agilent E3633A 型 \*\* 适用于 Agilent E3634A 型

输出设置和操作命令

本节介绍为电源编程时所使用的低级命令 虽然 APPLy 命令提供了为电源编 程的最直接的方法,但低级命令在更改个别参数方面具有更大的灵活性。

# **CURRent{**< 电流值 >**|MINimum | MAXimum|UP|DOWN}**

此命令设定了电源的即时电流电平。即时电平是输出端子的电流值。 CURRent 命令将电源的输出改为最新的程序设置值 而不考虑当前选定的输 出量程

可以用"MINimum"或"MAXimum"代替电流参数的特定值。MIN 选择最 低的电流值: "0" 安培。 MAX 选择所选量程允许的最大电流值 此命令还可以使用"UP"和"DOWN"参数, 按照预定值增加或降低即时 电流电平。命令 CURRent:STEP 可设置增减量。注意当超过最大或最小额定 电流时, 新的增量设置将导致出现执行错误 -222 (数据超出量程)。

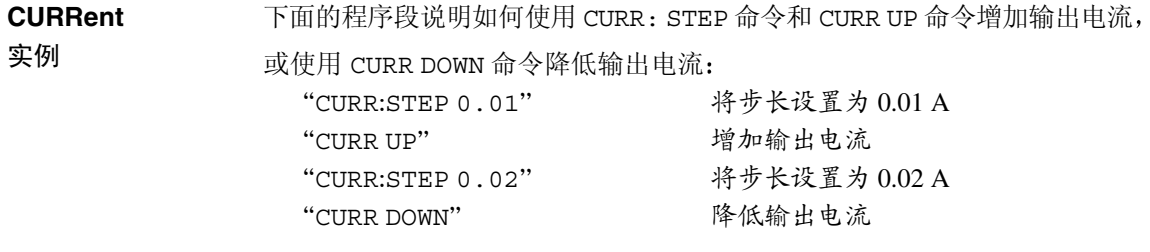

#### **CURRent? [MINimum | MAXimum]**

该查询返回当前程序设定的电源电流电平。 CURR? MAX 和 CURR? MIN 返回 所选量程的最高和最低可编程电流电平。

#### **CURRent:STEP {**< 数值 >**|DEFault}**

此命令与 CURRent UP 和 CURRent DOWN 命令一起设置电流编程的步长 参 见前一页的实例

要将步长设置为最小解析度, 则应将步长设置为 "DEFault"。步长的最小 解析度分别约为 0.32 mA (E3633A) 和 0.13 mA (E3634A)。CURR: STEP? DEF 返回仪器的最小解析度。即时电流电平按照步长值增加或降低。例如, 如果 步长是 0.01, 输出电流将增加或降低 10 mA。

当您将电源编程为所允许的最小解析度时, 该命令很有用。在 \*RST 时, 步 长是最小解析度的值

#### **CURRent:STEP? {DEFault}**

该查询返回当前指定的步长值。返回的参数是数值。 "DEFault" 以安培为 单位给出步长的最小解析度

#### **CURRent:TRIGgered {**< 电流值 >**| MINimum | MAXimum}**

此命令设定待发的触发电流电平。待发的触发电流电平是一个存储的值, 它 在触发产生时被传送到输出端子 待发的触发电平不受其后的 CURRent 命令 影响

# **CURRent:TRIGgered? [MINimum | MAXimum]**

该查询返回当前程序设定的触发电流电平。如果没有为任何触发电平编程, 则将返回 CURRent 值。 CURR:TRIG? MAX 和 CURR:TRIG? MIN 返回最高 和最低的可编程触发电流电平。

#### **CURRent:PROTection {**< 电流值 >**|MINimum|MAXimum}**

此命令设置一个电流电平, 达到该值时过电流保护 (OCP) 电路将切断电路。 如果峰值输出电流超过 OCP 电平, 则将输出电流设置为零, 并设置可疑状态 寄存器 "OC"位 (参见第103页)。在解除了导致 OCP 断路的条件后,可 以使用 CURR:PROT:CLE 命令清除过流状态

#### **CURRent:PROTection? {MINimum|MAXimum}**

此查询返回当前程序设定的过流保护断路电平。 CURR: PROT? MAX 和 CURR:PROT? MIN 返回最大和最小可编程过流断路电平

#### **CURRent:PROTection:STATe {0|1|OFF|ON}**

此命令可以启用或禁用电源的过流保护功能 在解除了导致 OCP 断路的条件 后,可以使用 CURR : PROT : CLE 命令清除过流状态。在 \*RST 时,此值设置 为"ON

#### **CURRent:PROTection:STATe?**

此查询返回过流保护功能的状态。返回的参数为"0" (OFF) 或"1" (ON)。

#### **CURRent:PROTection:TRIPped?**

如果过电流保护电路已断路并且未被清除,该查询返回"1";如果没有断 路, 则返回"0"。

#### **CURRent:PROTection:CLEar**

此命令可清除过电流保护电路。执行该命令后, 输出电流还原为过流保护断 路前的状态, OCP 断路电平保持当前程序设定值不变。发送此命令之前, 应 将输出电流降到断路 OCP 点以下, 或将 OCP 断路电平增加到大于输出设置 值。注意在执行此命令前,应首先解除由外部源导致的过流状态。

# **VOLTage {**< 电压值 >**| MINimum | MAXimum|UP|DOWN}**

此命令设定了电源的即时电压电平。即时电平是输出端子的电压电平。 VOLTage 命令将电源的输出改为最新的程序设置值, 而不考虑当前选定的输 出量程

可以用"MINimum"或"MAXimum"代替电压参数的特定值。MIN 选择最 低的电压值: "0"伏特。 MAX 选择所选量程允许的最高电压值。

此命令还可以使用"UP"和"DOWN"参数, 按照预定值增加或降低即时 电压电平。VOLTage:STEP 命令可设置增减量。注意当超过最大或最小的额 定电压时, 新的增量设置将导致出现执行错误 -222 (数据超出量程)。

**VOLTage** 下面的程序段说明了如何使用 VOLT UP 和 VOLT:STEP 命令增加输出电压

实例 或使用 VOLT DOWN 命令和 VOLT:STEP 命令降低输出电压。

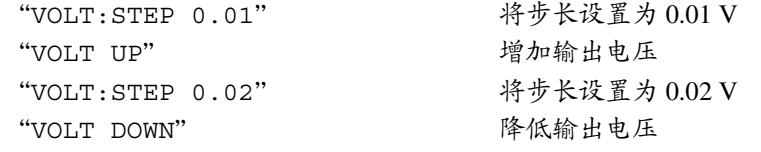

# **VOLTage? [MINimum | MAXimum]**

此查询返回当前程序设定的电源电压电平。 VOLT? MAX 和 VOLT? MIN 返回 所选量程的最高和最低可编程电压电平。

# **VOLTage:STEP {**< 数值 >**|DEFault}**

此命令可设置用 VOLT UP 和 VOLT DOWN 命令对电压编程时使用的步长。参 见前一页中的实例

要将步长设置为最小解析度, 应将其设置为"DEFault"。步长的最小解析 度分别约为 0.36 mV (E3633A) 和 0.95 mV (E3634A)。 VOLT: STEP? DEF 返回 仪器的最小解析度。即时电压电平按照步长值增加或减小。例如, 如果步长 是  $0.01$ , 输出电压将增加或降低  $10 \text{ mV}$ 。

当您将电源编程为所允许的最小解析度时, 该命令很有用。在 \*RST 时, 步长 是最小解析度的值。

#### **VOLTage:STEP? {DEFault}**

该杳询返回当前指定的步长值。返回的参数是数值。"DEFault"以伏特为 单位指定步长的最小解析度

#### **VOLTage:TRIGgered {**< 电压值 >**| MINimum | MAXimum}**

此命令设定待发的触发电压电平。待发的触发电压电平是一个存储的值, 它 在触发时被传送到输出端子 待发的触发电平不受其后的 VOLTage 命令影 响

#### **VOLTage:TRIGgered? [MINimum | MAXimum]**

此查询返回当前程序设定的触发电压电平。如果没有为任何触发电平编程, 则将返回 VOLT 电平 VOLT:TRIG? MAX 和 VOLT:TRIG? MIN 返回最大和 最小可编程触发电压电平。

#### **VOLTage:PROTection {**< 电压值 >**|MINimum|MAXimum}**

此命令设置一个电压电平, 达到该值时过电压保护 (OVP) 电路切断电路。如 果峰值输出电压超过 OVP 电平, 那么内部 SCR 将使电源输出短路。并设置可 疑状态寄存器 "OV"位 (参见第103页)。在解除了导致 OVP 断路的条件 后, 可以使用 VOLT: PROT: CLE 命令清除过压状态。

#### **VOLTage:PROTection? {MINimum|MAXimum}**

此查询返回当前程序设定的过压保护断路电平。VOLT:PROT? MAX 和 VOLT:PROT? MIN 返回最大和最小可编程过压断路电平

#### **VOLTage:PROTection:STATe {0|1|OFF|ON}**

此命令可启用或禁用过压保护功能。在解除了导致 OVP 断路的条件后, 可以 使用 VOLT: PROT: CLE 命令清除过压状态。在 \*RST 时, 此值设置为 "ON".

#### **VOLTage:PROTection:STATe?**

此查询返回过压保护功能的状态。返回的参数为"0" (OFF) 或"1" (ON)。

#### **VOLTage:PROTection:TRIPped?**

如果过压保护电路已断路并且未被清除, 该查询返回"1"; 如果没有断路, 则返回"0"。

#### **VOLTage:PROTection:CLEar**

此命令可清除过压保护电路。执行此命令后, 输出电压恢复为过压保护断路 前的状态, OVP 断路电平保持当前程序设定值不变。发送此命令之前, 应将 输出电压降到断路 OVP 点以下, 或将 OVP 断路电平增加到大于输出设置值。 注意在执行此命令前,应首先解除由外部源导致的过压状态。

#### **VOLTage:RANGe {P8VIP20VIILOWIHIGH}** (用于 E3633A 型)<br>或 **{P25VIP50VILOWIHIGH}** (用于 E3634A 型) 或 **{P25V|P50V|LOW|HIGH}**

该命令通过标识符选择要编程的输出量程。例如, 选择 8V/20A\* 量程时, 最 大可编程电压和电流限制在 8.24 伏和 20.60 安。当选择 20V/10A\* 量程时, 最 大可编程电压和电流限制在 20.60 伏和 10.30 安。有关 Agilent E3634A 型的编 程范围的详细信息, 参见第 [82](#page-83-0) 页。"P20V"\* 或 "HIGH" 是 20V/10A\* 量程的标 识符, "P8V"\* 或 "LOW" 是 8V/20A\* 量程的标识符。在 \*RST 时, 选择的是 8V/20A\* 或 25V/7A\*\* 量程

\* 适用于 Agilent E3633A 型 \*\* 适用于 Agilent E3634A 型

89

# **VOLTage:RANGe?**

此查询返回当前所选择的量程。对于 Agilent E3633A, 所返回的参数是 P20V"(HIGH)或"P8V"(LOW); 对于 Agilent E3634A,返回的参数是 P50V" (HIGH) 或 "P25V" (LOW)

#### **MEASure:CURRent?**

该命令查询在电源内部的电流检测电阻器上测到的电流。

# **MEASure[:VOLTage]?**

该命令查询在电源的检测端子上测到的电压。

第 4 章 远程界面参考资料 触发命令

# 触发命令

电源的触发系统在收到触发时, 电压和电流会发生变化, 以选择触发源并插 入触发。触发电源须分几个步骤进行。

- 首先, 必须指定电源接受触发的触发源。电源将从远程界面接受总线 (软 件) 触发或即时触发。
- 然后, 设置在指定触发源上检测到触发与相应的触发输出开始变化之间的 延迟时间只对总线触发源有效。
- 最后, 必须使用"INITiate"命令。如果选择了 IMMediate 源, 则会 立即将所选输出设置为触发电平。但是, 如果触发源为总线, 则在电源接 收到"成组执行触发 (GET)"或 \*TRG 命令后, 被设置为触发电平。

#### 触发源选择

必须指定电源接受触发的触发源。触发存储在易失性存储器中; 电源关闭或 远程界面复位后, 触发源被设置为总线。

总线 (软件)触发

- 要选择总线触发源, 请发送以下命令。 TRIG:SOUR BUS
- 要在选择总线触发源后从远程界面 (GPIB 或 RS-232) 触发电源, 请发送 \*TRG (触发)命令。当发出 \*TRG 命令时, 如果设置了延迟时间, 则在 指定的延迟时间后开始触发。
- 通过发送 IEEE-488 成组执行触发 (GET) 信息, 您还可以从 GPIB 接口触发 电源 下面的语句说明了如何从安捷伦控制器发送 GET TRIGGER 705 (成组执行触发)

第 4 章 远程界面参考资料 触发命令

• 在选择总线源后要确保同步, 请发送 \*WAI (等待) 命令。执行 \*WAI 命 令后, 电源会等到所有待发操作完成时才执行任何其它命令。例如, 下面 这个命令串保证第一个触发被接受并执行后,才识别第二个触发。

TRIG:SOUR BUS;\*TRG;\*WAI;\*TRG;\*WAI

• 可以使用 \*OPC? (操作完成查询) 命令或 \*OPC (操作完成) 命令, 在 操作完成时发出信号。当操作完成时, \*OPC? 命令将"1"返回到输出缓 冲区。当操作完成时, \*OPC 命令设置标准事件寄存器中的"OPC"位 (位0)。

即时触发

• 要选择即时触发源, 请发送下面的命令。

TRIG:SOUR IMM

• 选择 IMMediate 作为触发源时 INITiate 命令会立即将 VOLT:TRIG 或 CURR:TRIG 值传递给 VOLT 或 CURR 值。忽略所有延迟。

第 4 章 远程界面参考资料 触发命令

# 触发命令

#### **INITiate**

此命令使触发系统初始化。当触发源为即时触发源时, 此命令完成一次完整 的触发周期; 当触发源为总线时, 此命令初始化触发子系统。

#### **TRIGger:DELay {**< 秒数 >**| MINimum | MAXimum}**

此命令设置检测到指定触发源上的事件与在电源输出上开始相应的触发操作 之间的延迟时间。可在  $0$  到 3600 秒之间选择。 MIN =  $0$  秒。 MAX =  $3600 \, \text{\textit{fb}}$  。 在 \*RST 时, 此值被设置为  $0 \, \text{\textit{fb}}$  。

#### **TRIGger:DELay?**

此命令查询触发延迟

#### **TRIGger:SOURce {BUS | IMMediate}**

此命令选择电源将接受触发的触发源。电源将接受总线 (软件)触发或内部 即时触发。在 \*RST 时, 选择的是总线触发源。

#### **TRIGger:SOURce?**

此命令查询当前的触发源。返回"BUS"或"IMM"。

#### **\*TRG**

此命令产生一个触发, 用以触发选择总线 (软件) 触发作为其触发源 (TRIG:SOUR BUS) 的子系统。此命令与"成组执行触发 (GET)"命令等 效。对于 RS-232 操作, 须先发送 SYST:REM 命令, 以确保电源处于远程界面 模式

与系统相关的命令

# **DISPlay {OFF | ON}**

此命令用于关闭或打开前面板显示屏。当显示屏关闭时, 不会将输出发送到 显示屏,并且除 ERROR 指示灯外的所有指示灯都处于禁用。 当您返回本地安捷伦模式时, 显示屏会自动进入启用状态 按下 [store] (本地 键以从远程界面返回本地状态。 **Local**

#### **DISPlay?**

此命令用于查询前面板的显示屏设置。返回"0" (OFF) 或"1" (ON)。

#### **DISPlay:TEXT** < 用引号括住的字符串 >

此命令用于在前面板上显示信息 电源的一条信息中最多可显示 12 个字符 其余字符则被截去。逗号、句号、分号不被看作单独的字符,而是与它前面 的字符分享显示屏空间。

# **DISPlay:TEXT?**

此命令查询发送到前面板的信息并返回以引号括住的字符串。

#### **DISPlay:TEXT:CLEar**

此命令用于清除前面板上显示的信息

#### **OUTPut {OFF | ON}**

此命令可启用或禁用电源的输出。当输出为禁用时, 电压值为 0 V, 电流值为  $1 \text{ mA}$ 在 \*RST 时, 输出状态为 OFF。

#### **OUTPut?**

此命令查询电源的输出状态。返回值为"0" (OFF) 或"1" (ON)。

#### **OUTPut:RELay {OFF | ON}**

此命令设置 RS-232 连接器上两种 TTL 信号的状态 这些信号用于外部继电器 和继电器驱动电路。可从 RS-232 连接器的针 1 和 针 9 上获得 TTL 输出。当 OUTPut:RELay 状态为 "ON"时, 针 1 的 TTL 输出为高电平 (4.5 V) 而针 9 为低电平 $(0.5 V)$ 。当 OUTPut:RELay 状态是"OFF"时,电平正相反。在 \*RST 时, OUTPut:RELay 状态为 OFF。

注仅当在电源内安装了两个跳线时 才能使用 *RS-232* 接口的针 *1* 或针 *9* 的 *TTL*  输出 详细信息 参见 *Service Guide*

注如果将电源配置为输出继电器控制信号 则不要使用 *RS-232* 接口 *RS-232* 线 路的内部部件可能会损坏。

#### **OUTPut:RELay?**

此命令返回 TTL 继电器逻辑信号的状态。另见 OUTP:REL 命令。

#### **SYSTem:BEEPer**

此命令立即发出一声蜂鸣

#### **SYSTem:ERRor?**

此命令查询电源的错误队列。当前面板 ERROR 指示灯变亮时, 说明已检测到 一个或多个命令语法错误或硬件错误。错误队列中最多可存储 20 个错误。有 关完整的错误列表, 参见第5章 "出错信息"。

- 以先进先出 (FIFO) 的顺序检索错误 返回的第一个错误即是存储的第一个 错误。当您读完队列中的所有错误时, ERROR 指示灯会熄灭。每产生一 个错误, 电源都发出一声鸣响。
- 如果产生的错误超过 20 个, 存储在队列中的最后一个错误 (最近一次的 错误)会被替换为-350, "Too many errors"。除非删除队列中的错误, 否则不再存储其它错误。如果读取错误队列时未产生错误, 电源会响应 *+0 No error*
- 关上电源或执行 \*CLS (清除状态) 命令后, 会清除错误队列。\*RST (复 位)命令不会清除错误队列。

#### **SYSTem:VERSion?**

此命令向电源查询, 以确定当前的 SCPI 版本。返回的值是一个字符串, 其格 式为"YYYY.V", 其中"Y"代表版本的年份,"V"表示该年的版本号 (例如, 1996.0)。

#### **\*IDN?**

此查询命令读取电源的标识串。电源返回由逗号分隔开的四个字段。第一个 字段是制造商的名称, 第二个字段是型号, 第三个字段不使用(总是 "0"), 第四个字段是包含三个号码的版本号。第一个号码是电源主处理器 的固件版本号; 第二个是输入 / 输出处理器的版本号; 而第三个是前面板处 理器的版本号。

此命令返回具有以下格式的字符串 确保字符串变量的大小至少为 *40* 个字 符):

HEWLETT-PACKARD, E3633A 或 E3634A, 0, X.X-X.X-X.X

#### **\*RST**

此命令将电源复位到如下的开机状态:

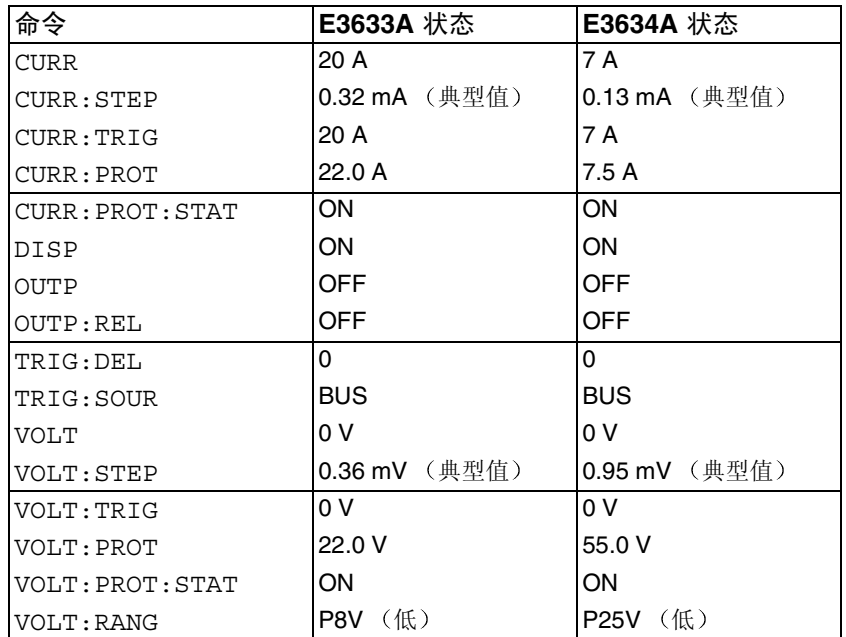

#### **\*TST?**

该查询执行电源的完整自检。如果自检通过, 则返回"0", 如果自检失败, 则返回"1"或任何非零的值,同时产生一条出错信息,说明测试失败的原 因

#### **\*SAV { 1 | 2 | 3 }**

此命令将电源的当前状态存储到非易失性存储器中的指定位置。有三个存储 器位置 (编号"1"、"2"和"3")可用于存储电源的操作状态。状态存储 器会"记住"下列命令的状态或值:

CURR, CURR:STEP, CURR:TRIG, CURR:PROT, CURR:PROT:STAT DISP, OUTP, OUTP:REL, TRIG:DEL, TRIG:SOUR, VOLT, VOLT:STEP, VOLT:TRIG, VOLT:PROT, VOLT:PROT:STAT, 和 VOLT:RANG

要调用已存储的状态, 必须使用先前存储该状态的存储器位置。

#### **\*RCL { 1 | 2 | 3 }**

此命令调用先前存储的状态。要调用已存储的状态, 必须使用先前存储该状 态的存储器位置

注 只能在远程界面模式下存储和调用 DISP {OFF|ON}。进入本地模式时会自 动将显示屏状态设置为 *ON*

第 4 章 远程界面参考资料 校准命令

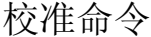

有关电源校准功能的概述, 参见从第 [68](#page-69-1) 页开始的第 3 章 "校准概述"。有关 校准步骤的详细资料 参见 *Service Guide*

注 校准电源时, 不应将 OVP 和 OCP 设置为 ON 状态, 以防止 OVP 和 OCP 断路。

#### **CALibration:COUNt?**

此命令查询电源的校准次数。电源在出厂前已经过校准。当您收到电源时, 读一下计数以确定它的初始值。因为每个校准点都会使值增加 1, 所以完整的 校准将使次数增加 5

#### **CALibration:CURRent[:DATA]** < 数值 >

校准已解密且输出状态为 ON 时, 才可使用该命令。它输入您从外部电表读 到的电流值 首先应为要输入的值选择最小校准电平 (CAL:CURR:LEV MIN)。然后, 为要输入的值选择中等和最大校准电平 (CAL:CURR:LEV MID 和 CAL: CURR: LEV MAX ) 。 必须选择并输入三个连续值。 电源随后算出新的 校准常数。这些常数即被存储在非易失性存储器中。

#### **CALibration:CURRent:LEVel {MINimum | MIDdle|MAXimum}**

校准已解密且其输出状态为 ON 时, 才可使用该命令。它将电源设置为用 CAL: CURR 命令输入的校准点。校准时必须输入三个校准点, 且必须先选择 并输入最低点 (MIN)

#### **CALibration:CURRent:PROTection**

此命令校准电源的过流保护电路。执行该命令大约要10秒钟。在校准过流保 护之前 必须解密校准且使输出短路 电源自动执行校准并将新的过流常数 存储在非易失性存储器中。注意发送此命令前要先校准电流。

#### **CALibration:DAC:ERRor**

使用此命令,无需外部电表即可纠正内部 DAC 的微分非线性误差。必须在校 准电压前发送该命令。执行此命令大约要30秒钟。

#### **CALibration:SECure:CODE** < 新密码 >

此命令用于输入新密码。要修改密码, 应首先用旧密码将电源解密然后输入 新的密码。远程界面上的校准代码最多可包含12个字符,但第一个字符必须 总是字母

#### **CALibration:SECure:STATe {OFF | ON},**< 密码 >

此命令对电源校准进行解密或加密。远程界面上的校准代码最多可包含 12 个 字符

第 4 章 远程界面参考资料 校准命令

### **CALibration:SECure:STATe?**

该命令查询电源校准的加密状态。返回的参数为"0" (OFF) 或"1" (ON)。

#### **CALibration:STRing** < 用引号括住的字符串 >

此命令记录电源的校准信息。例如,可存储上次校准日期、下次校准到期 日、电源的序列号等信息。校准信息最多可包含40个字符。在发送校准信息 前, 应对电源解密。

#### **CALibration:STRing?**

此命令查询校准信息并返回以引号括住的字符串

# **CALibration:VOLTage[:DATA]** < 数值 >

校准已解密且其输出状态为 ON 时, 才可使用该命令。它输入您从外部电表 读到的电压值 首先应为要输入的值选择最小校准电平 (CAL:VOLT:LEV MIN)。然后, 为要输入的值选择中等和最大校准电平 (CAL:VOLT:LEV MID 和 CAL:VOLT:LEV MAX)。必须选择并输入三个连续值。电源随后算出新的 电压校准常数。这些常数即被存储在非易失性存储器中。

第 4 章 远程界面参考资料 校准命令

# **CALibration:VOLTage:LEVel {MINimum | MIDdle|MAXimum}**

校准已解密且输出状态为 ON 时, 才可使用该命令。它将电源设置到用 CAL:VOLT 命令输入的校准点。校准时必须输入三个校准点, 且必须先选择 并输入最低点 (MIN)

# **CALibration:VOLTage:PROTection**

此命令校准电源的过压保护电路。执行该命令大约要 10 秒钟。在校准过压保 护电路之前, 必须解密校准且使输出断路。电源自动执行校准并将新的过压 常数存储在非易失性存储器中。注意发送此命令前要先校准电压。

第 4 章 远程界面参考资料 **RS-232** 接口命令

RS-232 接口命令

使用前面板的 "I/O Config"键选择波特率、奇偶校验以及数据位的位数 参见从第 *[58](#page-59-0)* 页开始的第 *3* 章 远程界面配置

#### **SYSTem:LOCal**

在 RS-232 操作期间, 此命令将电源置于本地模式。前面板上的所有键全都启 用。

#### **SYSTem:REMote**

该命令将电源置于 RS-232 操作的远程模式。前面板上的键除 "Local"键外 全都禁用

发出 SYST:REM 命令将电源置于远程模式非常重要。电源未配置为远程 操作时, 在 RS-232 接口上发送或接收数据可能会导致不可预料的后果。

#### **SYSTem:RWLock**

该命令将电源置于 RS-232 操作的远程模式。该命令与 SYST:REM 命令相同, 但前面板上的所有键全都禁用,包括"Local"键。

#### **Ctrl-C**

此命令清除正在 RS-232 接口上进行的操作,并丢弃所有待发的输出数据。这 相当于在 *GPIB* 接口上进行 *IEEE-488* 的设备清除操作

# SCPI 状态寄存器

所有的 SCPI 仪器都以相同的方式填充状态寄存器。状态系统将各种仪器状态 记录在三个寄存器组中: 状态字节寄存器组、标准事件寄存器组和可疑状态 寄存器组 状态字节寄存器记录其它寄存器组报告的高电平摘要信息 下一 页的示意图说明电源所使用的 SCPI 状态系统

### 什么是事件寄存器

事件寄存器是只读寄存器,用于报告电源内已定义的状态。事件寄存器中的 位已锁存。一旦设置了事件位, 就会忽略随后的状态变化。使用该寄存器的 查询命令 (如 \*ESR? 或 STAT:QUES: EVEN?) 或发送 \*CLS (清除状态) 命 令,可以自动清除事件寄存器中的位。复位 (\*RST) 或设备清除不会清除事件 寄存器中的位。查询事件寄存器会返回一个十进制值,该值等于寄存器中设 置的所有位的二进制加权值总和。

# 什么是允许寄存器

允许寄存器定义在对应的事件寄存器中的哪些位可通过"或"电路形成一个 累加位 允许寄存器是可读且可写的寄存器 查询允许寄存器不会导致将其 清除。 \*CLS (清除状态) 命令不清除允许寄存器, 但会清除事件寄存器中 的位。要启用允许寄存器中的位, 必须写入一个十进制值, 该值等于要在寄 存器中启用的位的二进制加权值总和。

# **SCPI** 状态系统

<span id="page-104-0"></span>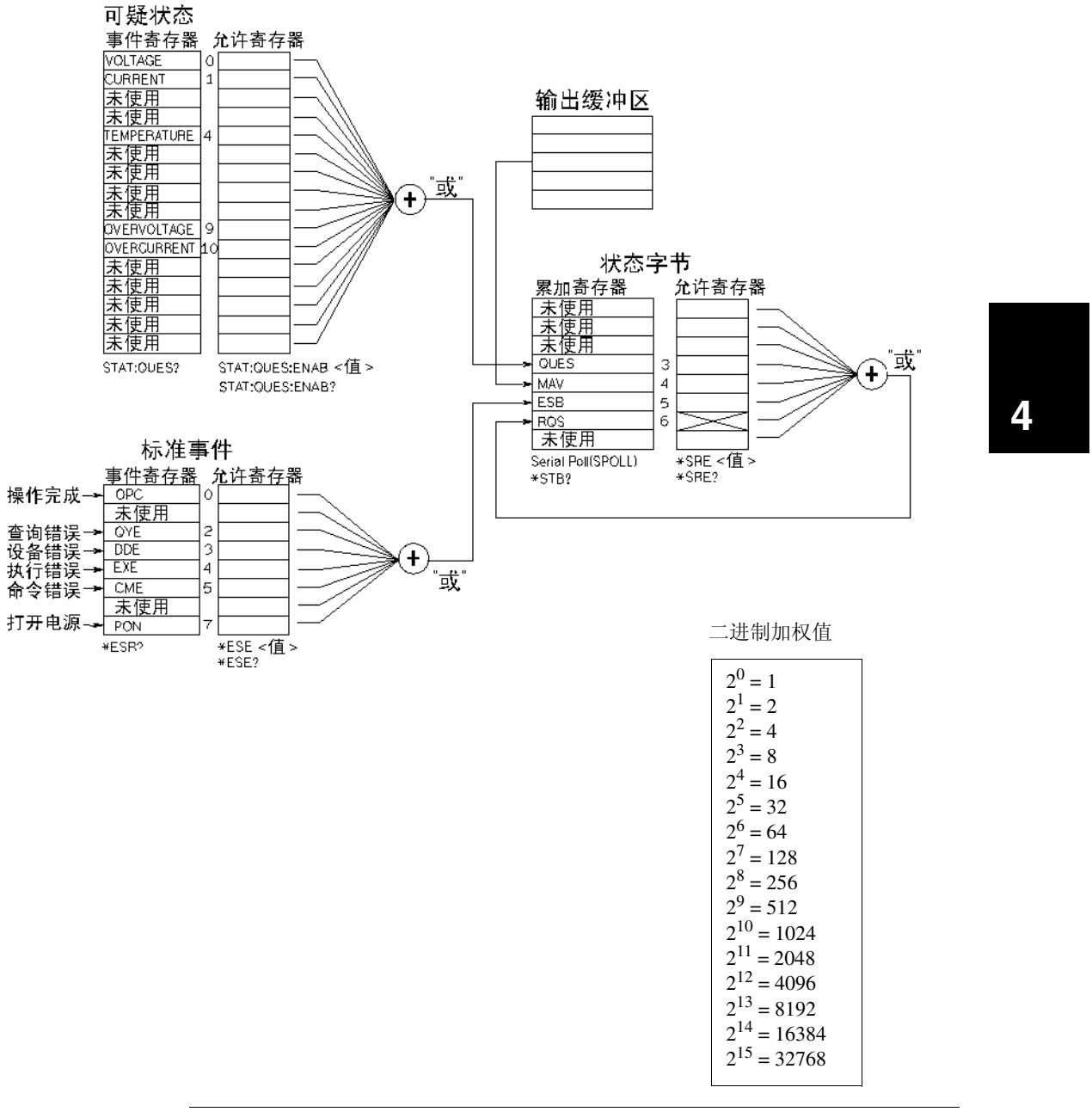

# 可疑状态寄存器

可疑状态寄存器提供有关电压和电流稳定状态的信息。当电压不稳定时, 设 置位 0; 当电流不稳定时, 设置位 1。例如, 如果电源在作为电压源 (恒压 模式)运行时暂时进入恒定电流模式,会设置位 0 以指出电压输出不稳定。 可疑状态寄存器还提供电源有过热状态的信息, 以及过压和过流保护电路已 断路的信息。位 4 报告风扇的过热状态, 位 9 报告过压保护电路已断路, 位 10 则报告过电流保护电路已断路。要读取此寄存器, 请发出命令 STATus:QUEStionable?

表 **4-3.** 位定义 **-** 可疑状态寄存器

|                | 位   | 十进制<br>值 | 定义                 |
|----------------|-----|----------|--------------------|
| 0              | 电压  |          | 电源处于 / 曾经处于恒定电流模式。 |
|                | 电流  | 2        | 电源处于 / 曾经处于恒定电压模式。 |
| $2 - 3$        | 未使用 | 0        | 始终设置为 0。           |
| $\overline{4}$ | 过热  | 16       | 风扇处于故障状态。          |
| $5 - 8$        | 未使用 | 0        | 始终设置为0。            |
| 9              | 过压  | 512      | 过压保护电路已断路。         |
| 10             | 过流  | 1024     | 过流保护电路已断路。         |
| $11 - 15$      | 未使用 | 0        | 始终设置为 0。           |

在下列情况中, 会清除可疑状态事件寄存器:

• 执行 \*CLS (清除状态)命令。

• 可以使用 STAT:QUES? (状态可疑事件寄存器)命令查询事件寄存器。 例如,当查询可疑事件寄存器的状态时 16 返回, 则温度状况是可疑的。

在以下情况下, 会清除可疑状态允许寄存器:

• 执行 STAT:QUES:ENAB 0 命令

# 标准事件寄存器

标准事件寄存器报告下列类型的仪器事件: 加电检测、命令语法错误、命令 执行错误 自检或校准错误 查询错误或执行 \*OPC 命令 任意或全部状态 都可以通过允许寄存器, 在状态字节寄存器的标准事件累加位 (ESB, 位 5) 中报告。要设置允许寄存器掩码,可以使用 \*ESE (事件状态允许) 命令在 该寄存器中写入一个十进制值。

错误状态 标准事件寄存器的位 *2 3 4* 或 *5* 始终在电源错误队列中 记录一个或多个错误。使用 SYST:ERR? 命令读取错误队列。

表 **4-4.** 位定义 **–** 标准事件寄存器

|                | 位          | 十进制<br>值 | 定义                                                                    |
|----------------|------------|----------|-----------------------------------------------------------------------|
| $\Omega$       | <b>OPC</b> |          | 操作完成。已执行所有先前的命令, 包括 *OPC<br>命令。                                       |
|                | 未使用        | 0        | 始终设置为0。                                                               |
| $\overline{2}$ | <b>OYE</b> | 4        | 查询错误。电源曾试图读取输出缓冲区, 但它是<br>空的。或者, 在读取前一个查询前收到新命令行。<br>或者, 输入和输出缓冲区都已满。 |
| 3              | <b>DDE</b> | 8        | 设备错误。发生自检或校准错误 (参见第 5 章中<br>的错误编号 601 到 750)。                         |
| 4              | <b>FXF</b> | 16       | 执行错误。发生执行错误 (参见第5章中的错误<br>编号 -221 至 -224 )。                           |
| 5              | <b>CME</b> | 32       | 命令错误。发生命令语法错误 (参见第 5 章中的<br>错误编号-101至-178)。                           |
| 6              | 未使用        | 0        | 始终设置为0。                                                               |
| $\overline{7}$ | <b>PON</b> | 128      | 加电。从上次读取或清除事件寄存器之后,已关<br>闭并打开电源。                                      |

在下列情况中, 会清除标准事件寄存器:

- 执行 \*CLS (清除状态) 命令。
- 使用 \*ESR? (事件状态寄存器) 命令查询事件寄存器。

例如, 当查询标准事件寄存器的状态时返回 28 (4 + 8 + 16), 则已发生 QYE、DDE 和 EXE 情况。

在下列情况中,会清除标准事件允许寄存器:

- 执行 \*ESE 0 命令
- 打开电源且先前已使用 \*PSC 1 命令配置了电源
- 如果先前已使用 \*PSC 0 命令配置了电源 则打开电源时不会清除允许寄 存器

# 状态字节寄存器

状态字节累加寄存器报告其它状态寄存器的状况 可通过状态字节寄存器的 "信息可用"位(位4)立即报告电源输出缓冲区中待发的查询数据。累加 寄存器中的位未锁存。清除事件寄存器将清除状态字节累加寄存器中的相应 位。读取输出缓冲区中的所有信息, 包括任何待发查询, 将清除信息可用 位

|                | 位           | 十进制<br>值 | 定义                                        |
|----------------|-------------|----------|-------------------------------------------|
| $0 - 2$        | 未使用         | 0        | 始终设置为0。                                   |
| $\overline{3}$ | <b>QUES</b> | 8        | 在可疑状态寄存器中设置一个或多个位 (允许寄<br>存器中的位必须 "已启用")。 |
| $\overline{4}$ | MAV         | 16       | 可以使用电源输出缓冲区中的数据。                          |
| $\overline{5}$ | <b>ESB</b>  | 32       | 在标准事件寄存器中设置一个或多个位 (允许寄<br>存器中的位必须"已启用")。  |
| 6              | <b>RQS</b>  | 64       | 电源请求服务 (串行查询)。                            |
| $\overline{7}$ | 未使用         | 0        | 始终设置为0。                                   |

表 **4-5.** 位定义 **–** 状态字节累加寄存器
第 4 章 远程界面参考资料 **SCPI** 状态寄存器

在下列情况下, 会清除状态字节累加寄存器:

- 执行 \*CLS (清除状态) 命令。
- 查询标准事件寄存器 (\*ESR? 命令) 只清除状态字节累加寄存器中的位  $5<sub>0</sub>$

例如, 当查询状态字节寄存器的状态时返回  $24$   $(8 + 16)$ , 则已发生 QUES 和 MAV 情况

在下列情况中, 会清除状态字节允许寄存器 (请求服务):

- 执行 \*SRE 0 命令
- 打开电源且先前已使用 \*PSC 1 命令配置了电源
- 如果先前已使用 \*PSC 0 命令配置了电源, 则打开电源时不会清除允许寄 存器

#### 使用服务请求 **(SRQ)** 和串行查询

必须将总线控制器配置为可响应 IEEE-488 服务请求 (SRQ) 中断, 才能使用此 功能。使用状态字节允许寄存器 (\*SRE 命令) 选择将设置低电平 IEEE-488 服务请求信号的累加位。当在状态字节中设置位 6 (请求服务) 时, IEEE-48 服务请求中断信息被自动发送到总线控制器。然后, 总线控制器可轮询总线 上的仪器以标识请求服务的仪器 (该仪器的状态字节中设置了位 6)。

只有使用 IEEE-488 串行查询读取状态字节, 或读取事件寄存器 (其累加位 导致服务请求) 后, 才会清除请求服务位

要读取状态字节累加寄存器, 请发送 IEEE-488 串行查询信息。查询累加寄存 器会返回一个十进制值 该值等于寄存器中设置的所有位的二进制加权值总 和。串行查询将自动清除状态字节累加寄存器中的"请求服务"位。其它位 不受影响。执行串行查询不会影响仪器的处理能力。

注 意*IEEE-488* 标准并不确保总线控制器程序与仪器之间的同步 使用 \*OPC? 命令 以确保先前发送给仪器的命令已完成 在完成 \*RST \*CLS 或其它命令之前 执行串行查询,可能会导致报告以前的状况。

**4**

第 4 章 远程界面参考资料 **SCPI** 状态寄存器

## 使用 **\*STB?** 命令读取状态字节

\*STB? (状态字节查询) 命令与串行查询相似, 但是它的执行方式与任何其 它仪器命令一样。\*STB? 命令返回的结果与串行查询的相同, 但不清除"请 求服务"位(位6)。

IEEE-488 总线接口硬件不会自动处理 \*STB? 命令, 只有在完成先前的命令后 才会执行该命令 不能使用 \*STB? 命令进行轮询 执行 \*STB? 命令不会清 除状态字节累加寄存器

## 使用信息可用位 **(MAV)**

可以通过状态字节"信息可用"位 (位 4) 确定何时可将数据读入总线控制 器。只有在读取了输出缓冲区中的所有信息后, 电源才清除位 4。

## 使用 **SRQ** 中断总线控制器

- 1 发送设备清除信息以清空电源的输出缓冲区 (例如, CLEAR 705)。
- 2 使用 \*CLS (清除状态) 命令清除事件寄存器。
- 3 设置允许寄存器掩码。执行 \*ESE 命令以设置标准事件寄存器, 执行 \*SRE 命令以设置状态字节寄存器
- 4 发出 \*OPC? (操作完成查询) 命令并输入结果以确保同步。
- **5** 启动总线控制器的 IEEE-488 SRQ 中断

第 4 章 远程界面参考资料 **SCPI** 状态寄存器

## 确定命令序列何时完成

- 1 发送设备的清除信息以清空电源的输出缓冲区(例如, CLEAR 705)。
- 2 使用 \*CLS (清除状态) 命令清除事件寄存器。
- 3 通过执行 \*ESE 1 命令, 启用标准事件寄存器中的"操作已完成"位  $(\n$ 位 0)。
- 4 发送 \*OPC? (操作完成查询)命令并输入结果以确保同步。
- 5 执行命令串以设定所需的配置, 然后将 \*OPC 命令 (操作已完成) 作 为最后一个命令执行。命令序列已完成时, 在标准事件寄存器中设置 "操作已完成"位(位0)。
- **6** 使用串行查询查看何时在状态字节累加寄存器中设置了位 5 标准事 件)。通过发送 \*SRE 32 (状态字节允许寄存器, 位 5), 还可以为电 源配置 SRQ 中断

#### 当数据位于输出缓冲区时使用 **\*OPC** 发出信号

通常, 最好使用标准事件寄存器中的"操作已完成"位(位0), 在命令序 列已完成时发出信号。执行 \*OPC 命令后会在寄存器中设置此位。如果有条 命令将一个信息载入电源的输出缓冲区 (查询数据), 而您在此之后发送 \*OPC 命令, 则可以使用"操作己完成"位来判定该信息何时可用。但是, 如果在执行 (依次) \*OPC 命令前生成的信息太多, 输出缓冲区将会填满, 而电源将停止处理命令

**4**

第 4 章 远程界面参考资料 状态报告命令

状态报告命令

有关电源状态寄存器结构的详细信息 参见本章第 *[103](#page-104-0)* 页的 *SCPI* 状态系 统"示意图。

#### **SYSTem:ERRor?**

此查询命令从错误队列中读取一个错误。当前面板 ERROR 指示灯变亮时, 说 明已检测到一个或多个命令语法错误或硬件错误 电源的错误队列中最多可 存储 20 个错误记录。有关完整的错误列表, 参见第 5 章 "出错信息"。

- 返回的第一个错误即存储的第一个错误 当您读完队列中的所有错误时 ERROR 指示灯会熄灭。每产生一个错误, 电源都发出一声鸣响。
- 如果产生的错误超过 20个, 存储在队列中的最后一个错误 (最近一次的 错误) 会被替换为-350, "Too many errors"。除非删除队列中的错误, 否则不再存储其它错误。如果读取错误队列时未产生错误, 电源会响应  $+0$ , "No error".
- 关上电源或执行 \*CLS (清除状态) 命令后, 会清除错误队列。\*RST (复 位) 命令不会清除错误队列。
- 当您退出菜单或等待约 30 秒使显示超时时, 将清除所有错误。

#### **STATus:QUEStionable:CONDition?**

此命令查询可疑状态状况寄存器,以检查电源的 CV 或 CC 模式。电源会返回 一个十进制值, 该值等于寄存器中所有位的二进制加权值总和。这些值未锁 存。如果返回"0",则电源处于输出关闭或不稳定状态。如果返回"1", 则电源处于 CC 运行模式, 如果返回"2", 则电源处于 CV 运行模式。如果 返回"3",则电源处于故障状态。

#### **STATus:QUEStionable?**

此命令用于杳询可疑状态事件寄存器。 电源会返回一个十进制值, 该值等于 寄存器中所有位的二进制加权值总和 这些值已锁存 读取事件寄存器会将 其清空

#### **STATus:QUEStionable:ENABle** < 允许值 >

此命令用于启用可疑状态允许寄存器中的位。随后将所选位报告给状态字 节

#### **STATus:QUEStionable:ENABle?**

此命令用于查询可疑状态允许寄存器 电源返回一个二进制加权得到的十进 制值,代表允许寄存器中设置的位。

#### **\*CLS**

此命令用于清空所有的事件寄存器和状态字节寄存器

第 4 章 远程界面参考资料 状态报告命令

#### **\*ESE**< 允许值 >

此命令用于启用标准事件允许寄存器中的位。随后将所选位报告给状态字 节

## **\*ESE?**

此命令用于查询标准事件允许寄存器。电源会返回一个十进制值,该值等于 寄存器中所有位的二进制加权值总和

#### **\*ESR?**

此命令用于查询标准事件寄存器。电源会返回一个十进制值,该值等于寄存 器中所有位的二进制加权值总和

## **\*OPC**

执行该命令后将设置标准事件寄存器的"操作已完成"位(位0)。

#### **\*OPC?**

执行该命令后, 将"1"返回到输出缓冲区。

#### **\*PSC { 0 | 1 }**

(开机状态清除。) 在打开电源 时, 此命令 (\*PSC 1) 清除状态字节和标准事 件寄存器允许掩码。当 \*PSC 0 生效时, 打开电源时不会清除状态字节和标 准事件寄存器允许掩码

第 4 章 远程界面参考资料 状态报告命令

## **\*PSC?**

该命令查询开机状态清除设置。返回的参数是"0"(\*PSC 0) 或"1"(\*PSC  $1$ ).

## **\*SRE** < 允许值 >

此命令启用状态字节允许寄存器中的位

#### **\*SRE?**

此命令用于查询状态字节允许寄存器。电源会返回一个十进制值,该值等于 允许寄存器中设置的所有位的二进制加权值总和

#### **\*STB?**

此命令查询状态字节累加寄存器。 \*STB? 命令与串行查询相似, 但是它的执 行方式与任何其它仪器命令一样 \*STB? 命令返回的结果与串行查询的相 同,但如果发生串行查询,则不会清除"请求服务"位 (位6)。

#### **\*WAI**

该命令指示电源等候所有待发操作完成后,再通过接口执行任何其它命令。 只能在触发模式中使用此命令

# SCPI 语言简介

SCPI (可编程仪器的标准命令) 是一种基于 ASCII 的仪器命令语言, 供测试 和测量仪器使用。有关从远程界面为电源编程的基本方法简介, 参见从第80 [页开](#page-81-0)始的"简化的编程概述"。

SCPI 命令以分级结构 (也称为树系统)为基础,。在此系统中, 相关命令归 组于公共结点或根下, 这样就形成了子系统。下面列出了 SOURce 子系统的 一部分, 用以说明树系统。

```
[SOURce:]
```

```
CURRent {< 电流值 >|MIN|MAX|UP|DOWN}
CURRent? [MIN|MAX]
CURRent:
  TRIGgered {< 电流值 >|MIN|MAX}
   TRIGgered?{MIN|MAX}
VOLTage {< 电压值 >|MIN|MAX|UP|DOWN}
VOLTage? [MIN|MAX]
VOLTage:
   TRIGgered {< 电压值 >|MIN|MAX}
   TRIGgered? {MIN|MAX}
```
SOURce 是该命令的根层关键字, CURRent 和 VOLTage 是第二层关键字, TRIGgered 是第三层关键字。冒号(:) 将命令关键字与下一层的关键字分 开

## 本手册使用的命令格式

本手册中的命令格式如下所示

CURRent {< 电流值 >|MINimum|MAXimum|UP|DOWN}

按照命令语法,大多数命令 (和某些参数)以大小写字母混合的方式表示。 大写字母表示命令的缩写。对于较短的程序行,可以发送缩写格式的命令。 如果要获得较好的程序可读性,可以发送长格式的命令。

例如, 在上面这个语法语句中, CURR 和 CURRENT 都是可接受的格式。可以 使用大写或小写字母。因此, CURRENT、curr 和 Curr 都是可接受的格式。 其它格式, 如 CUR 和 CURREN 等则会产生错误。

花括号({})内包含给出的命令串的参数选项。花括号不随命令串一起发送。 垂直线 (1) 将命令串的多个参数分隔开。

尖括号 ( < > ) 表示必须为括号内的参数指定一个值。例如, 在上面这个语法 语句中, 尖括号内的参数是电流参数。尖括号不随命令串一起发送。必须为 该参数指定一个值 (如"CURR  $0.1$ ")。

有些参数包含在方括号(II)内。方括号表示参数是可选的并可省略。方括号 不随命令串一起发送。如果没有为可选参数指定一个值, 电源将选择默认 值

命令的某些部分包含在方括号 ([ ]) 内。方括号表示命令的该部分是可选的。 命令的大多数可选部分未列于命令说明中。有关显示所有选项的完整命令, 参见从第75页开始的"SCPI 命令摘要"。

冒号 (:) 将命令关键字与下一层的关键字分开。必须插入空格将参数与命令 关键字分开。如果命令需要一个以上的参数, 则必须用逗号分隔相邻的参 数,如下所示:

''SOURce:CURRent:TRIGgered''

''APPLy 3.5,1.5''

## 命令分隔符

冒号 (:) 用于将命令关键字与下一层的关键字分开, 如下所示: ''SOURce:CURRent:TRIGgered''

分号 (;) 用于分隔同一子系统中的两个命令, 并可最大限度地减少键入。例 如,发送下面这个命令串:

''SOUR:VOLT MIN;CURR MAX''

... 与发送下面这两个命令的作用相同

''SOUR:VOLT MIN''

''SOUR:CURR MAX''

使用冒号和分号来连接不同子系统的命令。例如, 在下面这个命令串中, 如 果不使用冒号和分号, 将会产生错误:

''DISP:TEXT:CLE;:SOUR:CURR MIN''

## 使用 MIN 和 MAX 参数

可以用 MINimum 或 MAXimum 代替很多命令的参数。例如, 参考下面这个命 令

CURRent {< 电流值 >|MIN|MAX}

不用选择特定的电流值, 只需用 MINimum 参数即可将电流设置为最小值, 或 用 MAXimum 参数将电流设置为最大值

#### 查询参数设置

在命令后增加一个问号(?), 即可查询大多数参数值。查询参数设置例如, 下 面这个命令将输出电流设置为5 安培:

''CURR 5''

执行下面这个命令可查询该值

''CURR?''

也可以查询当前功能所允许的最小值或最大值,如下所示:

''CURR? MAX''

''CURR? MIN''

注 意如果发送两个查询命令后 没有先读取第一个命令的响应就试图读取第二个 命令的响应 那么在收到第一个响应的某些数据后 紧接着会收到完整的第 二个响应。要避免这种情况的发生,不要在读取响应之前发送查询命令。无 法避免这种情况时, 在发送第二个查询命令前先发送一个设备清除命令。

## **SCPI** 命令终止符

发送到电源的命令串必须以一个 < 换行 > 字符终止。可以将 IEEE-488 EOI (结束或标识) 信息当作 < 换行 > 符, 并用来代替 < 换行 > 符终止命令串。 < 回车 > 后跟一个 < 换行符 > 也是可以接受的 命令串终止总是将当前的 SCPI 命令路径复位到根层 < 换行 > 符的 ASCII 十进制代码为 10

## **IEEE-488.2** 常用命令

IEEE-488.2 标准定义了一组常用命令, 可执行复位、自检以及状态操作等功 能。常用命令总是以星号(\*), 开始, 有四到五个字符长度, 并且可以包含一 个或多个参数。命令关键字与第一个参数之间由空格分开。使用分号(;)分 隔多个命令, 如下所示:

''\*RST; \*CLS; \*ESE 32; \*OPC?

#### **SCPI** 参数类型

SCPI 语言定义几种不同的数据格式, 用于程序信息和响应信息中。

数值参数 要求使用数值参数的命令可以接受所有常用的十进制数字表示方 法,包括可选符号、小数点和科学记数法等。还可以接受数值参数的特殊 值, 如 MINimum、MAXimum 和 DEFault。此外, 还可以在数值参数后面添 加单位 (V、A或 SEC)。如果只有特定数值是可接受的, 电源会自动将输入 的数值参数四舍五入。下面这个命令使用了数值参数:

CURR {< 电流值 >|MIN|MAX|UP|DOWN}

离散参数 离散参数用于具有有限个参数值的设置(例如 BUS、IMM)。查询 响应始终返回全部是大写字母的短格式。下面这个命令使用了离散参数:

TRIG:SOUR {BUS|IMM}

布尔参数 布尔参数代表一个二进制条件,也就是非真即假。对于假条件,电 源将接受 "OFF"或 "0"。对于真条件,电源将接受 "ON"或 "1"。当 查询布尔设置时, 电源始终返回"0"或"1"。下面这个命令使用了布尔参 数:

DISP {OFF|ON}

字符串参数 字符串参数实际上可包含所有 ASCII 字符集。字符串必须以引号 开始和结尾, 引号应匹配; 可以用单引号, 也可以用双引号。引号分隔符也 可以作为字符串的一部分, 只要将其键入两次并且不在中间添加任何字符即 可。下面这个命令使用了字符串参数:

DISP:TEXT < 用引号括住的字符串 >

**4**

第 4 章 远程界面参考资料 暂停进行中的输出

暂停进行中的输出

可以随时从 GPIB 接口上发送一个设备清除命令, 以停止进行中的输出。当 收到设备清除信息时, 状态寄存器、错误队列以及所有配置状态都保持不 变。设备清除命令执行以下操作:

- 清空电源的输入和输出缓冲区
- 电源准备接受新的命令串
- 下面这个语句说明如何使用 *Agilent BASIC* 通过 GPIB 接口发送设备清除命 令
	-

CLEAR 705 IEEE-488 设备清除

• 下面这个语句说明如何使用 C 或 QuickBASIC 的 GPIB 命令库 通过 GPIB 接口发送设备清除命令

IOCLEAR (705)

对于 *RS-232* 操作 发送 *<Ctrl-C>* 字符即可执行与 *IEEE-488* 设 备清除信息相同的操作 收到设备清除信息后 电源的 *DTR* 数据终端 就绪)信号交换线路将设置为真。详细信息, 请参见第 3 章第 [66](#page-67-0) 页的 *DTR/DSR* 信号交换协议

注 <br> **注 所有的远程界面配置都只能从前面板输入。在从远程操作电源之前,参见第** 3章的"远程界面配置",以配置 GPIB 或 RS-232 接口。

第 4 章 远程界面参考资料 **SCPI** 符合信息

# SCPI 符合信息

Agilent E3633A 和 E3634A DC 电源符合 SCPI 标准"1996.0"版的要求。电源 可接受该标准要求的许多命令,但为简明扼要起见,本手册未对这些命令进 行说明。其中的大部分命令与本手册已介绍的命令在功能上是重复的。

## **SCPI** 确认的命令

下表列出了电源所使用的 SCPI 确认的命令

```
DISPlay
 [:WINDow][:STATe] {OFF|ON}
 [:WINDow][:STATe]?
 [:WINDow]:TEXT[:DATA] < 用引号括住的字符串 >
 [:WINDow]:TEXT[:DATA]?
 [:WINDow]:TEXT:CLEar
INITiate[:IMMediate]
MEASure
 :CURRent[:DC]?
 [:VOLTage][:DC]?
OUTPut
 [:STATe] {OFF|ON}
 [:STATE]?
[SOURce]
 :CURRent[:LEVel][:IMMediate][:AMPLitude] {< 电流值 >|MIN|MAX|UP|DOWN}
 :CURRent[:LEVel][:IMMediate][:AMPLitude]? [MIN|MAX]
 :CURRent[:LEVel][:IMMediate]:STEP[:INCRement] {< 数值 >|DEFault}
 :CURRent[:LEVel][:IMMediate]:STEP[:INCRement]? {DEFault}
 :CURRent[:LEVel]:TRIGgered[:AMPLitude] {< 电流值 >|MIN|MAX}
 :CURRent[:LEVel]:TRIGgered[:AMPLitude]?[MIN|MAX]
 :CURRent:PROTection[:LEVel] {< 电流值 >|MIN|MAX}
 :CURRent:PROTection[:LEVel]? {MIN|MAX}
 :CURRent:PROTection:STATe {0|1|OFF|ON}
 :CURRent:PROTection:STATe?
 :CURRent:PROTection:TRIPped?
 :CURRent:PROTection:CLEar
```
## 第 4 章 远程界面参考资料 **SCPI** 符合信息

**SCPI** 确认的命令 (续)

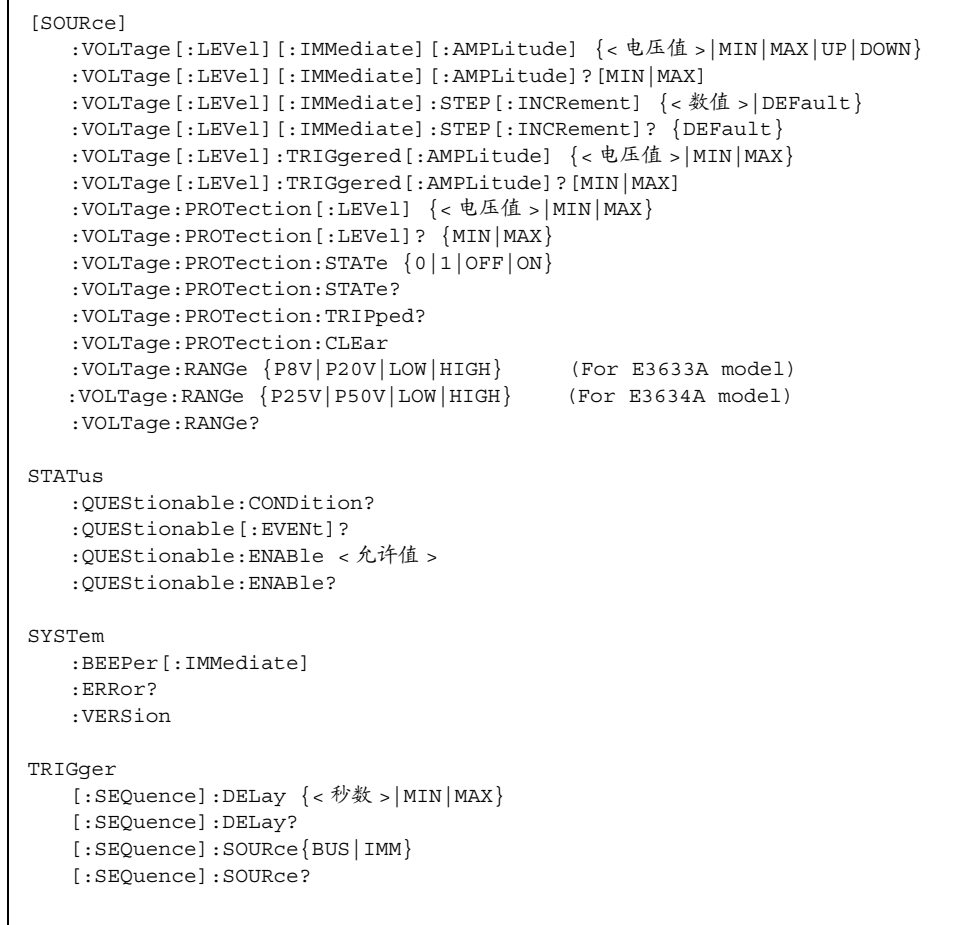

第 4 章 远程界面参考资料 **SCPI** 符合信息

### 设备专用命令

下列命令是 Agilent E3633A 和 Agilent E3634A 电源的设备专用命令 SCPI 标 准 "1996.0"版中不包含这些命令。但是, 设计这些命令时考虑了 SCPI 标 准,且遵循了标准所定义的所有命令语法规则。

非 SCPI 命令

```
APPLy {< 电压值 >|DEF|MIN|MAX>}[,{< 电流值 >|DEF|MIN|MAX}]
APPLy?
CALibration
  :COUNt?
   :CURRent[:DATA] < 数值 >
  :CURRent:LEVel {MIN|MID|MAX}
  :CURRent:PROTection
  :DAC:ERRor
  :SECure:CODE < 新密码 >
  :SECure:STATe {OFF|ON},< 密码 >
  :SECure:STATe?
  :STRing < 用引号括住的字符串 >
  :STRing?
   :VOLTage[:DATA] < 数值 >
   :VOLTage:LEVel {MIN|MID|MAX}
   :VOLTage:PROTection
OUTPut
   :RELay[:STATe] {OFF|ON}
   :RELay[:STATE]?
SYSTem
   :LOCal
   :REMote
   :RWLock
```
第 4 章 远程界面参考资料 **IEEE-488** 符合信息

# IEEE-488 符合信息

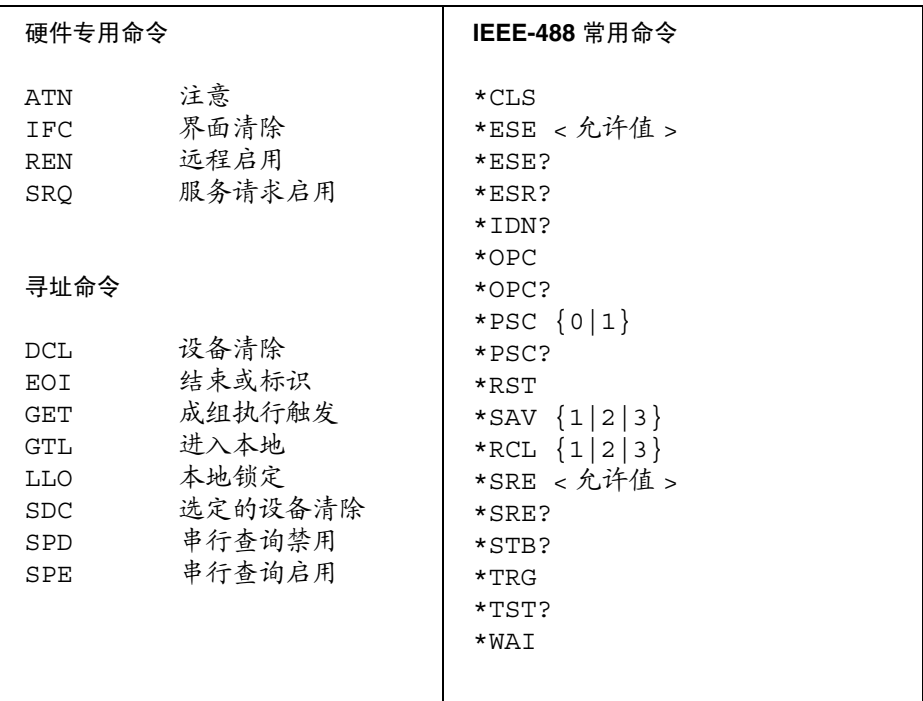

出错信息

# 出错信息

按照先进先出 (FIFO) 的顺序检索错误。返回的第一个错误即是存储的第一个 错误。当您通过远程界面读取错误后, 错误将被清除。当您读完队列中的所 有错误后, ERROR 指示熄灭,错误被清除。每产生一个错误时,电源都发出 一声鸣响

如果产生的错误超过20个,存储在队列中的最后一个错误(最近一次的错 误) 会被替换为-350, "Too many errors"。除非清除队列中的错误, 否则 不再存储其它错误。如果读取错误队列时未发生错误, 电源会通过远程界面 响应 +0, "No error"或在前面板上显示 "NO ERRORS"。

可以使用 \*CLS (清除状态) 命令或者关闭电源, 清除错误队列。当您读取 队列后, 错误也会被清除。

\*RST 复位命令不会清除错误队列

• 前面板操作:

如果电源处于远程操作模式,请按下  $\binom{\text{Store}}{\text{ccal}}$  ( 本地 ) 键以返回前面板操作模 式 **Local**

3: ERR -102

如果 ERR<u>OR.</u>指示灯亮着,请按 [<sup>Error</sup> ]键以查<u>看</u>错误<u>。使用旋钮滚动错误编</u> 号。按下 ( > ) 以查看出错信息<u>的文</u>本。按下 ( < ) 或 ( > ) 键增加或减小显示屏 上文本滚动的速度。当您按下 (Error ) 键或等待药 30 秒使显示超时,退出菜单 时, 所有错误被清除。 **Error >** )以查看出错信息的文本。按下 ( < )或 ( ><br>而演度 当你埃下 <sup>(Error</sup> ) 键式笔传统 30 标

• 远程界面操作:

SYSTem:ERRor? 从错误队列中读取和清除一个错误 错误的格式如下(错误串最多可以包含80个字符)。

-102, ''Syntax error''

# 执行错误

-101 **Invalid character** (无效字符) 在命令串中发现无效字符。您可能在命令关键字中或参数内插入了 #、\$ 或 % 等字符 示例: OUTP:STAT #ON -102 **Syntax error** (语法错误) 在命令串中发现了无效语法 您可能在命令起始码中冒号的前面或后面插入 了空格,或在逗号前面插入了空格。  $\overline{\pi}$ 例: VOLT:LEV ,1 **-103 Invalid separator** (无效分隔符) 在命令串中发现了无效分隔符。您可能用逗号代替了冒号、分号或空格;或

者可能用空格代替了逗号。 示例: TRIG:SOUR, BUS 或 APPL 1.0 1.0

- **-104 Data type error** 数据类型错误 在命令串中发现了错误的参数类型 您可能在要求字符串的地方指定了数 字, 反之亦然。
- **-105 GET not allowed** (不允许 GET) 在命令串中不允许"成组执行触发 (GET)"。
- -108 **Parameter not allowed** (不允许的参数) 收到的参数比命令要求的多。您可能输入了额外的参数, 或在不接受参数的 命令中增加了参数 示例: APPL? 10
- **-109 Missing parameterr** 遗漏参数 收到的参数比命令要求的少。您可能遗漏了该命令需要的一个或多个参数。 示例: APPL

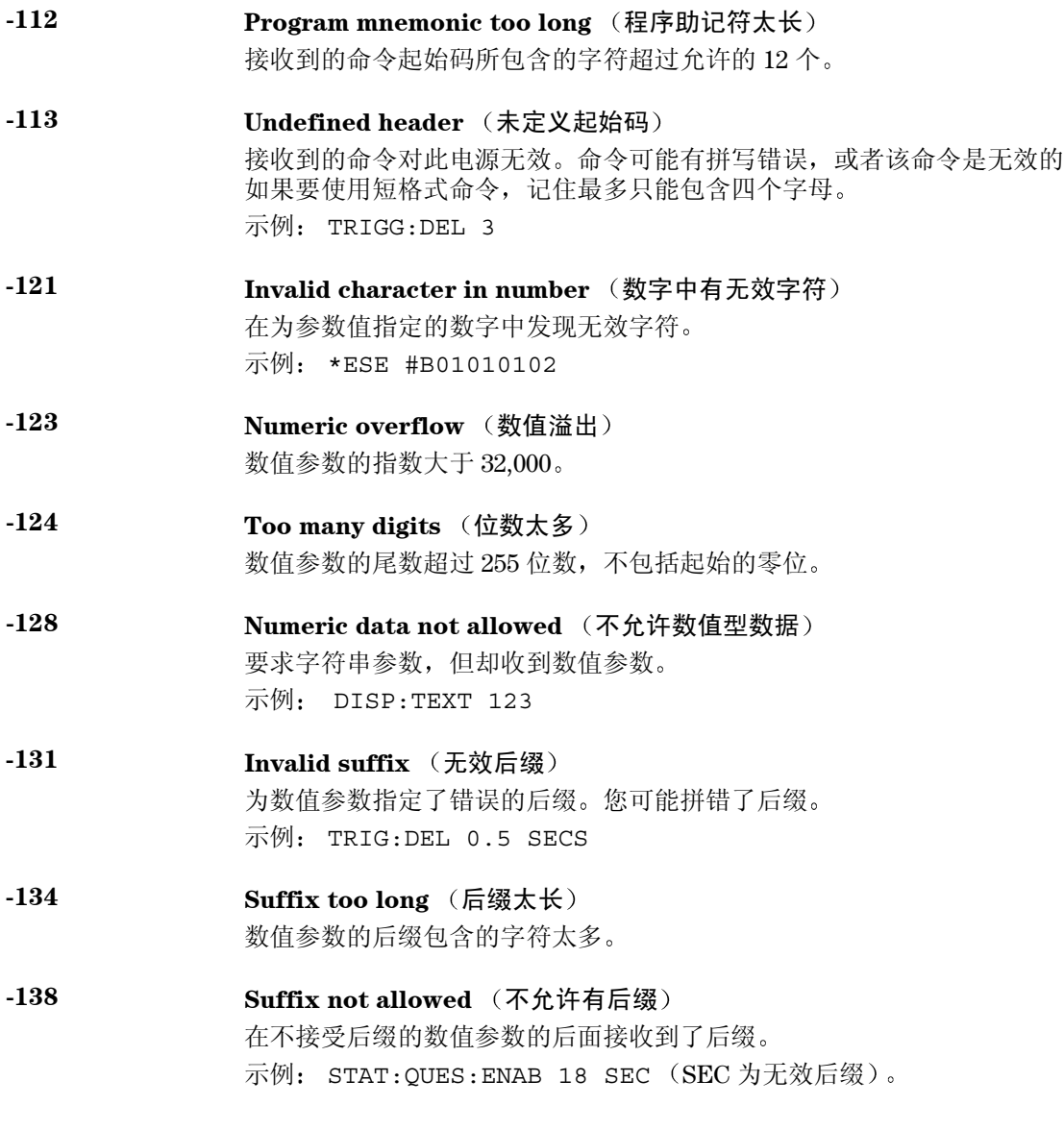

- -141 **Invalid character data** (无效的字符数据) 字符数据元素中包含无效字符, 或者收到的个别元素对起始码无效。
- -144 **Character data too long** (字符数据太长) 字符数据元素包含的字符太多
- -148 **Character data not allowed** (不允许字符数据) 要求字符串或数值参数,但却收到离散参数。检查参数表以确保使用了有效 的参数类型。 示例: DISP:TEXT ON
- -151 **Invalid string data** (无效的字符串数据) 收到无效的字符串。检查是否已使用单引号或双引号括住字符串。 示例: DISP:TEXT 'ON
- -158 **String data not allowed** (不允许字符串数据) 接收到了字符串, 命令不允许使用字符串参数。查看参数表以确保使用了有 效的参数类型。 示例: TRIG:DEL 'zero'
- -160 到 -168 **Block data errors** (块数据错误) 电源不接受块数据
- -170 到 -178 **Expression errors** (表达式错误) 电源不接受数学表达式。
- -211 **Trigger ignored** (忽略了触发) 收到"成组执行触发 (GET)"或 \*TRG 却未触发。确保选择总线作为触发源, 且用 INIT[:IMM] 命令初始化触发子系统
- -213 **Init ignored** (忽略了初始化) 收到了 INITiate 命令但无法执行, 因为已有一个测量正在进行中。发送一 个设备清除命令以暂停正在进行的测量,并将电源置于"空闲"状态。

- -221 **Settings conflict** (设置冲突) 指出合法的程序数据元素已经过语法分析,但由于当前的设备状态而无法执 行
- -222 **Data out of range** (数据超过范围) 数值参数值超过命令的有效范围。  $\overline{\pi}$ 例: TRIG:DEL -3
- **-223 Too much data** (数据太多) 收到了字符串,但因为字符串的长度超过40个而无法执行。 CALibration:STRing 命令可能会产生这个错误
- -224 **Illegal parameter value** (非法的参数值) 收到的离散参数不是命令的有效选项。您可能使用了无效的参数选项。 示例: DISP:STAT XYZ (XYZ 不是一个有效选项)。
- -330 **Self-test failed** (自检失败) 从远程界面执行的电源的完整自检失败 ( \*TST? 命令) 。此外, 还报告比较 特殊的自检错误。参见从第 [130](#page-131-0) 页开始的 "自检错误"。
- -350 Too many errors (错误太多) 发生的错误超过 20 个, 致使错误队列已满。除非删除队列中的错误, 否则不 再存储其它错误。关上电源或执行 \*CLS (清除状态) 命令后, 会清除错误 队列 **-410 Query INTERRUPTED** (查询已中断)
	- 收到将数据发送到输出缓冲区的命令,但输出缓冲区包含前一个命令发来的 数据(以前的数据未被覆盖)。关闭电源或执行 \*RST (复位) 命令后, 会 清除输出缓冲区。
- -420 Query UNTERMINATED (查询未终止) 电源被设置为通话 (也就是通过界面发送数据), 但未收到将数据发送到输 出缓冲区的命令。例如, 您可能执行了 APPLy 命令 (不生成数据), 然后试 图从远程界面用 ENTER 语句读取数据
- -430 Query DEADLOCKED (查询已死锁) 收到的命令生成的数据太多, 无法装入输出缓冲区, 并且输入缓冲区也已 满。命令将继续执行,但所有数据都会丢失。

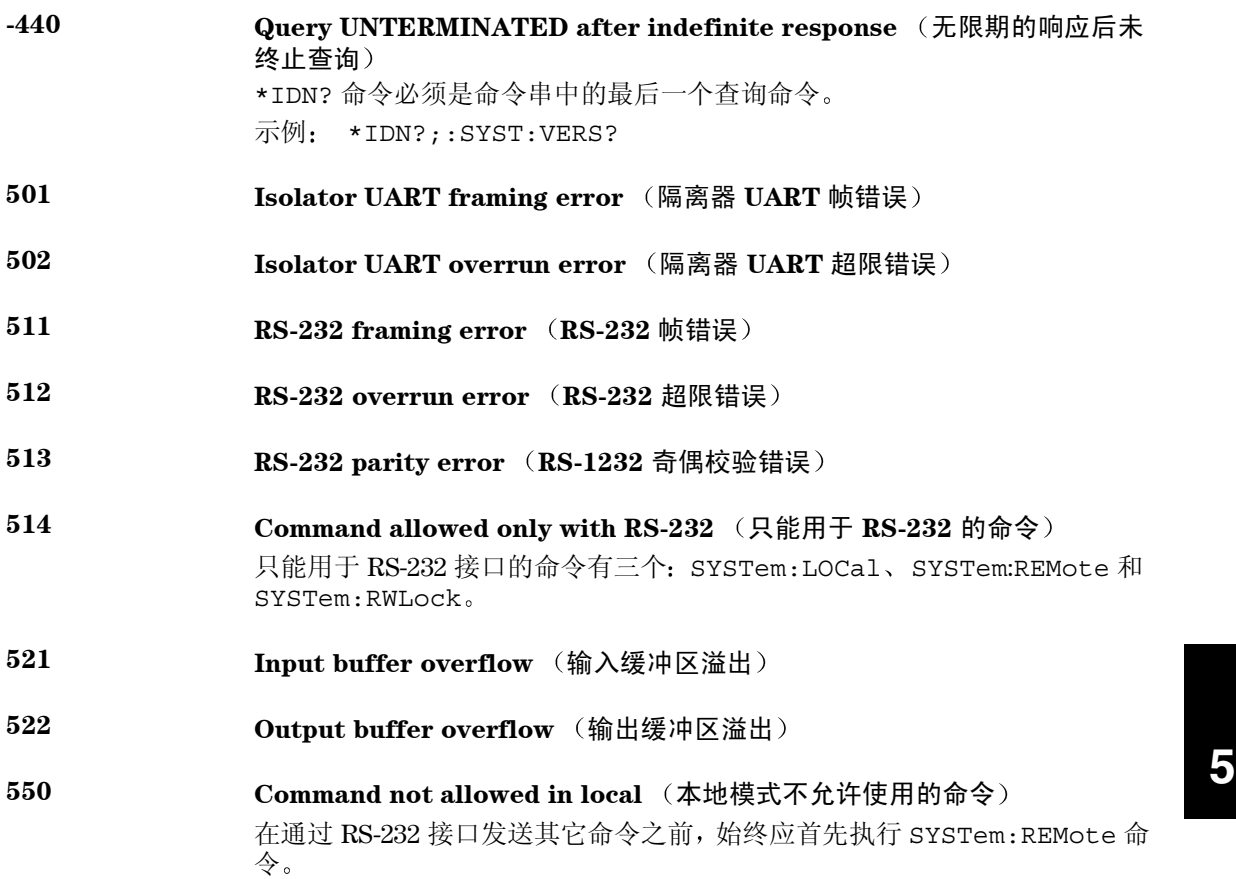

第 5 章 出错信息 自检错误

## 自检错误

下列错误指出自检时可能发生的故障。详细信息, 参见 Service Guide。

- <span id="page-131-0"></span>**Front panel does not respond** (前面板未响应)
- **RAM read/write failed RAM** 读 **/** 写失败
- **A/D sync stuck A/D** 同步停止
- **A/D slope convergence failed A/D** 斜率收敛失败
- **605 Cannot calibrate rundown gain** (无法校准衰减增益系数)

**606 Rundown gain out of range (衰减增益系数超过范围)** 

- **Rundown too noisy** 衰减信号太嘈杂
- **Serial configuration readback failed** (串行配置回读失败)
- **Unable to sense line frequency** (不能检测线路频率)
- **I/O processor does not respond I/O** 处理器未响应
- **I/O processor failed self-test I/O** 处理器自检失败
- **Fan test failed** 风扇测试失败
- **System DAC test failed** (系统 DAC 测试失败)
- **Hardware test failed** (硬件测试失败)

第 5 章 出错信息 校准错误

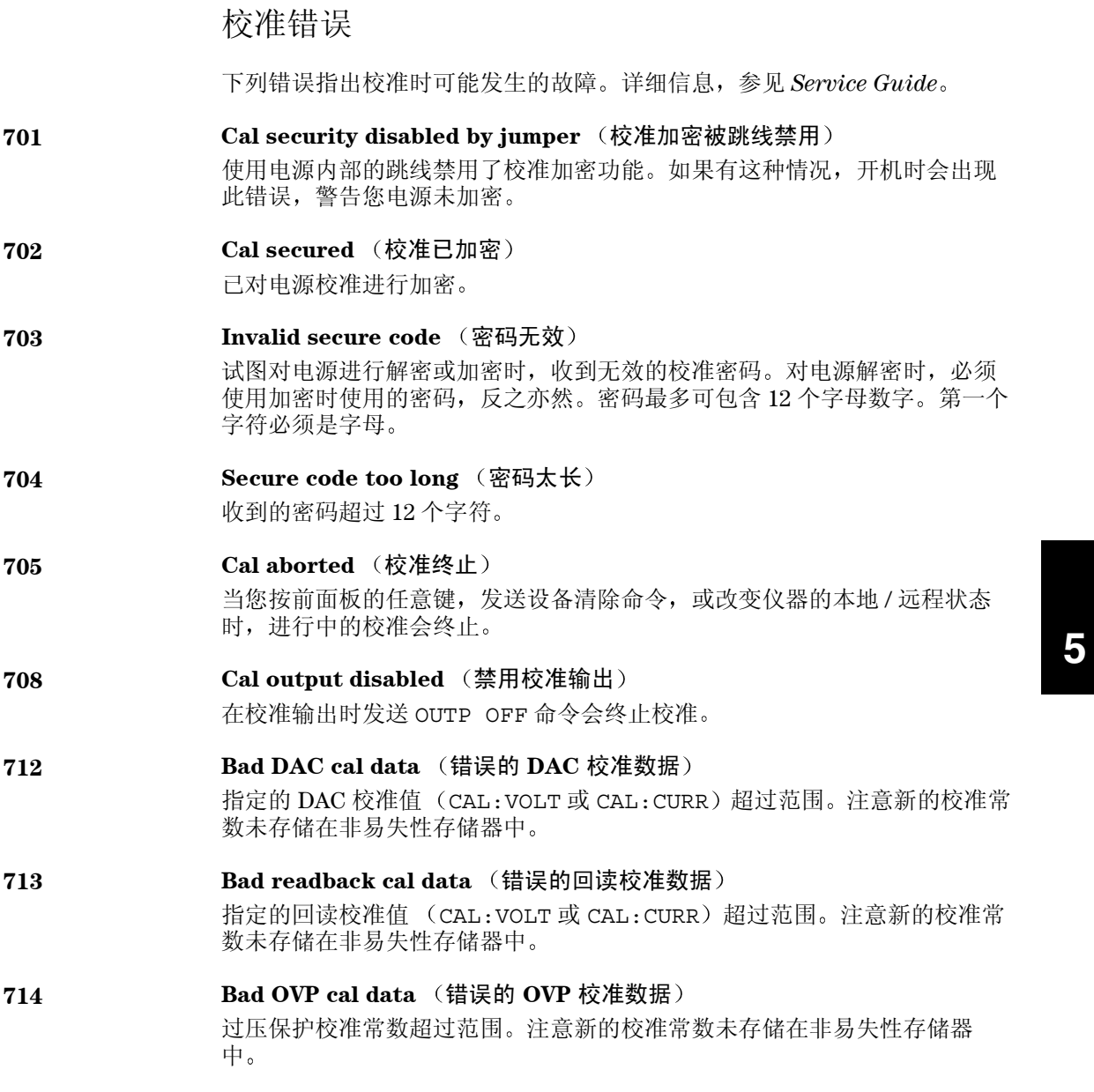

第 5 章 出错信息 校准错误

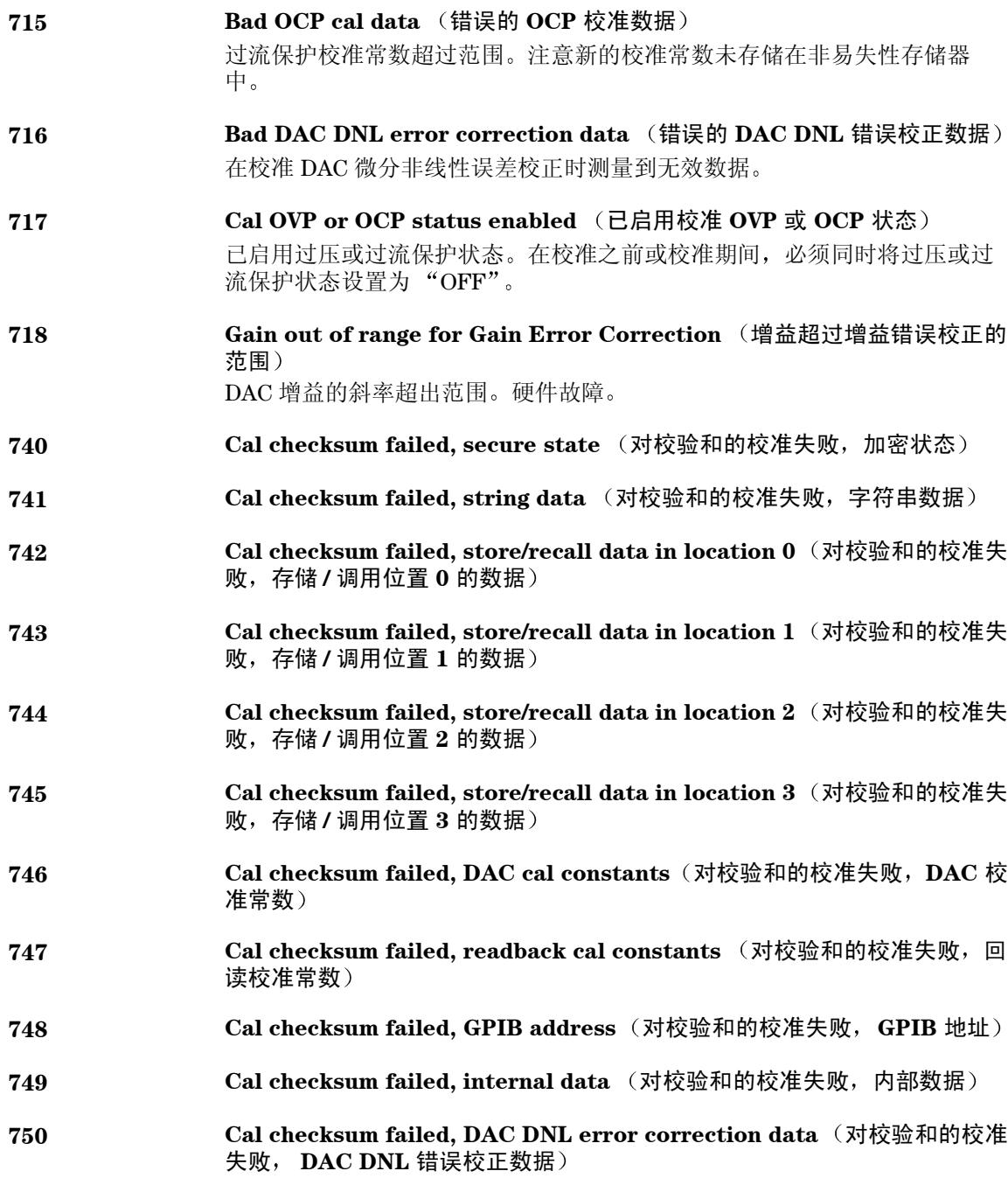

应用程序

# 应用程序

本章包含两个在远程界面上使用的应用程序,可帮助您开发自己的应用程 序。从第73页开始的第4章"远程界面参考资料"列出为电源编程时使用的 SCPI (可编程仪器的标准命令)命令的语法

本章中的实例已在运行 Windows $^\circledR$ 3.1、Windows $^\circledR$ 95 或 Windows $^\circledR$  NT 4.0 的 PC 上测试过。所编写的实例可在 GPIB (IEEE 488) 或 RS-232 上使用。但是用 于 RS-232 界面的实例不能在 Windows 3.1 环境下运行。这些实例都需要 VISA (虚拟仪器软件结构)驱动程序,以便与您 PC 中的 GPIB 接口卡配合使用<br>您必须将 <sub>a</sub>"**visa.dll**"(用于 Windows 2.1)或 "**visa32.dll**"(用于 Windows<sup>®</sup> 95 或 Windows<sup>®</sup> NT 4.0 文件放在 *c*:\windows\system 目录下, 以 便本章所述实例可正常运行。它们逐步增加电压并读出相应的电流读数, 以 说明功率二极管的特性

第 6 章 应用程序 **C** 和 **C++** 编程实例

C 和 C++ 编程实例

下面这个 C 语言编程实例说明如何发送和接收格式化的 I/O 此编程实例旨在 说明如何使用仪器的 SCPI 命令和 VISA 功能, 并未包括错误陷阱。有关非格 式化 I/O 和错误陷阱的详细信息, 请参见 Agilent VISA 用户指南。 下面的 C 语言编程实例是用 Microsoft® Visual C++ 1.52 版编写, 使用的项目 类型为 "QuickWin application"并使用了大内存模型; 或者用 C++ 4.x 或 5.0 版编写,项目类型为 "Windows 32 application"。确保将 "**visa.lib**<br>(Windows <sup>®</sup> 3.1) 或 visa32.lib (Windows <sup>®</sup> 95/NT)"和 "**visa.h**"文件移到 lib 和 include 开发目录下 这些文件通常位于 *c:\vxipnp\win(win95* 或 *winnt)\lib\msc* 或 *c:\vxipnp\win (win95* 或 *winnt)\include* 目录下

#### **Diode.c**

```
6
/*Diode.C
This example program steps the power supply through 11 voltages and measures the current
 response. It prints the voltage step and the current response as a table. Note that the 
 GPIB address is the default address from the factory for the power supply.*/
#include <visa.h>
#include <stdio.h>
#include <string.h>
#include <time.h>
#include <conio.h>
#include <stdlib.h>
ViSession defaultRM; /* Resource manager id */ */
ViSession power supply; /* Identifies power supply *//int bGPIB = 1; /* Set the number to 0 for use with the RS-232 */long ErrorStatus; /* VISA Error code */char commandString[256];
char ReadBuffer[256];
void delay(clock t wait);
void SendSCPI(char* pString);
void CheckError(char* pMessage);
void OpenPort();
void main()
{
   double voltage; /* Value of voltage sent to power supply */
   char Buffer[256]; /* String returned from power supply */
   double current; /* Value of current output of power supply */
  OpenPort();
  /* Query the power supply id, read response and print it */
  sprintf(Buffer, "*IDN?");                        接下一页
```

```
第 6 章 应用程序
C 和 C++ 编程实例
```

```
SendSCPI(Buffer);
   printf("Instrument identification string:\n \frac{\sin\pi}{B}\ & \n\n", Buffer);
   SendSCPI("*RST"); \qquad /* Set power-on condition */
   SendSCPI("Current 2"); \qquad /* Set current limit to 2A \qquad */
   SendSCPI("Output on"); /* Turn output on */
   printf("Voltage Current\n\langle n\nu\rangle; /* Print heading */
   /*Step from 0.6 to 0.8 volt in 0.02 steps */
   for(voltage = 0.6; voltage <= 0.8001; voltage +=0.02)
   {
      printf("%.3f",voltage); /* Display diode voltage*/
      /* Set output voltage */
      ErrorStatus = viPrintf(power supply, "Volt %f\n", voltage);
      if(!bGPIB)
          delay(500); /* 500 msec wating for RS-232 port*/
      CheckError("Unable to set voltage");
      /* Measure output current */
      ErrorStatus = viPrintf(power supply, "Measure: Current?\n");
      CheckError("Unable to write device");
      delay(500); \frac{1}{2} /* Allow output to wait for 500 msec */
      /* Retrieve reading */
      ErrorStatus = viScanf(power supply, "%lf", &current);
      CheckError("Unable to read voltage");
      printf("%6.4f\n", current); /* Display diode current */
   }
   SendSCPI("Output off"); /* Turn output off */
   ClosePort();
}
/* Build the address required to open commnuication with GPIB card or RS-232.*/
/* The address format looks like this: "GPIB0::5::INSTR". */
/* To use the RS-232 interface using COM1 port, change it to "ASRL1::INSTR" */
/* address format */
void OpenPort()
{
   char GPIB Address[3];
  char COM Address[2];
  char VISA address[40]; /* Complete VISA address sent to card */
   if(bGPIB)
      strcpy(GPIB_Address,"5"); /* Select GPIB address between 0 to 30*/
   else
      strcpy(COM Address, "1"); /* Set the number to 2 for COM2 port */
   if(bGPIB){ /* For use with GPIB 7 address, use "GPIB::7::INSTR" address format */
       strcpy(VISA_address,"GPIB::");
       strcat(VISA_address,GPIB_Address);
```
接下一页

```
C 和 C++ 编程实例
       strcat(VISA address,"::INSTR");
    }
    else{ /* For use with COM2 port, use "ASRL2::INSTR" address format */
       strcpy(VISA address, "ASRL");
       strcat(VISA address, COM Address);
       strcat(VISA address, "::INSTR");
   }
   /* Open communication session with the power supply */
   ErrorStatus = viOpenDefaultRM(&defaultRM);
   ErrorStatus = viOpen(defaultRM,VISA_address,0,0,&power_supply);
   CheckError("Unable to open port");
   if(!bGPIB)
       SendSCPI("System:Remote");
}
void SendSCPI(char* pString)
{
   char* pdest;
   strcpy(commandString,pString);
   strcat(commandString,"\n");
   ErrorStatus = viPrintf(power_supply,commandString);
   CheckError("Can't Write to Driver");
   if (bGPIB == 0)delay(1000); \overline{\hspace{1cm}} /* Unit is milliseconds */
   pdest = strchr(commandString, '? '); /* Search for query command */if( pdest != NULL ) {
       ErrorStatus = viScanf(power_supply,"%s",&ReadBuffer);
       CheckError("Can't Read From Driver");
       strcpy(pString, ReadBuffer);
    }
}
void ClosePort()
{
   /* Close the communication port */
   viClose(power_supply);
   viClose(defaultRM);
}
```
第 6 章 应用程序

接下一页

## 第 6 章 应用程序 **C** 和 **C++** 编程实例

```
void CheckError(char* pMessage)
{
   if (ErrorStatus VI_SUCCESS){
     printf("\n %s", pMessage);
      ClosePort();
      exit(0);
   }
}
void delay(clock_t wait)
{
   clock_t goal;
   goal = wait + clock();while( goal > clock() ) ;
}
```
程序结束

## Excel 97 编程实例

本节中的编程实例是用 Excel 宏 (Vi*sual Basic<sup>®</sup> for Applications*)编写的 用于控制 Agilent E3633A 或 Agilent E3634A。 通过 Excel,可以算出电子表格 中单元格的值,并将其发送到电源,然后在工作表中记录响应。后续页的实 例说明了跨接在电源上的段子的特性。此实例从工作表中读出11个电压值, 通过程序将电源设置到该电压值,然后读出相应的电流值。电流值记录在电 子表格中电压的旁边

实例 下表显示了从第 141 页开始的编程实例的结果,用于说明二极管的特性。 程序结果 (安捷伦产品编号: 1901-1214, 制造商编号: MUR160, Motorola<sup>®</sup> Co.)

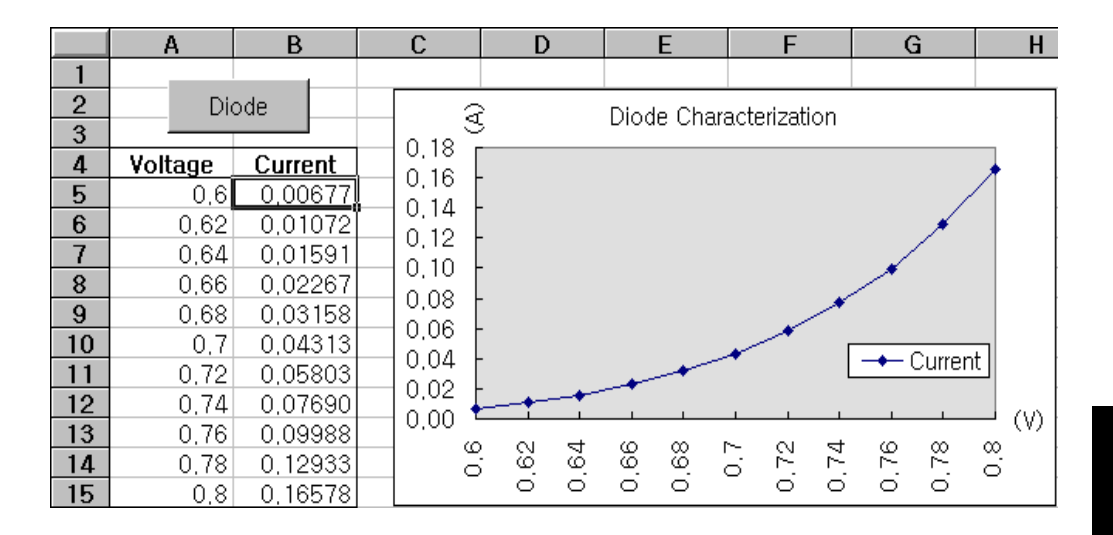

要编写 Excel 宏, 必须首先在 Excel 中打开一个模块。进入视图菜单, 选择工 具栏, 然后选择控件工具箱。此时, 出现控件工具箱对话框。选择对话框中 的命令按钮。单击单元格 A1 并拖曳到单元格 B3。于是创建了 "CommandButton1"按钮。要更改按钮名称,请用鼠标右键单击该按钮, 然后选择属性。于是,出现属性对话框。在属性对话框中,将"(名称)" 和 "caption"改为 "Diode"。要执行说明二极管特性的实例, 请在单元格 A4 中输入 "Voltages"并在单元格 B4 中输入 "Current", 在单元格 A5 中输  $\lambda$  0.6。以 0.02 的增量依次填充 A5 到 A15, 使单元格 A15 的值为 0.8。 要输入本节中的"Diode"宏实例, 应进入视图菜单, 选择工具栏, 然后选 择 *Visual Basic* 编辑器图标。于是,出现 "代码窗口"。然后,将 139 页上<br>的文本输入"*[Module1 (code)]*"窗口。要输入对 Windows 195/NT 的声明, 请进入插入菜单,选择添加模块。于是,出现 "模块窗口"。然后输入从第 141 页开始的文本。此模块将配置所需的所有开销,以便通过接口与电源进 行通信。通过将"bGPIB="设置为"True"或"False"来选择希望使用的 接口, 然后在模块的"OpenPort()"例程中更改 GPIB 地址或 RS-232 端口。 要运行宏, 请返回 Excel 窗口, 然后在对话框中选择运行宏按钮并选择宏名 称, 然后单击执行按钮。电源将复位到加电状态, 然后依次输出工作表中列 出的电压。每次增加电压,都会测量电流值并记录在工作表中。 可以在"Diode"模块中做必要的更改, 以满足您的需要。您必须如手册所 示准确地在模块中输入信息, 否则将产生错误。如果在尝试运行宏时出现了 一些系统错误, 则必须重新引导 PC, 以便 GPIB 端口或 RS-232 端口可正常工 作

注 要在 Window<sup>®</sup> 3.1 环境下使用本实例, 应修改模块上部的声明。在所有声明 中,将 "visa32.dll"改为 "visa.dll"。

#### **Diode**

```
'"""""""""""""""""""""""""""""""""""""""""""""""""""""""""""""""""""""""
' This is the subroutine first executed. Modify this routine to suit 
' your needs. To change the GPIB address, go to the module OpenPort, and
' change the variable GPIB Address = "5" to the required GPIB address.
' To change the RS-232 port, go to the moudle OpenPort, and change the
' variable COM_Address = "1" to the required port
'"""""""""""""""""""""""""""""""""""""""""""""""""""""""""""""""""""""""
Global defaultRM As Long ' Resource manager id for VISA GPIB
Global power_supply As Long ' Identifies power supply
Global bGPIB As Boolean ' A flag using of GPIB or RS-232
Global ErrorStatus As Long ' VISA Error code
Sub Diode_Click()
    Range("B5:B15").ClearContents
    Dim I As Integer
    bGPIB = True ' To use RS-232, set the bGPIB to False
    OpenPort
   SendSCPI "*RST" ' Set power-on condition
     SendSCPI "Output on" ' Turn on the output
    For I = 5 To 15
        SendSCPI "Volt " & Str$(Cells(I, 1))
        Cells(I, 2) = Val(SendSCPI("Meas:Current?"))
    Next I
    SendSCPI "Output off" ' Turn off the output
     ClosePort
End Sub
Private Function OpenPort()
    Dim GPIB_Address As String
    Dim COM_Address As String
     If bGPIB Then
        GPIB_Address = "5" ' Select GPIB address between 0 to 30
    Else<br>COM Address = "1"
                            ' Set the number to 2 for COM2 port
    End If
     ErrorStatus = viOpenDefaultRM(defaultRM) ' Open the VISA session
     If bGPIB Then
        ErrorStatus = viOpen(defaultRM, "GPIB0::" & GPIB_Address & "::INSTR", _
                          0, 1000, power_supply)
    Else
         ErrorStatus = viOpen(defaultRM, "ASRL" & COM_Address & "::INSTR", _
                          0, 1000, power supply)
         SendSCPI "System:Remote"
     End If
     CheckError "Unable to open port"
End Function
```
**6**

141

接下一页

```
'*********************************************************************************
' This routine send a SCPI command string to the GPIB port or RS-232 port.
' If the command contains a question mark, the response is read, and returned
'**********************************************************************************
Private Function SendSCPI(command As String) As string
    Dim commandString As String ' Command passed to power supply
    Dim ReturnString As String ' Store the string returned
   Dim crlfpos As Integer ' Location of any nul's in Read Buffer
   Dim ReadBuffer As String * 512 <sup>'</sup> Buffer used for returned string
     Dim actual As Long ' Number of characters sent/returned
    commandString = command & Chr$(10) \blacksquare The instrumented by linefeed
     ErrorStatus = viWrite(power_supply, ByVal commandString, Len(commandString), _ 
                         actual)
     CheckError "Can't Write to Device"
     If bGPIB = False Then
         delay 0.5
     End If
     If InStr(commandString, "?") Then
         ErrorStatus = viRead(power_supply, ByVal ReadBuffer, 512, actual)
         CheckError "Can't Read From Device"
         ReturnString = ReadBuffer
         crlfpos = InStr(ReturnString, Chr$(0))
         If crlfpos Then
            ReturnString = Left(ReturnString, crlfpos - 1)
         End If
         SendSCPI = ReturnString
     End If
End Function
Private Function ClosePort()
     ErrorStatus = viClose(power_supply)
     ErrorStatus = viClose(defaultRM)
End Function
Private Function delay(delay time As Single)
     Dim Finish As Single
     Finish = Timer + delay_time
     Do
     Loop Until Finish <= Timer
End Function
Private Function CheckError(ErrorMessage As String)
     If ErrorStatus < VI_SUCCESS Then
         Cells(5, 2) = ErrorMessage
         ClosePort
         End
     End If
End Function
```
#### 程序结束

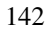
#### **对 Windows 3.1 的声明**

'\*\*\*\*\*\*\*\*\*\*\*\*\*\*\*\*\*\*\*\*\*\*\*\*\*\*\*\*\*\*\*\*\*\*\*\*\*\*\*\*\*\*\*\*\*\*\*\*\*\*\*\*\*\*\*\*\*\*\*\*\*\*\*\*\*\*\*\*\*\*\*\*\*\*\*\*\*\*\*\*\*\*\*\* ' This routine requires the file VISA.dll. It typically resides in the ' c:\windows\system directory. Additional declations for VISA.DLL are usally in file ' visa.bas under c:\vxipnp\win31\include directory on your PC. This routine uses the ' VTL Library to send commands to an instrument. A description of these and additional ' VTL commands are contained in the Hewlett Packard Visa Transition Library book ' Agilent Part Number E2094-90002. '\*\*\*\*\*\*\*\*\*\*\*\*\*\*\*\*\*\*\*\*\*\*\*\*\*\*\*\*\*\*\*\*\*\*\*\*\*\*\*\*\*\*\*\*\*\*\*\*\*\*\*\*\*\*\*\*\*\*\*\*\*\*\*\*\*\*\*\*\*\*\*\*\*\*\*\*\*\*\*\*\*\*\*\* Declare Function viOpenDefaultRM Lib "VISA.DLL" Alias "#141" (viDefaultRM As Long) As Long Declare Function viOpen Lib "VISA.DLL" Alias "#131" (ByVal viDefaultRM As Long, ByVal viDesc As String, ByVal mode As Long, ByVal timeout As Long, vi As Long) As Long

Declare Function viClose Lib "VISA.DLL" Alias "#132" (ByVal vi As Long) As Long

Declare Function viRead Lib "VISA.DLL" Alias "#256" (ByVal vi As Long, ByVal Buffer As String, ByVal count As Long, retCount As Long) As Long

Declare Function viWrite Lib "VISA.DLL" Alias "#257" (ByVal vi As Long, ByVal Buffer As String, ByVal count As Long, retCount As Long) As Long

Declare Function viClear Lib "VISA.DLL" Alias "#260" (ByVal vi As Long) As Long

#### **对 Windows 95/NT 4.0 的声明**

'\*\*\*\*\*\*\*\*\*\*\*\*\*\*\*\*\*\*\*\*\*\*\*\*\*\*\*\*\*\*\*\*\*\*\*\*\*\*\*\*\*\*\*\*\*\*\*\*\*\*\*\*\*\*\*\*\*\*\*\*\*\*\*\*\*\*\*\*\*\*\*\*\*\*\*\*\*\*\*\*\*\*\*\*

' Additional declations for VISA32.DLL are usally in file visa32.bas under ' c:\vxipnp\win95(or winNT)\include directory on your PC. Also see the VISA manual '\*\*\*\*\*\*\*\*\*\*\*\*\*\*\*\*\*\*\*\*\*\*\*\*\*\*\*\*\*\*\*\*\*\*\*\*\*\*\*\*\*\*\*\*\*\*\*\*\*\*\*\*\*\*\*\*\*\*\*\*\*\*\*\*\*\*\*\*\*\*\*\*\*\*\*\*\*\*\*\*\*\*\*\* Declare Function viOpenDefaultRM Lib "visa32.dll" (instrumentHandle As Long) As Long Declare Function viOpen Lib "visa32.dll" (ByVal instrumentHandle As Long, \_ ByVal viDesc As String, ByVal mode As Long, ByVal timeout As Long, \_ vi As Long) As Long Declare Function viClose Lib "visa32.dll" (ByVal vi As Long) As Long Declare Function viWrite Lib "visa32.dll" (ByVal vi As Long, ByVal Buffer As String, \_ ByVal count As Long, retCount As Long) As Long Declare Function viRead Lib "visa32.dll" (ByVal vi As Long, ByVal Buffer As String, \_ ByVal count As Long, retCount As Long) As Long

第 6 章 应用程序 **Excel 97** 编程实例

教程

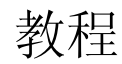

Agilent E3633A 和 Agilent E3634A 是能够输出纯净的直流电源的高性能仪器。 但是, 为充分利用专为此电源设计的性能, 在连接电源以便在实验台上使用 或作为受控电源使用时, 必须遵守某些基本操作注意事项。本章说明线性电 源的基本操作 并提供了有关操作和使用 Agilent E3633A 与 Agilent E3634A DC 电源的详细信息

- Agilent E3633A 和 Agilent E3634A 操作概述 从第 147 页开始
- 输出特性, 从第 149 页开始
- 连接负载, 从第153页开始
- 扩大电压和电流的输出范围, 第157页
- 远程编程, 第158页
- 可靠性, 第160页

# Agilent E3633A 和 Agilent E3634A 操作概述

<span id="page-148-6"></span><span id="page-148-5"></span><span id="page-148-4"></span><span id="page-148-3"></span><span id="page-148-2"></span><span id="page-148-1"></span>电源的基本设计技术多年来一直没有改变, 其中之一是将控制元件与整流器 以及负载设备串联连接。图 7-1 是的串联稳压电源的简图。在图中将预稳压 器绘制为电源开关, 将串连元件 绘制为可变电阻器。相位控制预稳压器通过 保持串连元件上的电压降比较低且恒定 从而使串连元件上的电源功耗最 小。反馈控制电路不间断地监测输出,并调节串联电阻以保持输出电压恒 定。因为图 7-1 的可变电阻实际上是以线性 (A 类) 模式操作的一个或多个 功率晶体管, 所以具有这类稳压器的电源通常叫做线性电源。线性电源有许 多优点, 通常是满足高性能和低功率要求的最简单、最有效的设备。

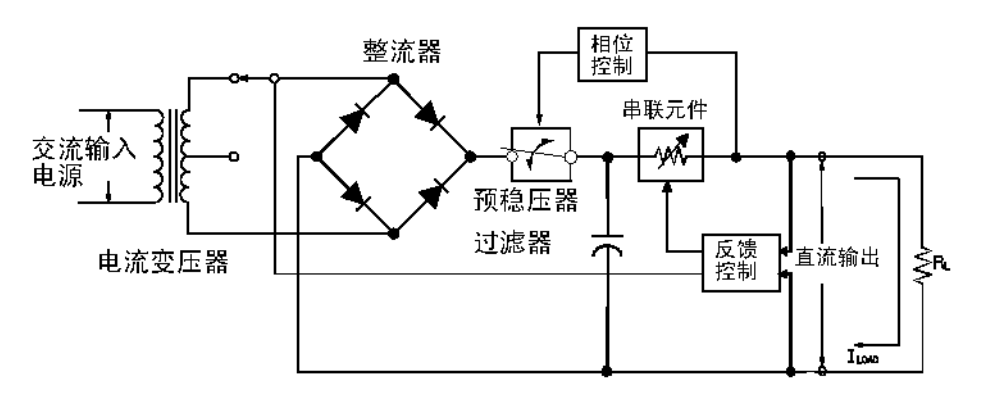

<span id="page-148-0"></span>图 **7-1.** 简单的串连电源示意图

本电源具有两个量程, 允许在电流较低时有较高的电压或在电压较低时有较 高电流 为了使预稳压器上的电压能够有效地满足电源的直流输出电压和电 流的要求, 此电源在图 7-1 中的整流器电桥前面使用了受变压器抽头开关控制 的预稳压器。这是使用半导体进行预稳压, 从而减小串联元件上的电源功耗 的几种技术之一。

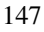

#### 第7章 教程 **Agilent E3633A** 和 **Agilent E3634A** 操作概述

就性能而言, 线性稳压电源具有非常精确的稳压特性, 并能快速响应线路和 负载的变化。因此, 与使用其它稳压技术的电源相比, 它在线路和负载稳压 及瞬态恢复时间方面都胜出一筹。另外, 此电源具有低波纹、低噪声, 能适 应环境温度的变化等优点 并因其电路简单而具有较高的可靠性

Agilent E3633A 和 Agilent E3634A 中包含线性稳压电源。它受控制电路控制, 该电路可为输出编程提供电压 电源向控制电路发回一个代表端子输出的电 压。控制电路从前面板接收信息,然后向显示屏发送信息。同样地,控制电 路使用 GPIB 和 RS-232 接口与远程界面"通话",以进行输入和输出。远程 界面是接地的,并且与控制电路和电源之间有光学元件隔离。

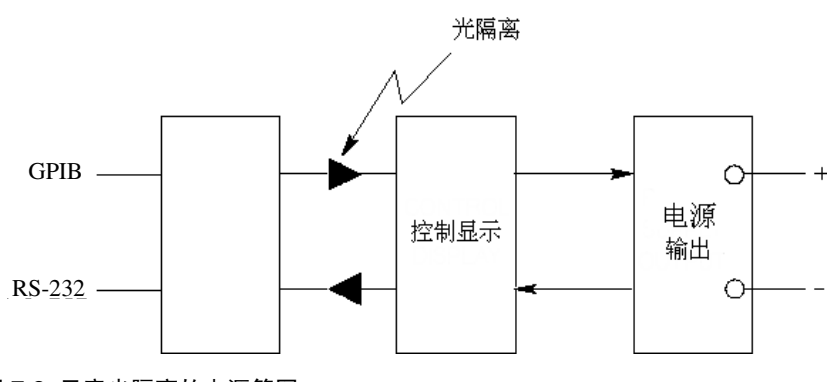

图 **7-2.** 示意光隔离的电源简图

<span id="page-150-4"></span><span id="page-150-3"></span>输出特性

<span id="page-150-5"></span>理想的恒压电源在所有频率上都应该有零输出阻抗。因此, 不论负载使输出 电流发生了任何变化, 电压仍保持十分稳定, 如图 7-3 所示。

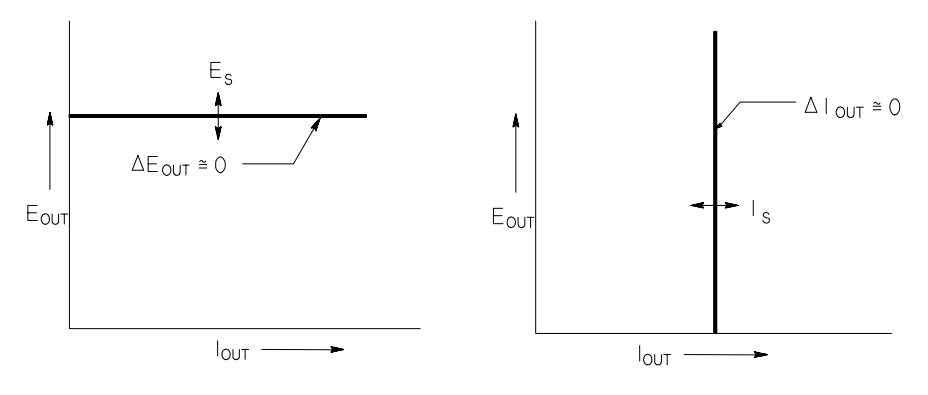

图 7-3. 理想的恒压电源  **图 7-4.** 理想的恒流电源

<span id="page-150-2"></span>理想的恒定电流电源在所有频率上都具有无限大的输出阻抗。因此如图 7-4 所示,理想的恒定电流电源允许负载电阻发生变化,其方法是改变输出电 压, 使输出电流正好维持在恒定值上。

<span id="page-150-1"></span><span id="page-150-0"></span>E3633A 和 E3634A 电源可以在恒压 (CV) 模式下或恒定电流 (CC) 模式下运 行。在某些故障情况下, 电源无法以 CV 或 CC 模式运作, 因而会变得不稳 定

图 7-5 说明了 Agilent E3633A 和 Agilent E3634A 电源输出的运行模式 一个 电源的运行点可以在线 RL = Rc 以上或以下。这条线代表当输出电压和输出电 流等于电压和电流的设置值时的负载。当负载 RL 大于 R<sub>C</sub> 时,其电流低于电 流设置值,因此输出电压将起支配作用。此时,称电源处于恒压模式。点 1 的负载具有较高的电阻值 (与 Rc 相比), 此时的输出电压等于电压设置值, 输出电流小于电流设置值。在这种情况下, 电源处于恒压模式, 电流设置值 则为电流极限值

<span id="page-151-1"></span>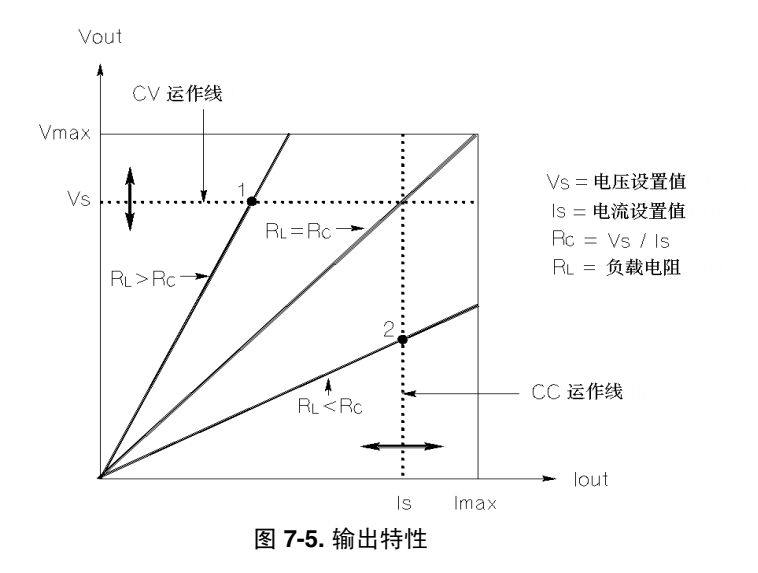

<span id="page-151-0"></span>当负载 RL 小于 Rc 时, 其电压低于设置的电压, 因此输出电流起支配作用。 此时称电源处于恒定电流模式。点 2 的负载具有较低的电阻, 此时的输出电 压小于电压设置值, 输出电流等于电流设置值。电源处于恒定电流模式, 电 压设置值则为电压极限值

#### <span id="page-152-0"></span>不稳定状态

如果电源应进入既非 CV 也非 CC 的运行模式, 那么它处于不稳定状态。在此 模式下,无法预测输出。不稳压状态可能是由交流线电压低于标准引起的。 这种情况可能会短暂发生。例如, 当输出编程的步骤较大时, 输出电容器或 大的电容性负载会充电直到达到电流极限设置值 在输出电压上升的过程 中, 电源处于不稳定模式。因输出短路而从 CV 转换到 CC 时, 转换过程中可 能会短暂发生不稳定状态。

#### <span id="page-152-3"></span>干扰信号

<span id="page-152-2"></span><span id="page-152-1"></span>理想的电源具有纯净的直流输出, 在端子之间或从端子到接地地线之间没有 任何信号 实际电源的输出端子上有有限的噪声 而连接任意端子与接地地 线的阻抗中则有有限的电流流过。前者叫做常模电压噪声,而后者叫做共模 电流噪声。图 7-6 为共模和常模噪声源的简图。

常模电压噪声是一种波纹形式, 与线路频率和某些随机噪声有关。两者在 Agilent E3633A 和 Agilent E3634A 上的值都非常低。仔细布线并使电源电路 远离电源设备及其它噪声源, 这样可降低噪声。

共模噪声对接有地线的非常敏感的电路来说是一个问题 当电路接有地线 时, 低电平线路上的交流电会从输出端子流动到接地地线。任何到接地地线 的阻抗都会产生等于阻抗乘以电流值的电压降。要最大限度地减小此效应, 可以将输出端在输出端子处接地。或者, 任何到接地地线的阻抗都必须有到 接地地线的互补阻抗, 以消除产生的电压。如果电路没有接地地线, 共模交 流电噪声一般不会造成太大问题

负载的变化也会导致输出的变化。如果负载加大, 输出电流会由于输出阻抗 R 而使电源的输出电压稍微下降。连接线内的任何电阻都会增加此电阻值从 而增加电压降。使用电阻尽可能小的连线可使电压降减到最低。在负载端使 用远程检测导线可补偿负载导线中的线电阻。

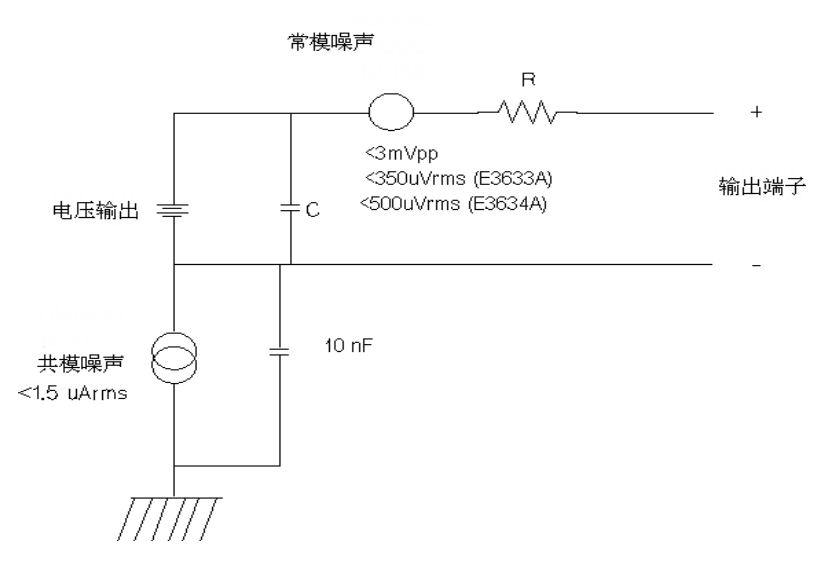

<span id="page-153-1"></span><span id="page-153-0"></span>图 **7-6.** 共模和常模噪声源简图

当负载快速变化时, 如果继电器接点已关闭, 那么连接线及电源输出中的电 感会在负载处产生一个峰值。该值是负载电流变化率的一个函数。当预计到 负载将要快速变化时, 将电压峰值减至最低的最好方法是, 把一个低串联电 阻电容器与电源并联且尽量接近负载。

第7章 教程 连接负载

# <span id="page-154-3"></span>连接负载

## 输出绝缘

<span id="page-154-4"></span>电源的输出与机座地线绝缘。任何输出端子都可以接地, 外部电压源也可以 接到输出端子与地线间。但是, 当用不绝缘的金属短路条将 (+) 输出与 (+) 检 测端子、(-) 输出与(-)检测端子连接时, 输出端子必须保持在 ±60 Vdc 以内; 或者当用绝缘体代替不绝缘的金属短路条, 或从端子上取下这些短路条, 以 便无人可接触到不绝缘的输出导体时, 输出端子相对于地线的电压应保持在 ±240 Vdc 内。为方便起见, 前面板上提供了机座地线端子。

# <span id="page-154-1"></span>多个负载

<span id="page-154-5"></span>在电源上连接多个负载时, 应使用单独的连线将每个负载连到输出端子上。 这样可将负载间的相互耦合作用减至最低, 并且可以充分利用电源的低输出 阻抗。每对线应尽可能的短,并将其绞合在一起或加以屏蔽,以减小导线电 感和噪声干扰。如果使用了屏蔽, 应将其一端与电源的地线端子连接, 另一 端则不连接

<span id="page-154-2"></span><span id="page-154-0"></span>如果接线时需要使用远离电源的配线端子, 应用一对双绞线或屏蔽线将输出 端子连到配线端子上。分别将每个负载连到配线端子上。

表 **7-1** 金属线的额定值

| AWG                             | 10   | 12   | 14   | 16   | 18   | 20   | 22   | 24   | 26    | 28    |
|---------------------------------|------|------|------|------|------|------|------|------|-------|-------|
| 建议的最大载流 40<br>量<br>(安培)         |      | 25   | 20   | 13   | 10   |      | 5    | 3.5  | 2.5   | 1.7   |
| $m\Omega/\text{ft}$             | 1.00 | 1.59 | 2.53 | 4.02 | 6.39 | 10.2 | 16.1 | 25.7 | 40.8  | 64.9  |
| $m\Omega/m$                     | 3.3  | 5.2  | 8.3  | 13.2 | 21.0 | 33.5 | 52.8 | 84.3 | 133.9 | 212.9 |
| ■ 单导体在空气流通的情况下, 气温 30 ℃ 时有绝缘作用。 |      |      |      |      |      |      |      |      |       |       |

警 告 **不 我满足安全要求,负载金属线必须足够粗,这样在传送电源的短路输出电流** 时才不会过热

**7**

第7章 教程 连接负载

# 远程电压检测

一般而言, 以恒压模式运行的电源, 在其输出端子处可获得最佳的线路和负 载稳压, 最低的输出阻抗、漂移、波纹和噪声, 以及最快的瞬态恢复性能。 如果用任意长度的导线将负载与输出端子分开, 负载端子处的某些性能将会 降低 - 性能下降通常和负载导线的阻抗与电源的输出阻抗之比成比例

进行远程电压检测时, Agilent E3633A 和 E3634A 电源具有一项功能, 即可将 电压反馈放大器的输入直接连到负载端子上,这样稳压器将检测负载端子处 的电压而不是电源输出端子上的电压。因此, 电源输出端子的电压将偏移必 要的数量以补偿负载导线中的电压降, 从而使负载端子的电压保持恒定。

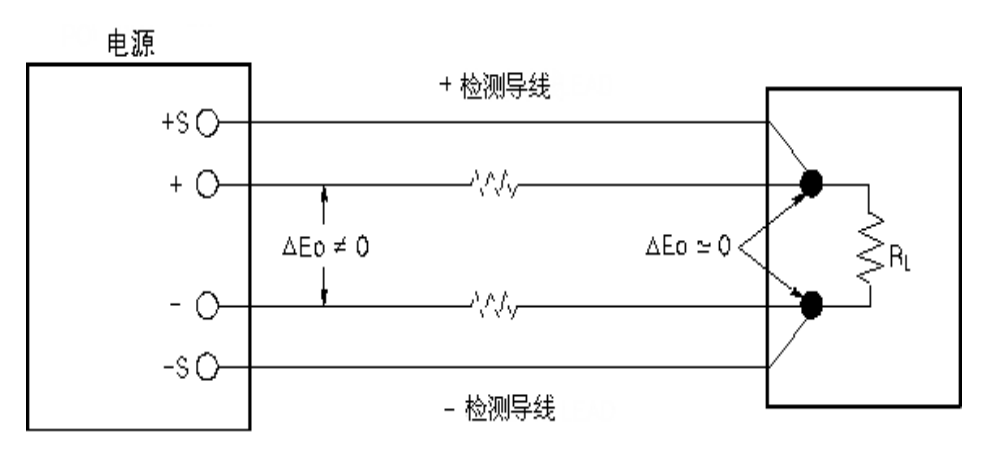

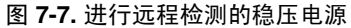

第7章 教程 连接负载

## <span id="page-156-4"></span>负载考虑事项

#### <span id="page-156-2"></span>电容性负载

在大多数情况下 电源对几乎任何大小的负载电容都保持稳定 大负载电容 器在电源的瞬态响应中可能会产生瞬间干扰 负载电容 等效串联电阻与负 载导线电感的特定组合可能会造成电源不稳定。如果发生这种情况,可以通 过增加或减少总负载电容来解决

重新为输出电压编程时, 大负载电容器可能会使电源暂时进入 CC 或不稳定 模式。输出电压的变化率被限制在电流设置值与总负载电容 (内部和外部) 相除的值以内

#### <span id="page-156-10"></span><span id="page-156-9"></span><span id="page-156-0"></span>表 **7-2.** 变化率

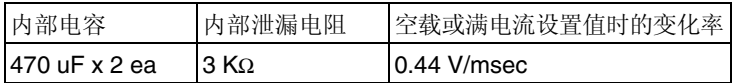

#### <span id="page-156-7"></span><span id="page-156-3"></span>电感性负载

在恒压模式下, 电感性负载不存在回路稳定性问题。在恒定电流模式下, 电 感性负载与电源的输出电容器之间会产生并联谐振 这一般不影响电源的稳 定性,但可能会造成负载电流的瞬间干扰。

#### <span id="page-156-6"></span>脉冲负载

在某些应用上, 负载电流周期性地从最小值变化到最大值。恒定电流电路限 制输出电流。由于使用了输出电容器, 因此峰值负载可能会超过电流极限 值。要使输出维持在标准内,需将电流极限值设置为大于预计的峰值电流, 否则电源可能会暂时进入 CC 模式或稳压模式

#### <span id="page-156-11"></span><span id="page-156-5"></span>反向电流负载

与电源连接的有源负载在运行周期的某一阶段 可能会将反向电流传给电 源。不允许从外部电源向本电源输入电流, 因为这样会使电流失去稳压或造 成电源损坏。用空载电阻器预加载输出可避免这些后果。空载电阻器从电源 吸取的电流量应至少与有源负载可能传输给电源的相等。空载的电流值加上 负载从电源抽取的电流值, 必须小于电源的最大电流。

<span id="page-156-8"></span><span id="page-156-1"></span>**7**

第7章 教程 扩大电压和电流的输出范围

# 扩大电压和电流的输出范围

如果电源线电压等于或大于其额定值, 电源提供的电压和电流就可能大于其 最大额定输出。超过额定输出的 3% 不会损坏电源, 但在这个范围内不保证性 能符合规格。如果电源线电压维持在输入电压量程的上限, 电源将会在规格 范围内运作。如果只超过一组电压或电流输出, 则电源更可能维持在规格范 围内。

# <span id="page-157-4"></span><span id="page-157-1"></span>串联连接

<span id="page-157-2"></span>可以将两个或两个以上的电源串联使用, 以获得比一个电源更高的输出电 压,但是总电压不得超过任意一个电源的输出绝缘额定值。使用串联电源 时,可以用一个负载跨接两个电源,或者每个电源分别连接单独的负载。电 源的输出端子上跨接了反向二极管,因此在与其它电源串联运运行时,如果 负载短路或串联的电源不是同时打开, 则不会造成损坏。

采用串联连接时, 输出电压是单个电源电压的总和。电流则是任何一个电源 的电流。必须调整每个电源才能获得总输出电压。

### <span id="page-157-3"></span><span id="page-157-0"></span>并联连接

可将两个或两个以上能够进行 CV/CC 自动转换操作的电源并联连接, 这样获 得的总输出电流比从一个电源中获得的多。总输出电流是每个电源输出电流 的总和 可以分别设置每个电源的输出 应将一个电源的输出电压控制设置 为所需的输出电压;而将其它电源的输出电压设置得稍高一些。具有较高输 出电压设置值的电源输出恒定电流 并降低输出电压直到等于其它电源的输 出: 其它电源则保持恒压输出, 只输出其额定输出电流中满足总负载要求所 必需的那部分。

第7章 教程 远程编程

<span id="page-158-2"></span>远程编程

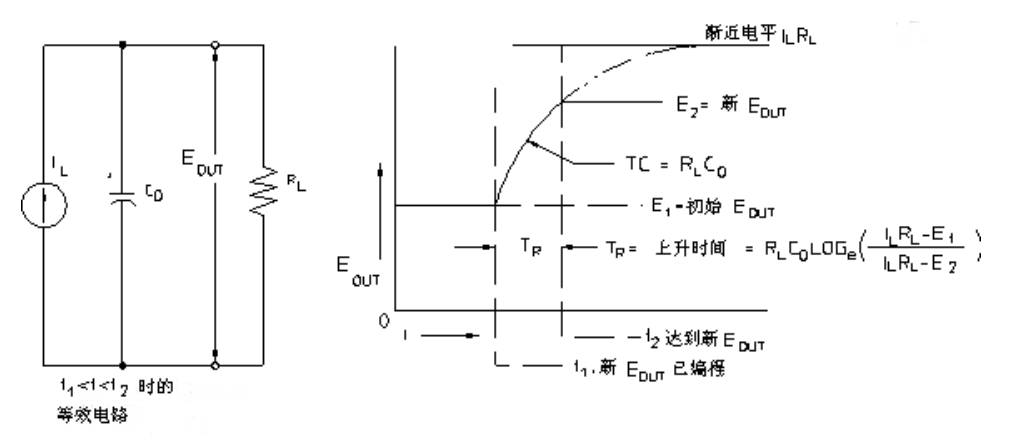

<span id="page-158-1"></span>远程编程时, 要求恒压稳压电源快速改变其输出电压。限制输出电压改变速 度的最重要因素是输出电容器和负载电阻器。

#### <span id="page-158-0"></span>图 7-8. 响应速度——电压上升的编程 (满载)

用程序设定电源, 使其电压上升时, 等效电路与输出电压波形的特性如图 7-8 所示。当程序设定了新的输出时, 电源稳压器电路检测到输出小于所需值, 于是打开串联稳压器直到到达其最大值 I<sub>L</sub>, 电流极限值或恒定电流设置值。 恒定电流 IL 给并联的输出电容器 CO 和负载电阻器 RL 充电 输出因此以时间 常数  $R_{I}C_{O}$ 为指数上升到电压电平  $I_{I}R_{I}$ , 该值高于程序设定的新输出电压。 当该指数上升曲线到达新编程的电压电平时, 恒压放大器恢复执行正常的稳 压操作并保持输出恒定 这样就可以用图 7-8 所示的公式计算出大概的上升时 间

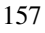

第7章 教程 远程编程

如果电源输出端子上挂接有空载电阻器, 那么在向上编程时, 输出电压将以  $C_0/I_L$  斜率呈线性上升,且 TR =  $C_0(E_2-E_1)I_L$ ,即编程时最短的可能上升时 间。

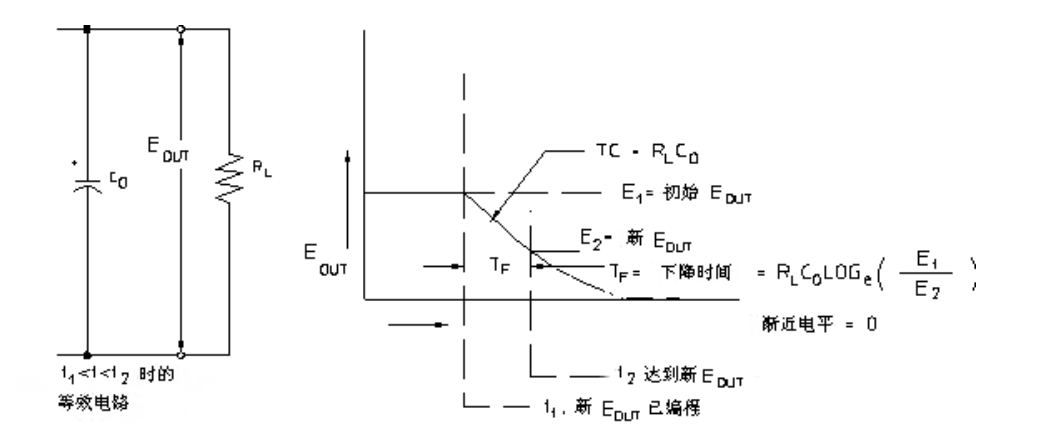

#### <span id="page-159-1"></span><span id="page-159-0"></span>图 **7-9** 响应速度──电压下降的编程

图 7-9 说明了为电源的电压下降编程时, 稳压器检测到输出电压大于所需值, 因而完全关闭串联晶体管 由于控制电路无法使串联稳压器晶体管逆向导 通, 因此输出电容器只能通过负载电阻器和内部电流源 (Is) 放电。 输出电压在空载时以 Is/Co 为斜率线性下降, 并在到达所要求的新输出电压值 的停止。如果满载连接,输出电压将按指数更快地下降。 由于编程电压上升时, 串联稳压晶体管会导通, 以帮助电压更快地上升; 而 编程电压下降时, 通常没有有效元件来帮助输出电容器放电, 因此, 在为实 验室电源编程时, 电压的上升速度通常大于下降速度。

第7章 教程 可靠性

# <span id="page-160-1"></span><span id="page-160-0"></span>可靠性

电子半导体仪器的可靠性和元件的温度有很大关系。元件的温度越低,可靠 性越高 Agilent E3633A 和 Agilent E3634A 中的电路可减少电源的内部功耗 因而降低了电源的内部温度。电流最大时,内部功耗最大。内部功率消耗会 随着输出电压的降低而进一步增加 内部风扇是保持内部低温的基本装置 为有助于电源冷却, 要使其侧面与后部保持清洁。

第7章 教程 可靠性

规格

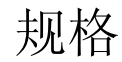

在后面的几页中列出了性能规格。电源在 0 到 40 °C 的温度范围内, 连接到电 阻性负载时, 保证有此规格。补充特性不受保证, 它只是对由设计或测试确 定的性能的说明 *Service Guide* 中对验证性能规格的过程进行了说明

第 8 章 规格 性能规格

# <span id="page-164-9"></span>性能规格

表 **1-1.** 性能规格

<span id="page-164-8"></span><span id="page-164-7"></span><span id="page-164-5"></span><span id="page-164-3"></span><span id="page-164-2"></span><span id="page-164-1"></span>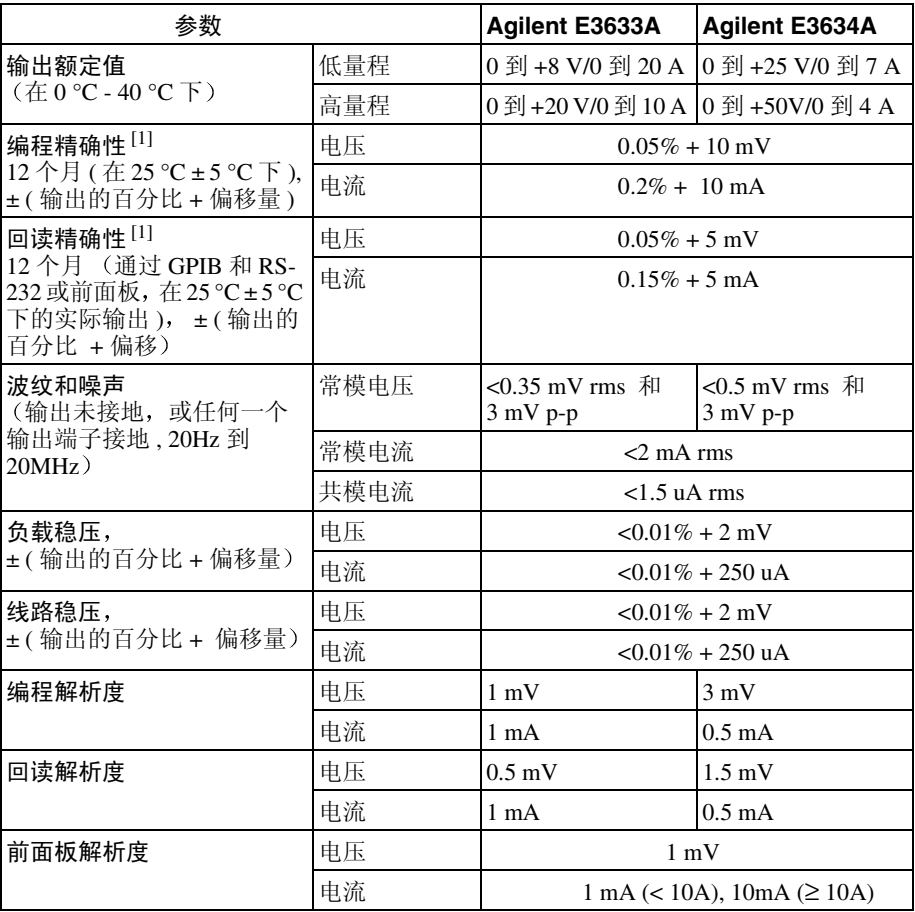

<span id="page-164-6"></span><span id="page-164-4"></span><span id="page-164-0"></span> $^{[1]}$  精确性规格是在空载预热 1 小时后, 在 25 °C 时校准的情况下获得。

 $\frac{1}{163}$  8

第 8 章 规格 性能规格

#### <span id="page-165-3"></span>瞬态响应时间

输出电流从满载变为半载或从半载变为满载后 输出恢复到 15 mV 以内的时 间少于 50 毫秒

#### <span id="page-165-1"></span>命令处理时间

电源直接连到 GPIB 或 RS-232 上时, 输出电压在接收到数据后开始改变的平 均时间少于 100 毫秒

<span id="page-165-2"></span> $OVP \ncong \text{POCP}$  精确性,  $\pm$  (输出的百分比 + 偏移量)

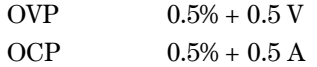

<span id="page-165-0"></span>激活时间: 在 OVP 或 OCP 状态发生后输出开始下降的平均 时间。

**OVP** <1.5 毫秒, 断路电压等于或大于 3V 时 <10 毫秒, 断路电压小于 3V 时 **OCP** <10 毫秒

<span id="page-166-0"></span>补充特性

# 表 **1-2.** 补充特性

<span id="page-166-2"></span>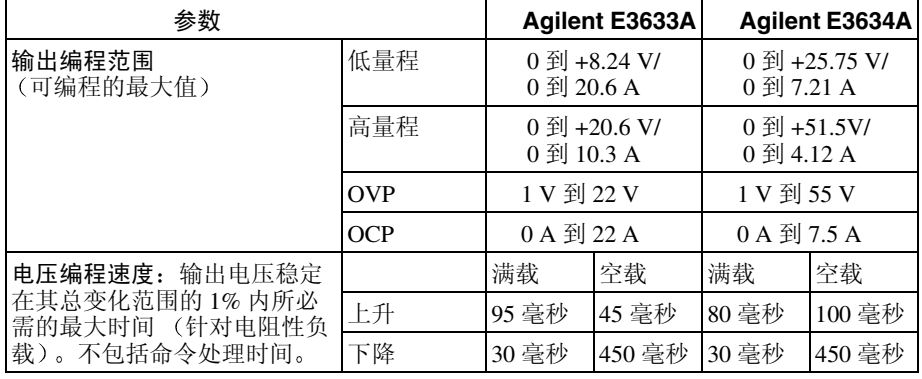

#### <span id="page-166-5"></span><span id="page-166-1"></span>远程检测功能

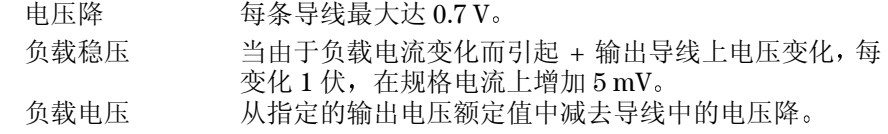

## <span id="page-166-4"></span>温度系数, ± (输出的百分比 + 偏移)

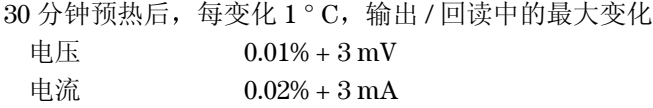

# <span id="page-166-3"></span>稳定性, ± (输出的百分比 + 偏移)

1 小时预热后, 在负载、线路和环境温度恒定的情况下, 8 小时中输出的变化 电压 0.02% + 1 mV 电流 0.1% + 1 mA

 $\frac{1}{165}$  8

### <span id="page-167-5"></span>输出电压过冲

打开或关闭交流电源时, 如果设置输出控制小于 1 V, 则输出加上过冲不会超 过 1 V。如果设置输出控制等于或大于 1 V, 则没有过冲。

#### <span id="page-167-0"></span>编程语言

<span id="page-167-8"></span>SCPI ( 可编程仪器的标准命令

#### 状态存储器

有三种 (3) 用户配置的存储状态

#### <span id="page-167-4"></span>建议的校准时间间隔

<span id="page-167-6"></span>1 年

### 输出端子绝缘 (相对机座地线的最大值)

用不绝缘的短路导体将 (+) 输出与 (+) 检测端子连接, (-) 输出与 (-) 检测端子 连接时, 输出端子必须保持在 ±60 Vdc 内。 用绝缘的短路导体将 (+) 输出与 (+) 检测端子连接, (-) 输出与 (-) 检测端子连 接时, 输出端子必须保持在 ±240 Vdc 内。

#### <span id="page-167-2"></span>交流电输入额定值 (通过后背板选择器选择)

标准件 115 Vac ± 10%, 47 到 63 Hz 选件 0E3 230 Vac ± 10%, 47 到 63 Hz 选件 0E9 100 Vac  $\pm$  10%, 47 到 63 Hz

#### <span id="page-167-7"></span>最大输入功率

<span id="page-167-3"></span>满载时, 700 VA

#### 冷却

<span id="page-167-1"></span>风扇冷却

#### 操作温度

满额定值输出时, 须 0 到 40 ℃。较高温度下, 输出电流在最高温度 55 ℃ 时 线性下降到 50%

# <span id="page-168-0"></span>存储温度

<span id="page-168-3"></span>存储环境下, -20 到 70 °C。

#### 环境条件

设计为在安装类别 II、污染 2 级的室内环境中使用。可在最大相对湿度 95% 最大海拔高度 2000 米的环境下运行

## <span id="page-168-1"></span>尺寸 **\***

213 mm 宽 x 133 mm 高 x 348 mm 深 (8.4 x 5.2 x 13.7 英寸) \* 详细信息, 参见以下内容。

# <span id="page-168-2"></span>重量

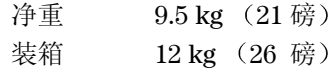

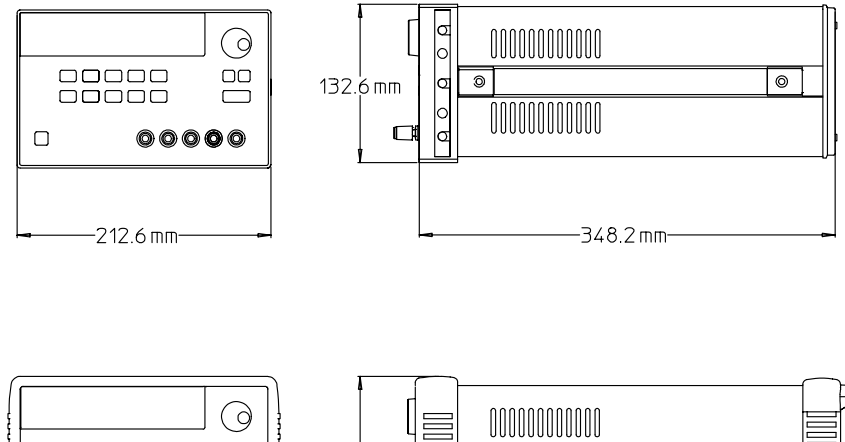

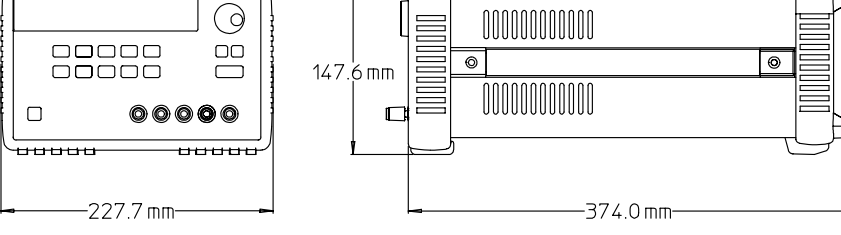

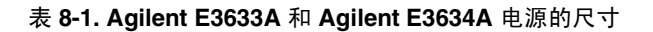

# 索引

如果有关于操作电源方面的问题, 在美国打电话 *1-800-452-4824* 或与当地的安捷伦科技公司销售办事处联 系

#### **A**

#### 安装 [19](#page-20-0)

# **B**

保险管额定值 [27](#page-28-0) /保险管(100、 115 或 230 Vac) [27](#page-28-1)<br>本地电压检测连接 后面板上 [51](#page-52-0) 前面板上 [50](#page-51-0) 编程范围 (电压 / 电流) [82](#page-83-0)<br>编程解析度 [163](#page-164-0) 编程精确性 [163](#page-164-1)<br>编程语言 [166](#page-167-0) 变化率 [155](#page-156-0) 变压器抽头开关 [147](#page-148-0) 标准事件寄存器 [105](#page-106-0) 并联连接 [156](#page-157-0) 波特率设置 [61](#page-62-0)<br>波特率选择 (RS-232) [59](#page-60-0) 波纹和噪声 [163](#page-164-2) 补充特性 [165](#page-166-0) 不稳定状态 (状况) [151](#page-152-0)

#### **C**

错误队列 [124](#page-125-2) 错误陷阱 [135](#page-136-2)

#### **D**

 $DSR$  (数据设备就绪)  $66$  $\overline{\text{DTE}}$  (数据终端设备)  $\overline{66}$  $\overline{66}$  $\overline{66}$ DTR/DSR 信号交换协议 [66](#page-67-3)<br>DTR (数[据终端就绪](#page-81-0)) 66 低级命令 80 地址, GPIB [58](#page-59-0)<br>电池充电 [45](#page-46-0) 电流极限 [38](#page-39-0) 电线额定值 [153](#page-154-0) 电压编程速度 [165](#page-166-1) 电压峰值 [152](#page-153-0) 电压上升编程的响应 [157](#page-158-0) 电压下降编程的响应 [158](#page-159-0) 电源尺寸 [167](#page-168-1) 电源功耗 [159](#page-160-0) 电源线 [22](#page-23-0) 电源线电压选择 [22](#page-23-1) 电源重量 [167](#page-168-2) 调用操作状态 [40](#page-41-1) 读取查询响应 [81](#page-82-1) 短路条 [51](#page-52-1) 多个负载 [153](#page-154-1)

#### **E**

Excel 97 编程实例 [139](#page-140-0) Excel 宏 [139](#page-140-1)

### **F**

反馈控制电路 [147](#page-148-4) 反向电流负载 [155](#page-156-1)<br>反向二极<u>管</u> [156](#page-157-2) 方括号 [75](#page-76-1) 非 SCPI 命令 [121](#page-122-0) 非易失性存储器 [40](#page-41-2) 分号 [115](#page-116-0) 分级结构 [113](#page-114-0) 浮动电压<br>——绝缘 [18](#page-19-0)<br>——未绝缘 [17](#page-18-0) 附件 [15](#page-16-0) ....<br>服务请求 (SRQ) 中断 [107](#page-108-0)<br>负载电容器 [155](#page-156-2) 负载考虑事项<br>电感性负载 [155](#page-156-4)<br>电容性负载 15<u>5</u> 反向电流负载 [155](#page-156-5) 脉冲负载 [155](#page-156-6) 负载稳压  $163$ 

## GPIB 界面配置 [63](#page-64-0) 连接器 [63](#page-64-1) 总线地址 [59](#page-60-1) 总线控制器 [59](#page-60-2) GPIB 地址 设置 GPIB 地址 [60](#page-61-0) 共模电流噪声 [151](#page-152-2)<br>共模电压噪声 151 固件版本查询 [57](#page-58-0) 关键字<br> 第二层 **[113](#page-114-1)** 低级 [113](#page-114-2) 第三层 [113](#page-114-4)<br>根层 113 滚动速度,错误文本 [124](#page-125-3)

#### **H**

**G**

恒定电流操作 [38](#page-39-1), [39](#page-40-0)<br>恒定电流 (CC) <u>模</u>式 [149](#page-150-0), [150](#page-151-0) 恒压操作 [36](#page-37-0), [37](#page-38-0) 世压床1- 90, 91<br>恒压(CV)模式 [149](#page-150-1), [150](#page-151-1)<br>宏 [140](#page-141-0)<br>后面板 布局 [6](#page-7-0) GPIB (IEEE-488) 接[口连接器](#page-7-2) [6](#page-7-1) RS-232 接[口连接器](#page-7-3) 6 输出端子 6<br>后输出端子 [51](#page-52-2) 环境条件 [167](#page-168-3) 回读解析度 [163](#page-164-4) 回读精确性 [163](#page-164-5) 回路稳定性 [155](#page-156-7)

# **I**

IEEE-488 符合信息 [122](#page-123-0) IEEE-488.2 常用命令 [116](#page-117-1)

# **J**

基本检查 初步检查 [27](#page-28-3) 加电测试 [28](#page-29-0) 输出检查 [29](#page-30-0), [30](#page-31-0), [31](#page-32-0) 寄存器<br>标准事件 [105](#page-106-1)<br>可疑状态 [104](#page-105-0) 可疑状态事件 [104](#page-105-1) 可疑状态允许 [104](#page-105-2) 事件寄存器 [102](#page-103-0) 事件状态允许命令 [105](#page-106-2)

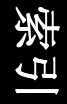

索引

状态字节 [106](#page-107-1) 状态字节累加 [106](#page-107-2) 激活时间 [164](#page-165-0) 计量模式 [28](#page-29-1) 极限模式 [35](#page-36-0) 加电自检 [28](#page-29-2) 架装 并排架装两个仪器 [21](#page-22-0) 滑动支架上  $21$ - 用于单个仪器<br>架装套件<br>- 边缘套件 [21](#page-22-2)<br>滑轨套件 21 链锁套件 [21](#page-22-0) 填充板 [21](#page-22-3) 支架 [21](#page-22-1) 精接器套件 [20](#page-21-1)<br>检查<br>初步 [27](#page-28-4) 电流输出 [30](#page-31-0) 电压输出 [29](#page-30-1) 加电检查 [28](#page-29-3) 尖括号 [75](#page-76-2)<br>键说明(前面板) [3](#page-4-0) 交流电输入额定值 [166](#page-167-2) 校准 出厂密码 [69](#page-70-0) 加密 1[68](#page-69-1) 。<br>解密 [68](#page-69-3)<br>禁用密码 68 密码 [68](#page-69-4) 前面板操作 [69](#page-70-1) 时间间隔 (建议) [166](#page-167-4) 远程界面操作 [69](#page-70-2) 接口电缆 Agilent 34399A [转接器套件](#page-66-1) [65](#page-66-0) DB-25 连接器 65 DB-9 连接器 [65](#page-66-2) GPIB 电缆 [15](#page-16-1) 接线转接器 [65](#page-66-3) RS-232 电缆 [15](#page-16-2) 虚拟调制解调器 [65](#page-66-5)<br>针孔转换器 65 **禁用输出 [52](#page-53-0)** 

允许寄存器 [102](#page-103-1)

### **K**

索引

可变电阻器 [147](#page-148-5) 可靠性 [159](#page-160-1)<br>可疑状态寄存器 [104](#page-105-3) 空载电阻器 [155](#page-156-8)

# **L**

冷却 [19](#page-20-3), [166](#page-167-3) 理想的电源 [151](#page-152-3)

理想的恒定电流电源 [149](#page-150-2) 理想的恒压电源 [149](#page-150-3) 连接器 GPIB [63](#page-64-2) RS-232 (串行) [64](#page-65-0) 连接至计算机或终端<br>DB-25 串行连接 <u>\_6</u>6 DB-9 串行连接 [65](#page-66-6) GPIB 连接 [63](#page-64-2)<br>连接 (电源)<br>并联 [156](#page-157-4)<br>申联 156 **M** MIN 和 MAX 参数  $115$ 冒号 [115](#page-116-2) 命令处理时间 [164](#page-165-1) 命令分隔符 分号 [115](#page-116-3) 冒号 [115](#page-116-4) 命令格式 [114](#page-115-0) 。<br>命令道法 [114](#page-115-1)<br>命令 (触发) \*TRG [93](#page-94-0) INITiate<sup>[93](#page-94-1)</sup> TRIGger:DELay [93](#page-94-2) TRIGger:DELay? [93](#page-94-3) TRIGger:SOURce [93](#page-94-4) TRIGger:SOURce? [93](#page-94-5)<br>命令 (RS-232 接口)<br>Ctrl-C [101](#page-102-0) SYSTem:LOCal [101](#page-102-1) SYSTem:REMote [101](#page-102-2) SYSTem:RWLock [101](#page-102-3) 命令 输[出设置和测量](#page-84-0) APPLy 83

APPLy? [83](#page-84-1)

86

CURRent? 85 MEASure:[CURRent?](#page-88-0) [90](#page-91-0)

VOLTage 87

CURRent [84](#page-85-0) CURRent:PROTection [86](#page-87-0) CURRent:PROTection:CLEar [86](#page-87-1) CURRent:PROTection:STATe [86](#page-87-2) CURRent:PROTection:STATe? [86](#page-87-3) [CURRent:PROTection:TRIPped?](#page-87-4)

CURRent:PROTection? [86](#page-87-5) CURRent:STEP [85](#page-86-0) CURRent:STEP? [85](#page-86-1) CURRent:TRIGgered [85](#page-86-2) CURRent:T[RIGgered?](#page-86-4) [85](#page-86-3)

VOLTage:PROTection [88](#page-89-0) VOLTage:PROTection:CLEar [89](#page-90-0) VOLTage:PROTection:STATe [89](#page-90-1) VOLTage:PROTection:STATe? [89](#page-90-2)

VOLTage:PROTection:T[RIPped?](#page-90-4) [89](#page-90-3) VOLTage:PROTection? 89 VOLTage:RANGe [89](#page-90-5) VOLTage:RANGe? [90](#page-91-1) VOLTage:STEP [88](#page-89-1) VOLTage:STEP? [88](#page-89-2) VOLTage:TRIGgered [88](#page-89-3) VOLTage:T[RIGgered?](#page-88-1) [88](#page-89-4)<br>
VOLTage? 87<br>命令 (系统相关)<br>
\*RON? [96](#page-97-0)<br>
\*RCL { 12 |3 } [97](#page-98-0) \*RST [96](#page-97-1) \*SAV { 1|2 |3 } [97](#page-98-1) \*TST? [96](#page-97-2) DISPlay {OFF | ON} [94](#page-95-0) DISPlay:TEXT [94](#page-95-1) DISPlay:TEXT:CLEar [94](#page-95-2) DISPlay:TEXT? [94](#page-95-3) DISPlay? [94](#page-95-4) OUTPut {OFF | ON} [94](#page-95-5) OUTPut:RELay {[OFF | ON}](#page-96-1) [95](#page-96-0) OUTPut:RELay? 95 OUTPut? [94](#page-95-6) SYSTem:BEEPer [95](#page-96-2) SYSTem:ERRor? [95](#page-96-3) SYSTem:VERSion? [95](#page-96-4) 命令 校准 CALibration:COUNt? [98](#page-99-0) CALibration:CURRent:LEVel [98](#page-99-1) [CALibration:CURRent:PROTection](#page-99-2) 98 CALibration:CURRent[:DATA] [98](#page-99-3) CALibration:DAC:ERRor [98](#page-99-4) [CALibration:SECure:CODE](#page-99-5) [68](#page-69-0), <sup>98</sup> CALibration:SECure:STATe [98](#page-99-6) CALibration:SECure:STATe? [99](#page-100-0) CALibration:STRing [99](#page-100-1) CALibration:STRing? [99](#page-100-2) CALibration:VOLTage:LEVel [100](#page-101-0) [CALibration:VOLTage:PROTection](#page-101-1) 100 CALibration:VOLTage[:DATA] [99](#page-100-3) 命令 (状态报告<br>\*CLS [110](#page-111-0)<br>\*ESE [111](#page-112-0) \*ESE? [111](#page-112-1) \*ESR? [111](#page-112-2) \*OPC [111](#page-112-3) \*OPC?  $\overline{111}$  $\overline{111}$  $\overline{111}$ <br>\*PSC{0|1} 111 \*PSC? [112](#page-113-0) \*SRE [112](#page-113-1) \*SRE? [112](#page-113-2) \*STB? [112](#page-113-3) \*WAI [1](#page-113-4)[12](#page-106-2)

STATus:[QUEStionable:CONDi-](#page-111-1)tion? 110 [STATus:QUEStionable:ENABle](#page-111-2) 110 [STATus:QUEStionable:ENABle?](#page-111-3) 110 STATus:QUEStionable? [110](#page-111-4) SYSTem:ERRor? [110](#page-111-5)

## **N**

内部电容 [155](#page-156-9) 内部泄漏电阻 [155](#page-156-10)

# **O**

```
OCP 过流保护
断路电平设置 46
检查 OVP 操作 47
 46
 4746
 远程界面操作 48
1644243
 启用 OVP 42
 清除过压状态 43
设置 OVP 电平 42
 远程界面操作 44
```
# **P**

配线端子 [153](#page-154-2)

# **Q**

奇偶校验选择 (RS-232) [59](#page-60-3) 起始位 (RS-232) [64](#page-65-1)<br>前面板 布局 [2](#page-3-0) 操作概述 [35](#page-36-1) 键说明 [3](#page-4-1) — 指示灯 [5](#page-6-0)<br>前面板解析度 [163](#page-164-6)

# **R**

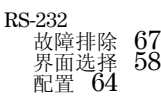

数据帧格式 [64](#page-65-3) **S** SCPI rı<br>版本 [57](#page-58-2), [119](#page-120-0)<br>版本查询 57 非 SCPI 命令 [121](#page-122-1) 符合信息 [119](#page-120-1) 命令终止符 [116](#page-117-2) 确认的命令 [119](#page-120-2), [120](#page-121-0) 设备专用 [121](#page-122-2) 语言简介 [113](#page-114-5) 状态寄存器 [102](#page-103-2) SCPI 参数 布尔 [117](#page-118-1) 离散 [117](#page-118-3)<br>数值 117 字符串 [117](#page-118-4) 设备专用命令 [121](#page-122-3) 事件寄存器 [102](#page-103-3) 输出编程范围  $\overline{165}$  $\overline{165}$  $\overline{165}$ ·输出电压过冲 [166](#page-167-6)<br>输出端子绝缘 166 ···<br>输出额定值 [163](#page-164-7)<br>输出缓冲区 [106](#page-107-3) 输出绝缘 **[153](#page-154-3)** 输出设置和操作命令 [84](#page-85-1) 输出特性 [149](#page-150-4) 输出状态  $($ 开 $/$  关  $)$  [52](#page-53-1) …<br>输出阻抗 [149](#page-150-5)<br>输入电源要求 [22](#page-23-2) ·输入功率 (最大) [166](#page-167-7)<br>瞬态响应时间 [164](#page-165-3) 死锁 [66](#page-67-5) 锁定控制旋钮 [53](#page-54-0)

# **T**

停止位 (RS-232) [64](#page-65-4)

# **V**

VFD [17](#page-18-1) visa32.dll [134](#page-135-1) VISA [134](#page-135-2)<br>VISA 功能 [135](#page-136-3)  $v$ isa.dll  $134$ Visual Basic [139](#page-140-2)

### **W**

外部电压源 [153](#page-154-4)

稳定性 [155](#page-156-7), [165](#page-166-3) 温度系数 [165](#page-166-4)

# **X**

系统相关命令 [94](#page-95-7)<br>线号 [51](#page-52-3) 先进先出 (FIFO) 顺序 [124](#page-125-4) 线路稳压 [163](#page-164-8) 显示屏控制 (前面板) [56](#page-57-0) 相互耦合作用 [153](#page-154-5) 相位控制预稳压器 [147](#page-148-6) 响应速度 电压上升编程 [157](#page-158-1) 电压下降编程 [158](#page-159-1)

校准命令 [98](#page-99-7)<br>信息可用位 (MAV) [108](#page-109-0) 星号 (\*) [116](#page-117-3) 在能规格 [163](#page-164-9)<br>旋钮锁定 [53](#page-54-1)

### **Y**

应用程序 [134](#page-135-0) 有源负载 [155](#page-156-11) 远程编程 [157](#page-158-2) 远程电压检测<br>后面板上 [49](#page-50-0)<br>连接 [50](#page-51-1) 前面板上 [49](#page-50-1) 远程检测功能 [165](#page-166-5)<br>远程界面选择 [58](#page-59-2) 允许寄存器 [102](#page-103-4)

# **Z**

暂停输出 [118](#page-119-0) 噪声 常模 [152](#page-153-1) — 共模 **[152](#page-153-1)**<br>指示灯,显示屏 **[5](#page-6-1)** 状态报告命令 [110](#page-111-6) 状态存储器 [166](#page-167-8)<br>状态字节查询 (\*STB) [108](#page-109-1) ·状态字[节累加寄存器](#page-65-5) [106](#page-107-4)<br>字符帧 64 自检 加电 [54](#page-55-0) 完整 [54](#page-55-1) 执行 [54](#page-55-2) 子系统 113 总线控制器 中断 [108](#page-109-2)

教马